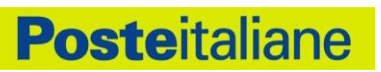

# Manuale Operativo **PosteID abilitato a SPID**

# **Sistema Pubblico di Identità Digitale**

REDATTO DA: Pagamenti, Mobile e Digital

# INDICE

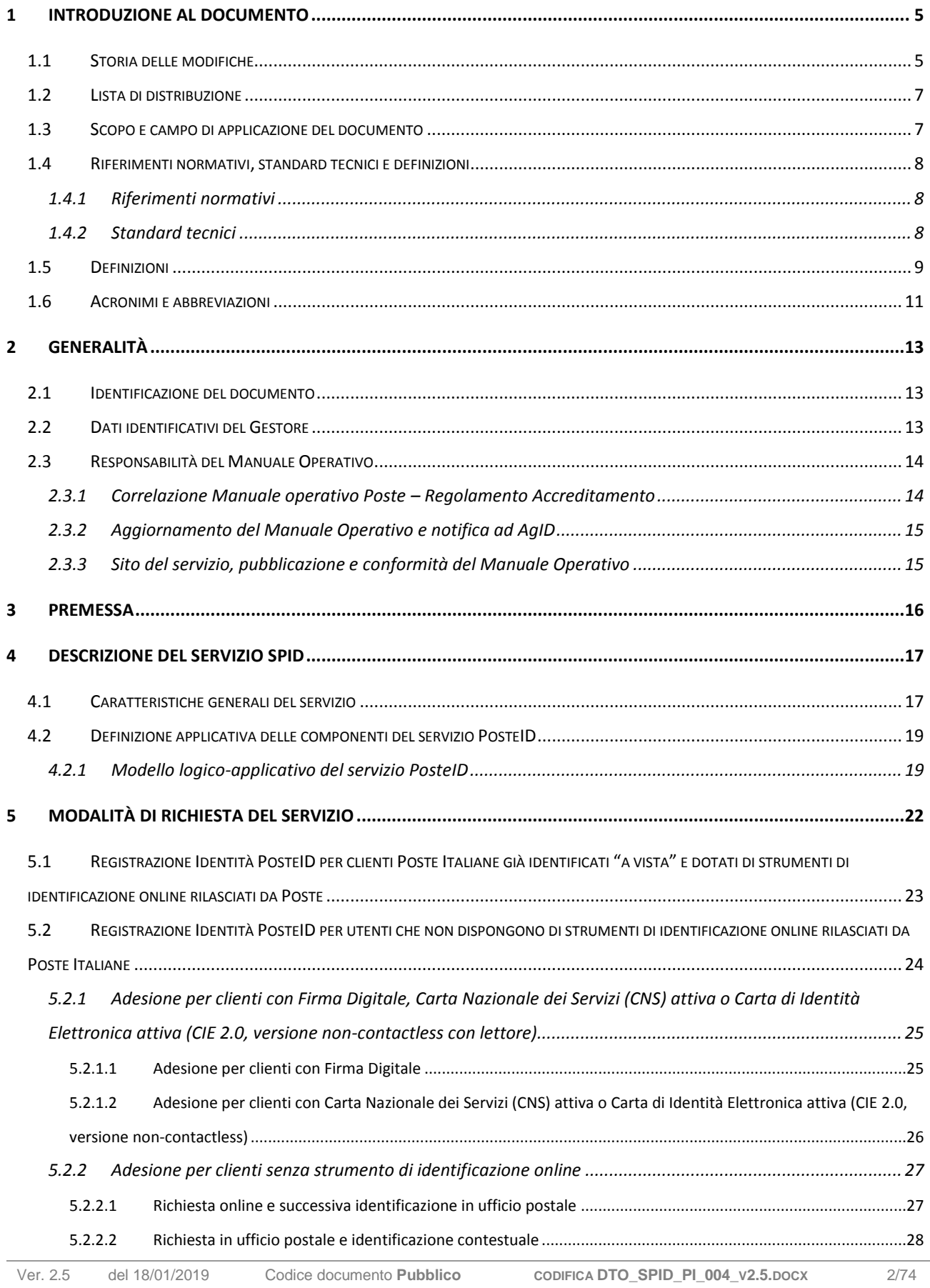

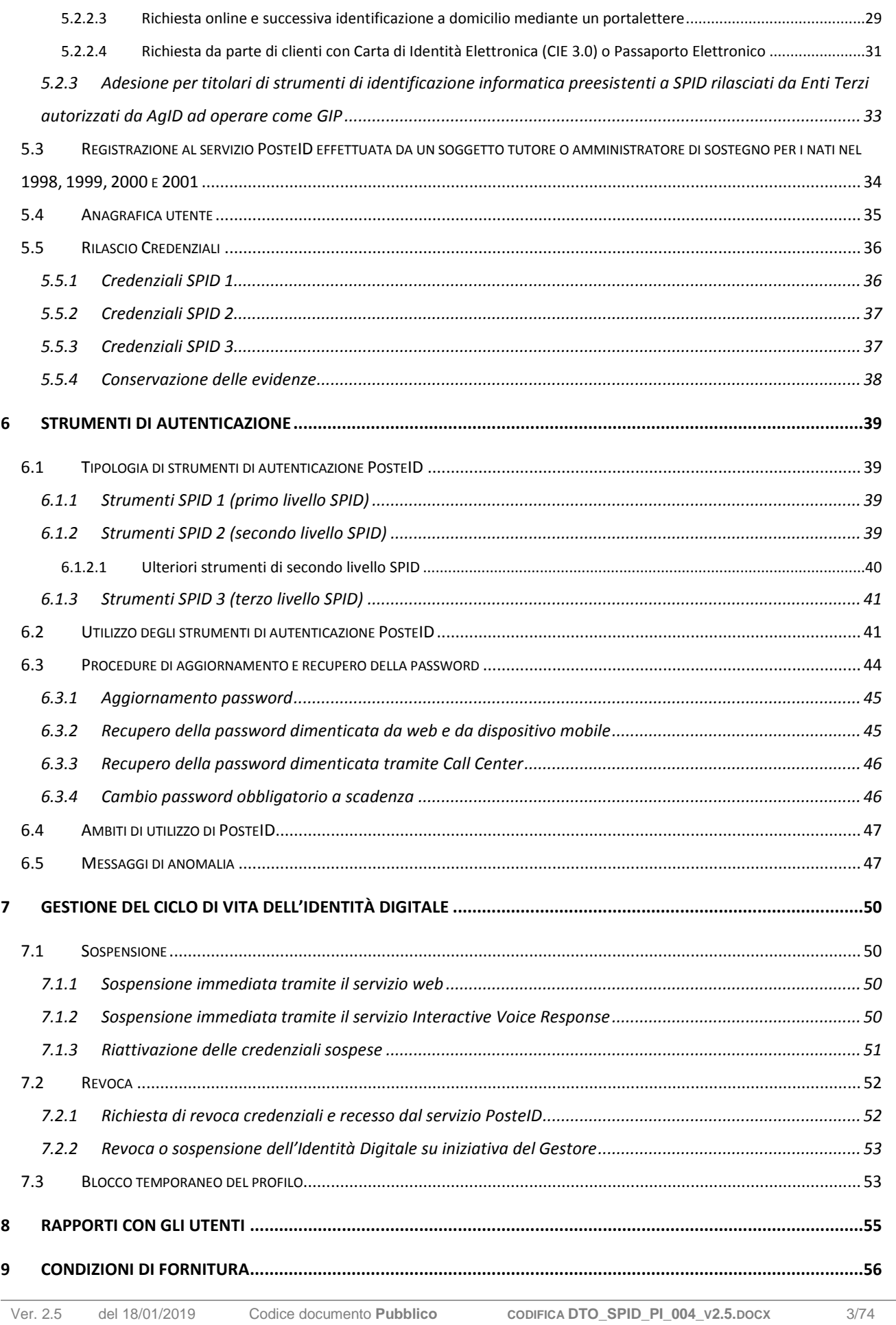

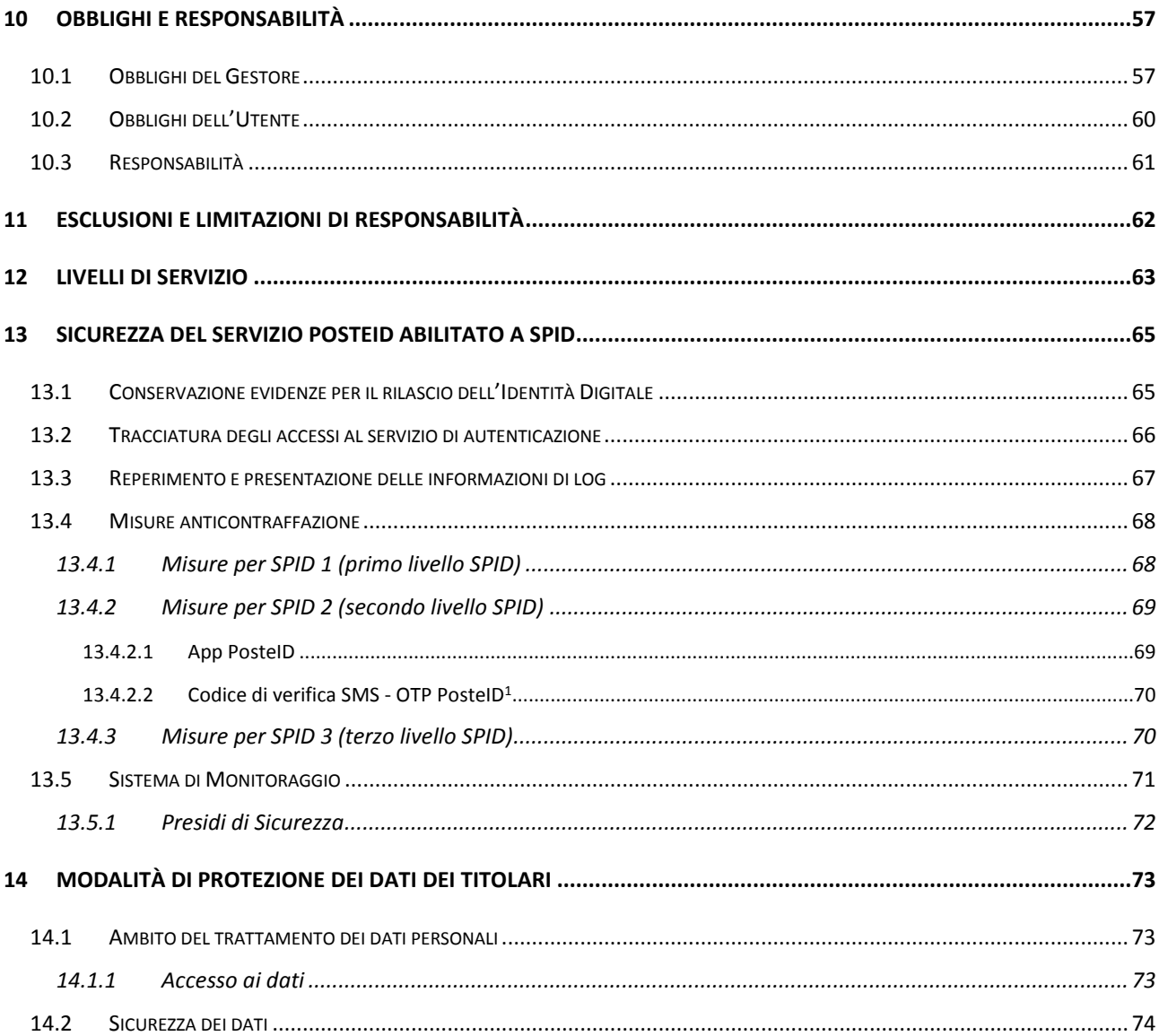

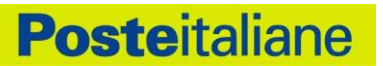

## <span id="page-4-0"></span>**1 Introduzione al documento**

## <span id="page-4-1"></span>**1.1 Storia delle modifiche**

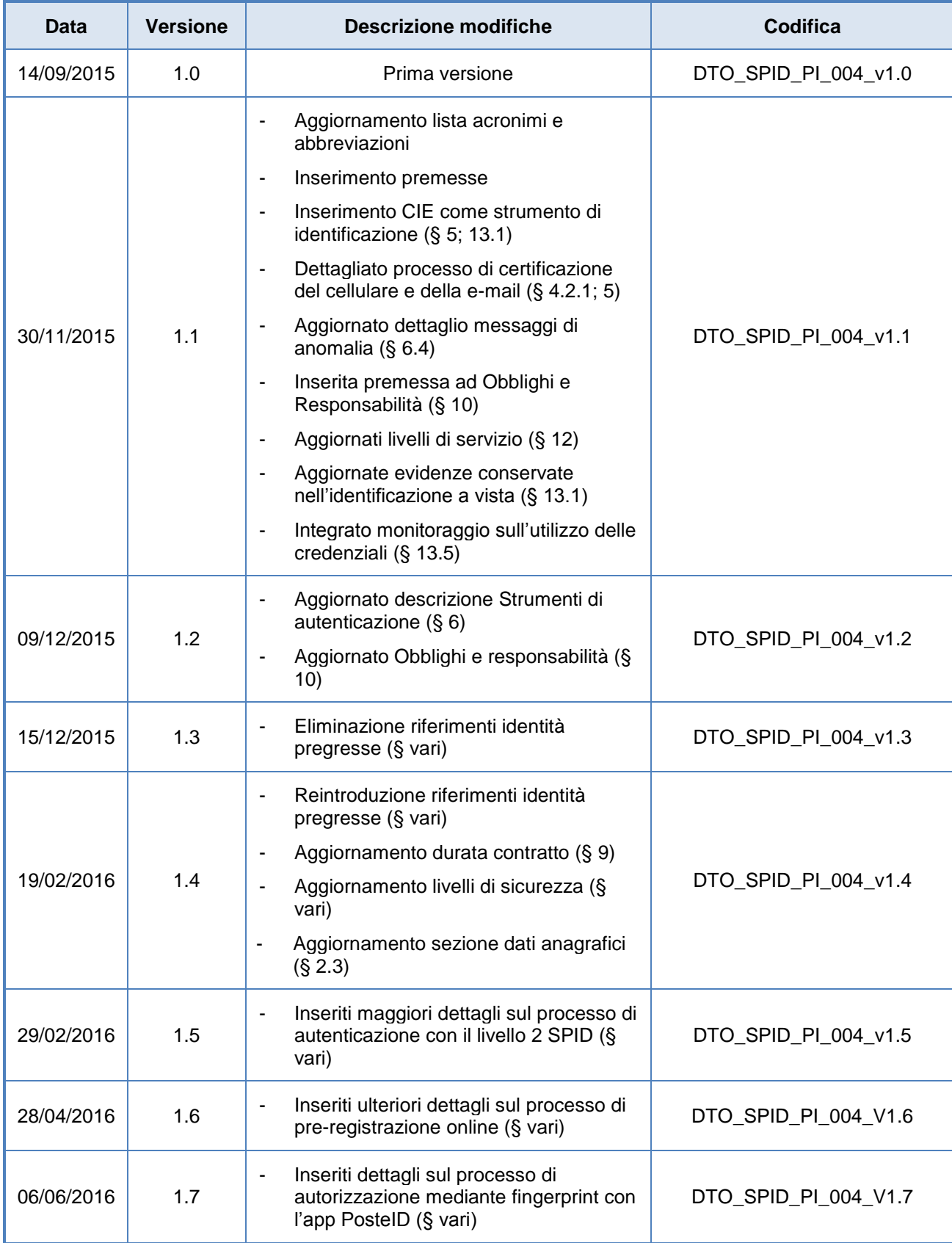

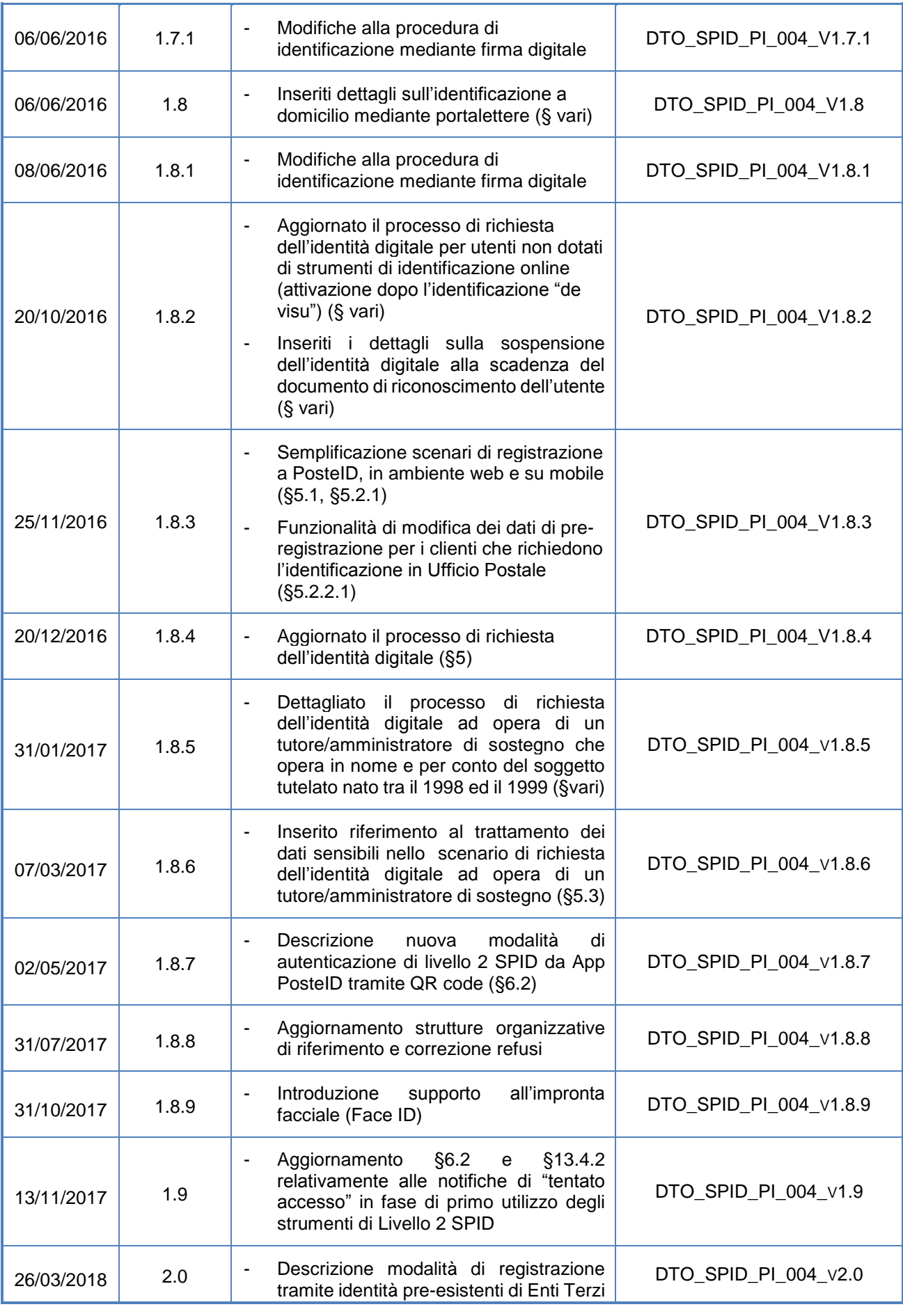

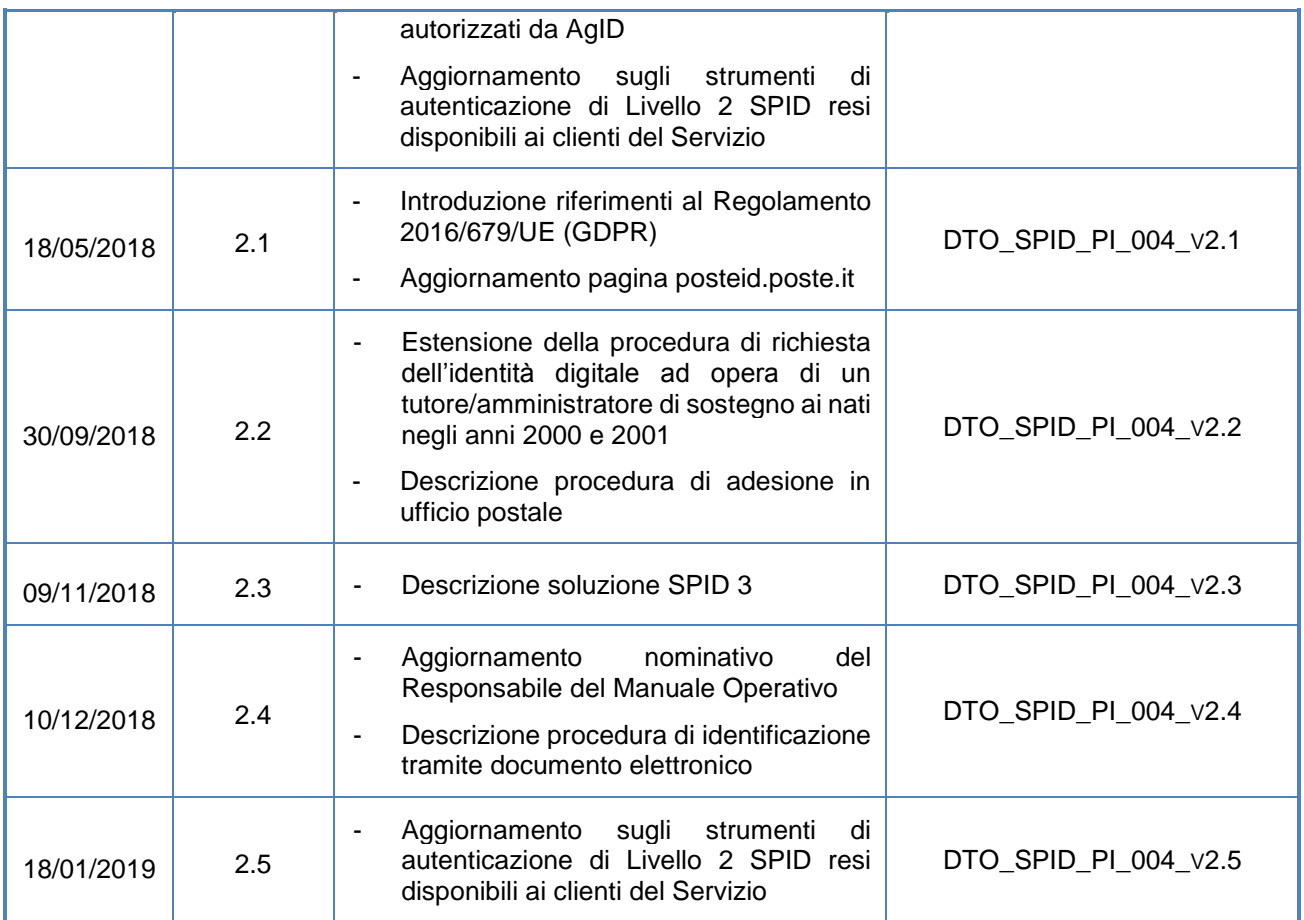

## <span id="page-6-0"></span>**1.2 Lista di distribuzione**

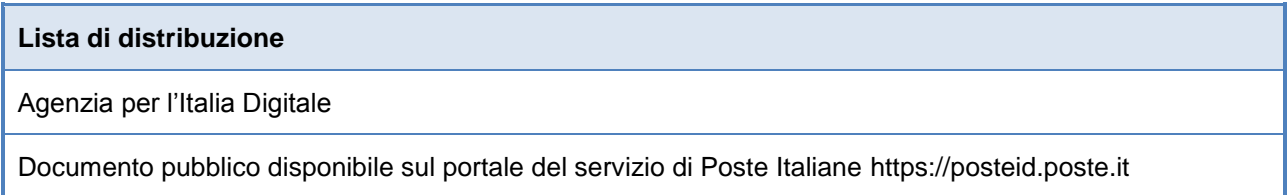

## <span id="page-6-1"></span>**1.3 Scopo e campo di applicazione del documento**

Il documento ha lo scopo di descrivere le regole e le procedure operative adottate da Poste Italiane nella conduzione del servizio di Identità Digitale aderente al Sistema Pubblico di Identità Digitale.

Il contenuto del presente Manuale è conforme al DPCM 24 ottobre 2014 ed alla regolamentazione emanata da AgID in attuazione dell'articolo 4 del citato DPCM.

Il presente manuale rappresenta una integrazione di dettaglio alla informativa fornita ai titolari del servizio ai sensi del Regolamento 2016/679/UE (Regolamento europeo in materia di protezione dei dati personali).

## <span id="page-7-0"></span>**1.4 Riferimenti normativi, standard tecnici e definizioni**

### <span id="page-7-1"></span>**1.4.1 Riferimenti normativi**

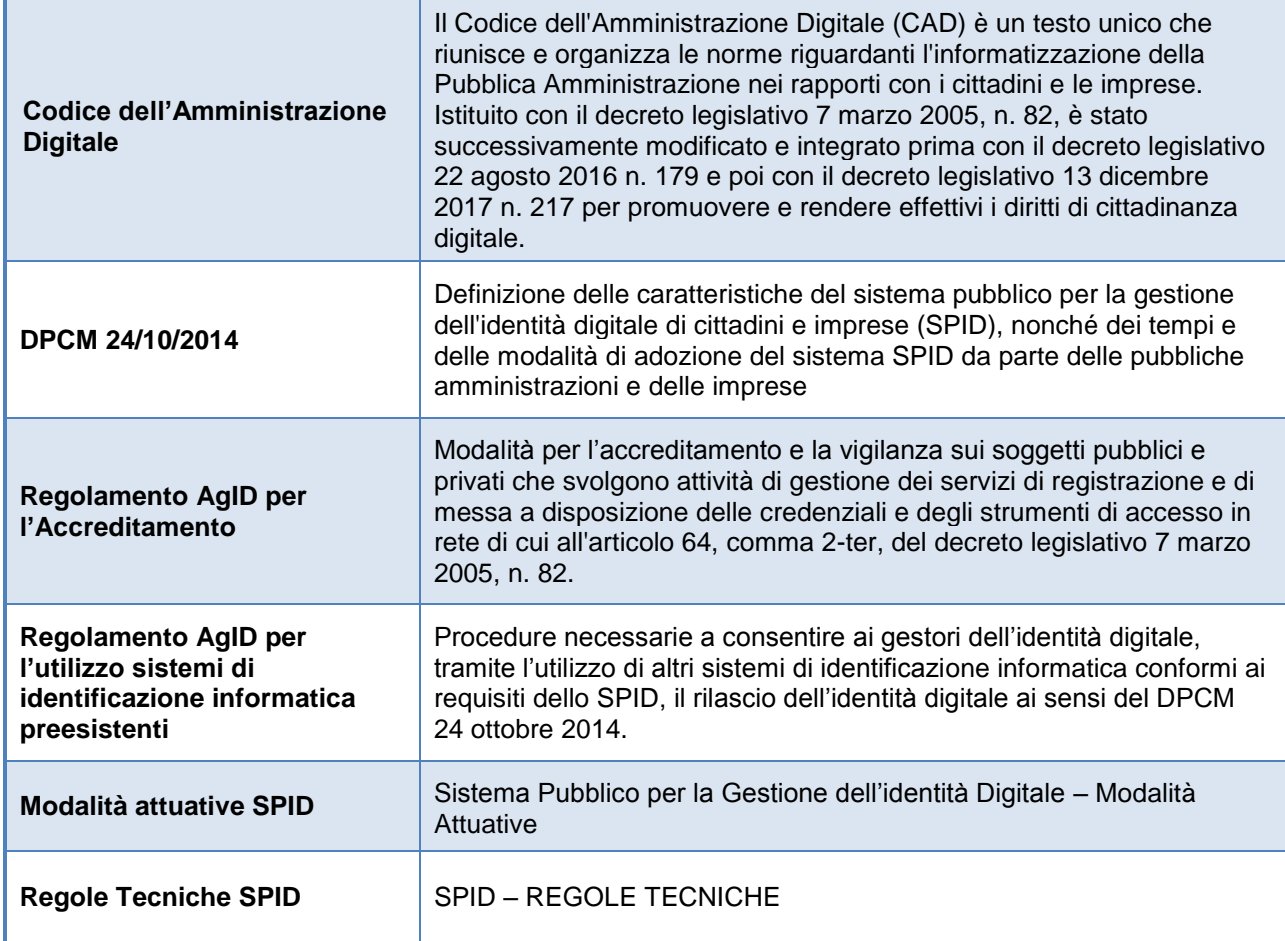

#### **Riferimenti normativi, Regolamenti e Regole tecniche**

### <span id="page-7-2"></span>**1.4.2 Standard tecnici**

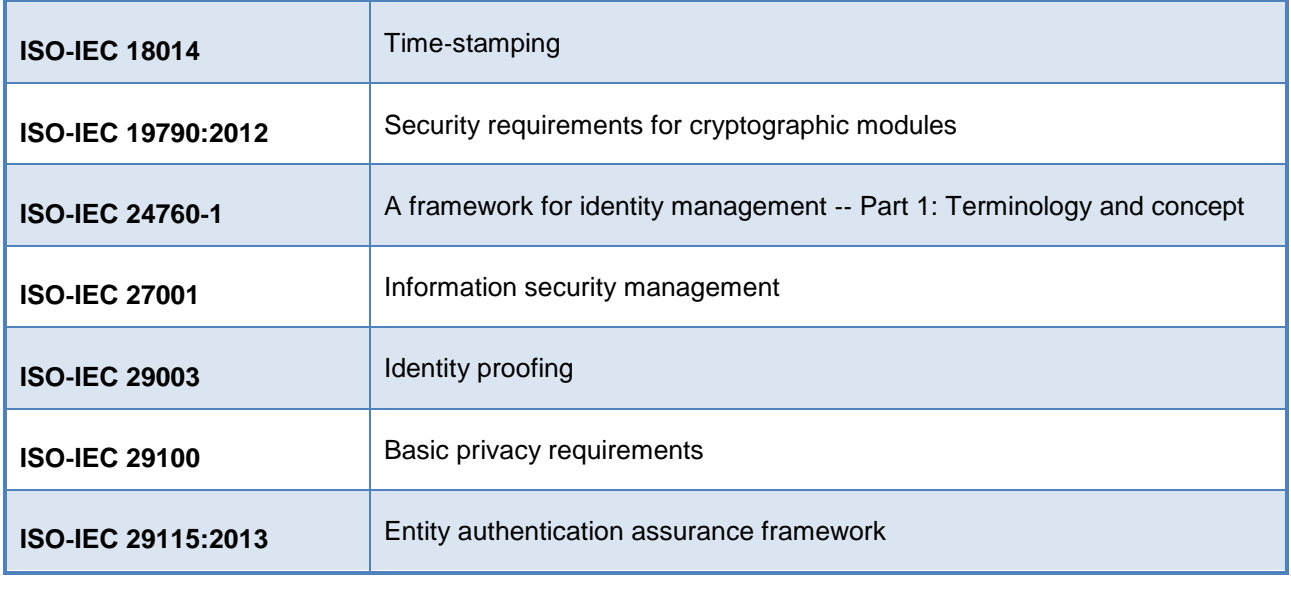

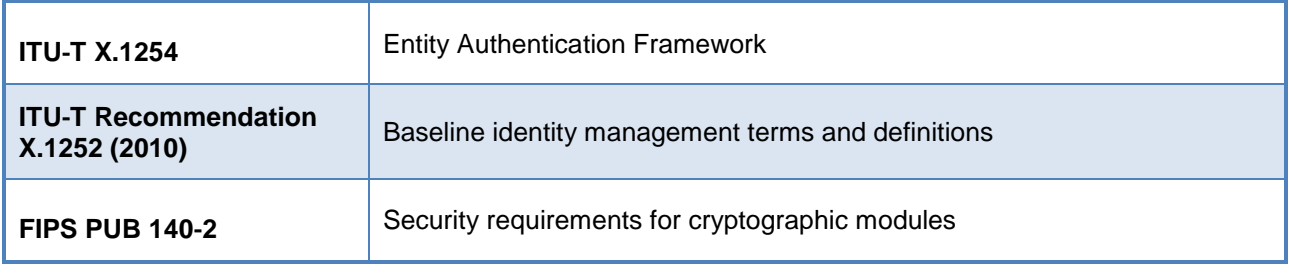

#### **Standard tecnici**

## <span id="page-8-0"></span>**1.5 Definizioni**

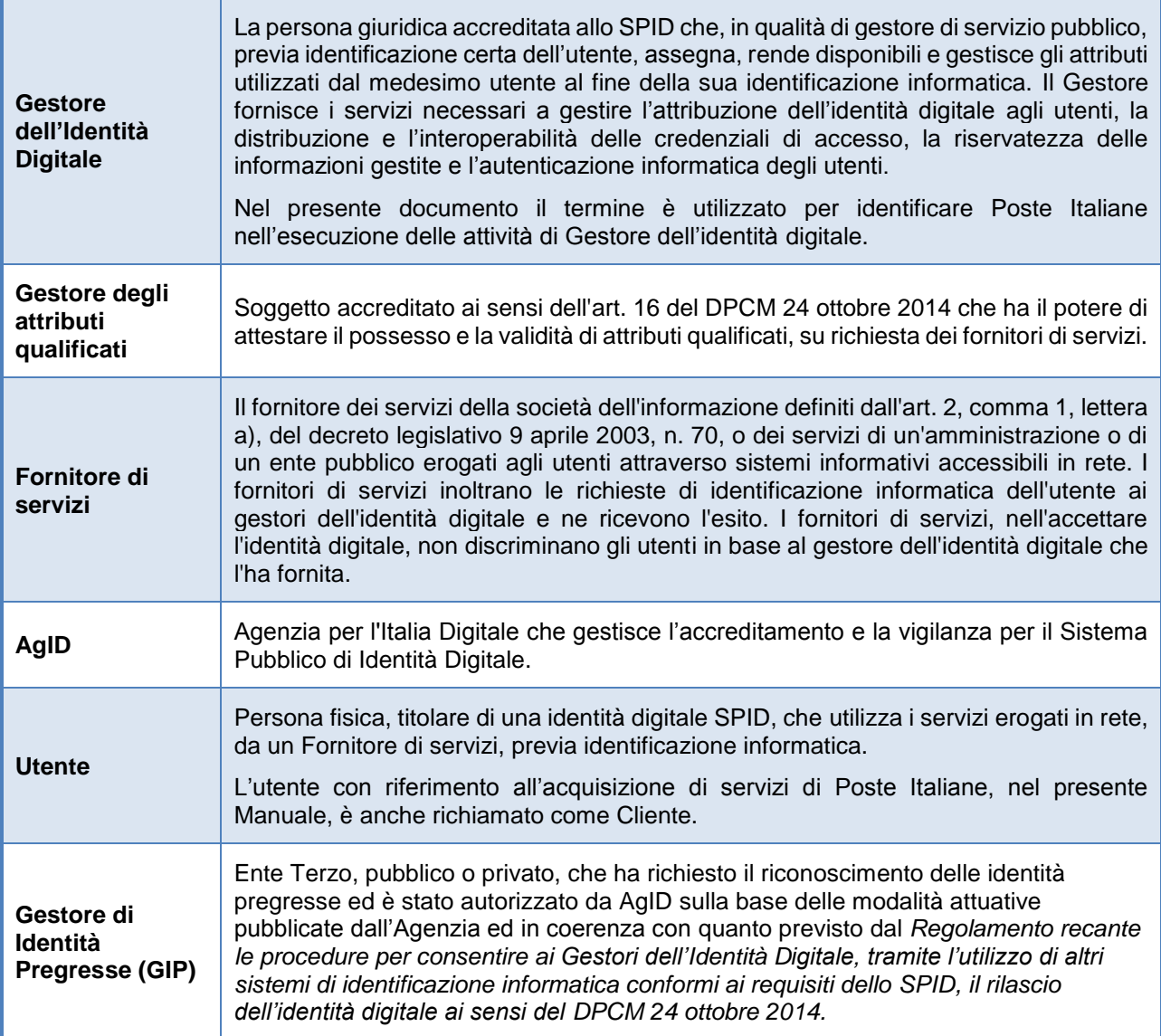

#### **Attori del Sistema Pubblico di Identità Digitale**

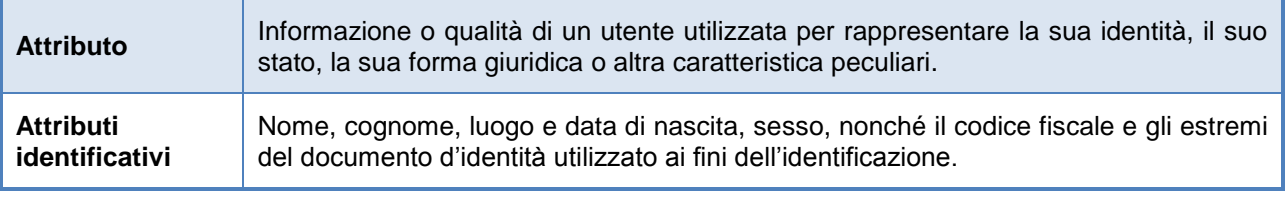

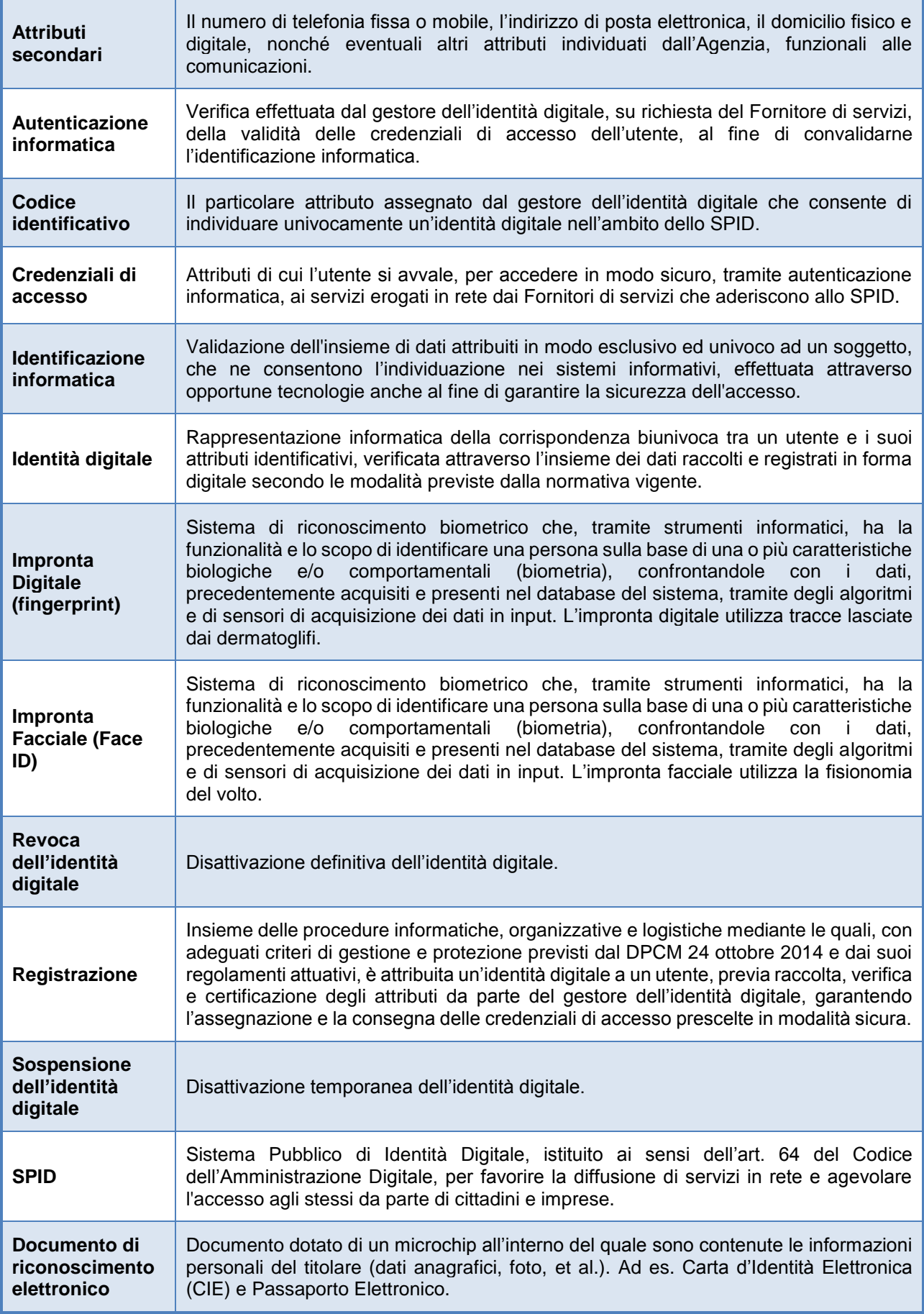

**Termini ricorrenti**

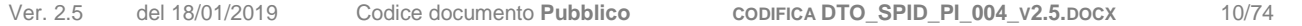

## <span id="page-10-0"></span>**1.6 Acronimi e abbreviazioni**

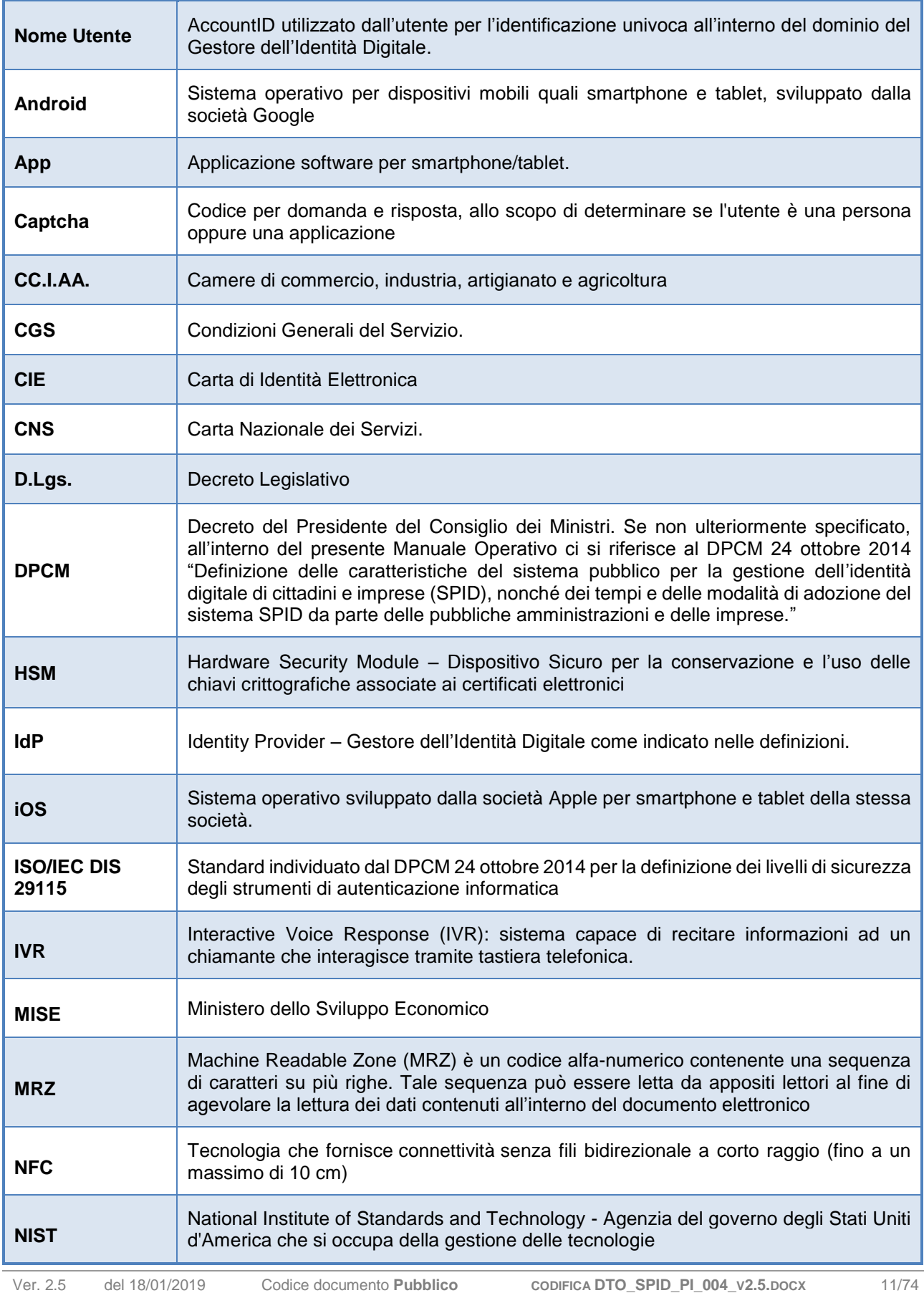

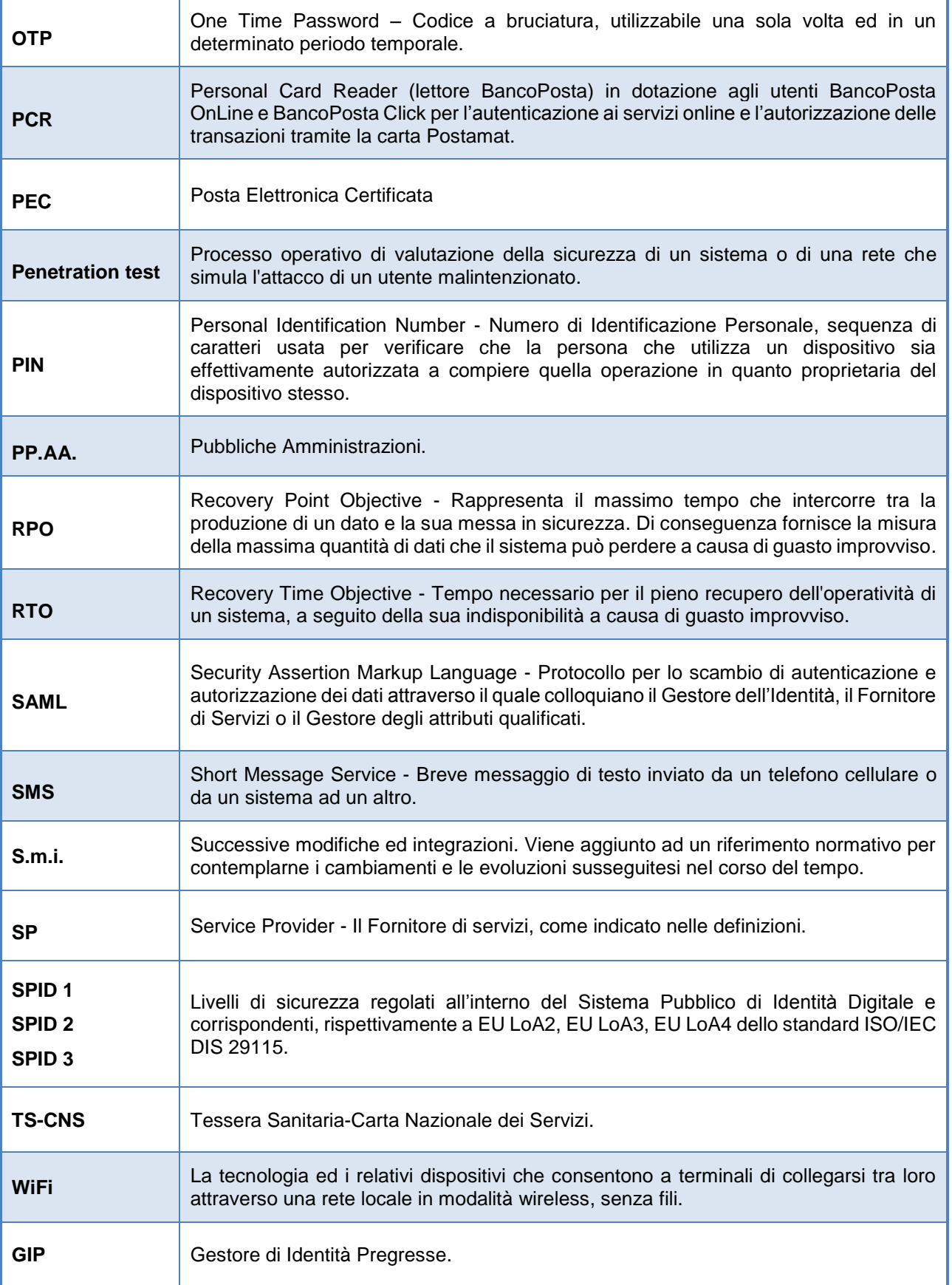

#### **Acronimi e abbreviazioni**

#### Ver. 2.5 del 18/01/2019 Codice documento **Pubblico CODIFICA DTO\_SPID\_PI\_004\_V2.5.DOCX** 12/74

## <span id="page-12-0"></span>**2 Generalità**

## <span id="page-12-1"></span>**2.1 Identificazione del documento**

Questo documento è denominato "Manuale Operativo", ed è identificato attraverso il numero di versione presente in calce ad ogni pagina e il nome "Manuale Operativo PosteID – Sistema Pubblico di Identità Digitale" e consultabile, per via telematica, sul sito del Gestore Poste Italiane S.p.A. all'indirizzo *https://posteid.poste.it.*

## <span id="page-12-2"></span>**2.2 Dati identificativi del Gestore**

Poste Italiane S.p.A. è il Gestore aderente a SPID che opera in conformità alle Regole Tecniche ed ai Regolamenti AgID, in aderenza a quanto prescritto dal Codice dell'Amministrazione Digitale di cui al D.Lgs 82/2005 e s.m.i. e dal DPCM 24 ottobre 2014.

In questo documento si usa il termine Gestore per indicare Poste Italiane nel ruolo di Gestore dell'Identità Digitale.

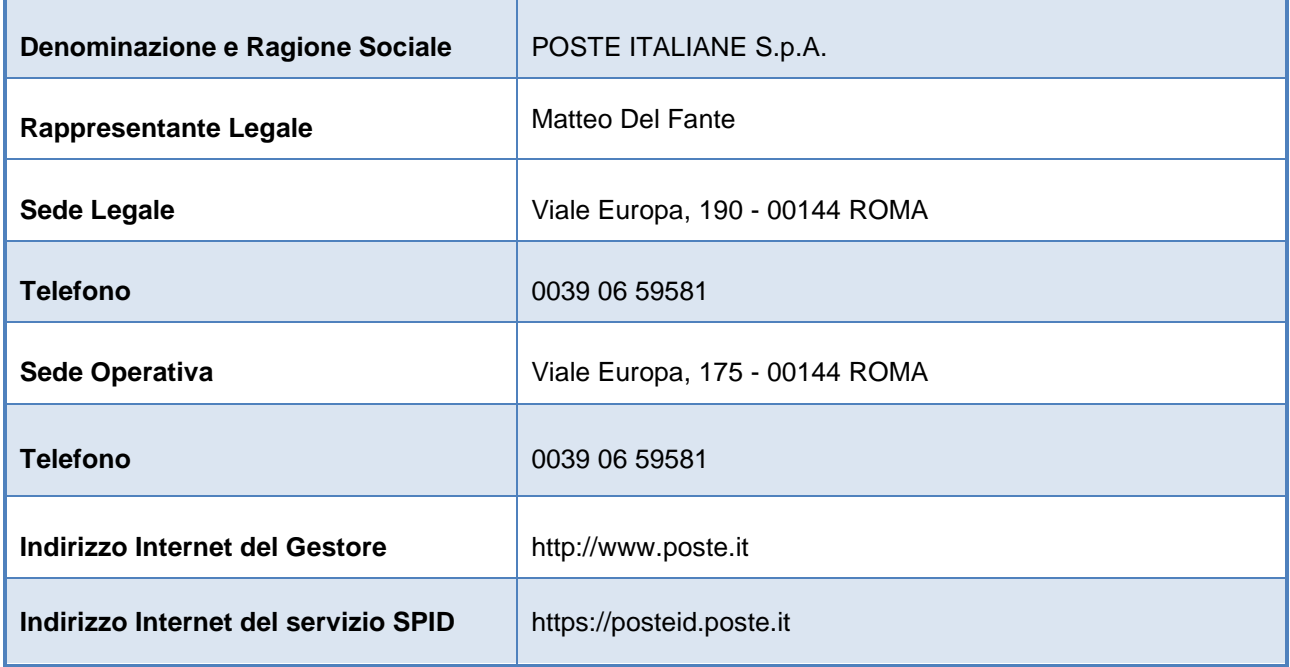

#### **Dati identificativi del Gestore**

## <span id="page-13-0"></span>**2.3 Responsabilità del Manuale Operativo**

Poste Italiane è responsabile della definizione, pubblicazione ed aggiornamento di questo documento.

Domande, osservazioni e richieste di chiarimento in ordine al presente Manuale Operativo dovranno essere rivolte all'indirizzo e alla persona di seguito indicata.

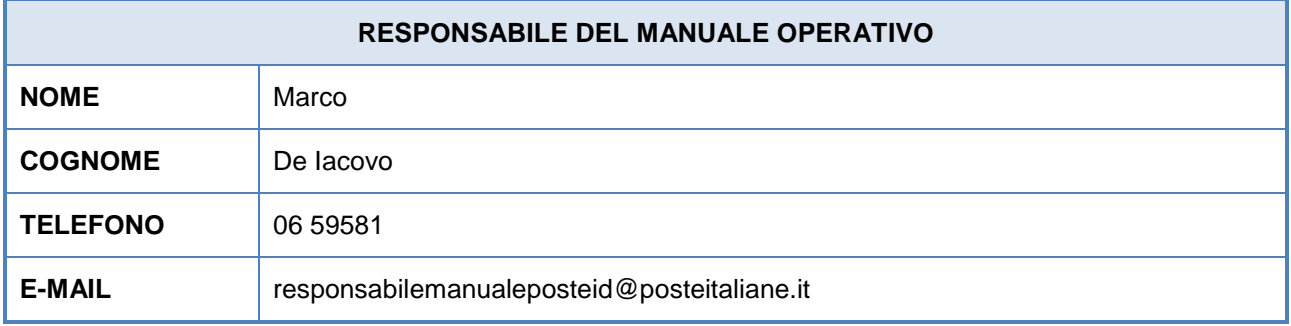

#### **Dati identificativi del Responsabile del Manuale Operativo**

#### <span id="page-13-1"></span>**2.3.1 Correlazione Manuale operativo Poste – Regolamento Accreditamento**

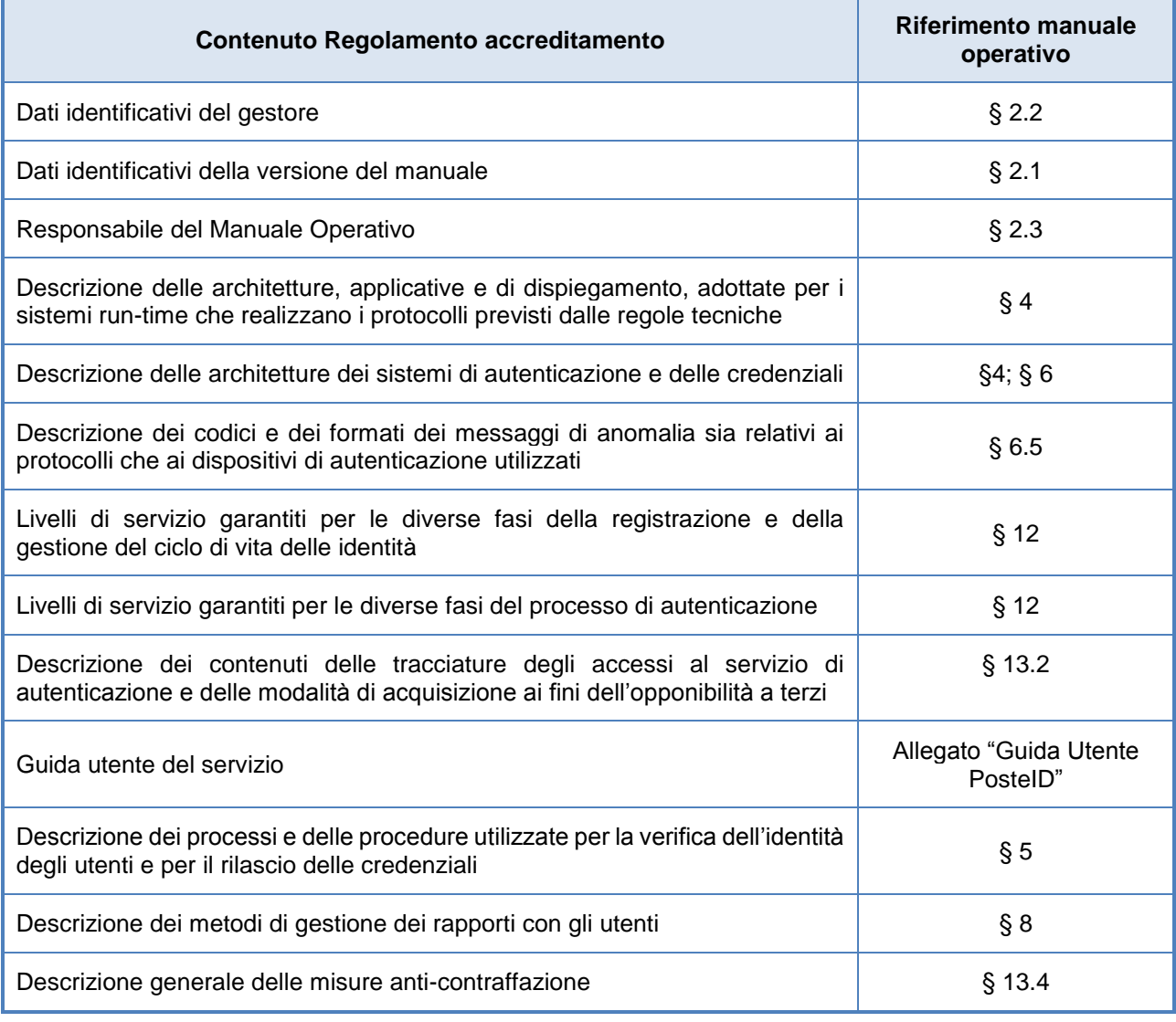

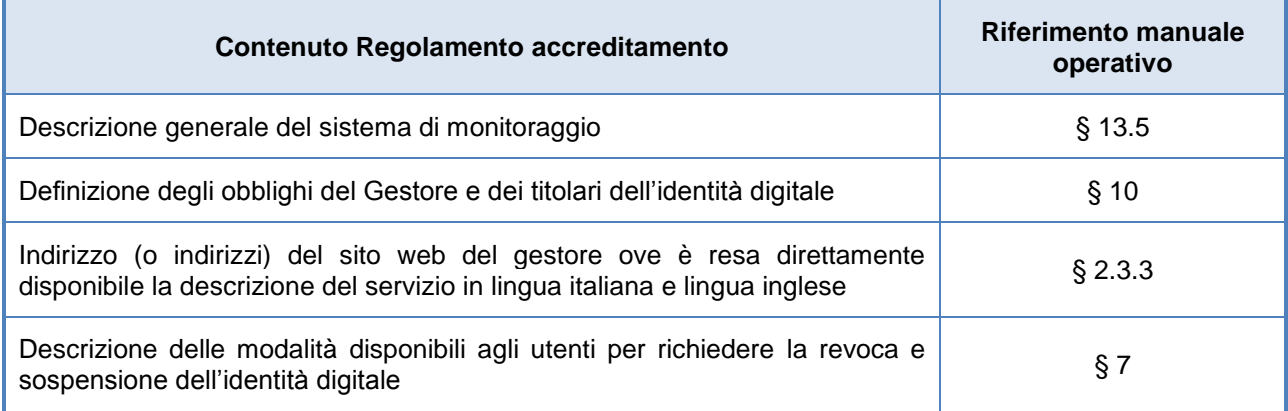

**Tabella – Contenuto del Manuale Operativo e riferimenti al Regolamento per l'accreditamento**

### <span id="page-14-0"></span>**2.3.2 Aggiornamento del Manuale Operativo e notifica ad AgID**

Il Gestore si riserva di apportare variazioni al presente documento per esigenze tecniche o per modifiche organizzative alle procedure derivanti da norme di legge, regolamenti e miglioramenti dei processi di rilascio, utilizzo e gestione delle identità digitali.

Ogni nuova versione del Manuale Operativo annulla e sostituisce le precedenti versioni.

Ogni variazione al presente Manuale Operativo sarà sottoposta ad AgID per la preventiva approvazione e sarà pubblicata e resa operativa solo a seguito di tale approvazione.

### <span id="page-14-1"></span>**2.3.3 Sito del servizio, pubblicazione e conformità del Manuale Operativo**

Questo documento è pubblicato in formato elettronico presso il sito web del Gestore all'indirizzo:

#### [https://posteid.poste.it](https://posteid.poste.it/)

I contenuti del presente Manuale Operativo sono pienamente rispondenti alla normativa relativa all'Identità Digitale, con particolare riferimento al DPCM 24 ottobre 2014 ed ai Regolamenti attuativi emanati dall'AgID in attuazione dell'articolo 4 del DPCM.

All'indirizzo [https://posteid.poste.it](https://posteid.poste.it/) è disponibile la descrizione del servizio.

## <span id="page-15-0"></span>**3 Premessa**

PosteID è l'Identità Digitale che Poste Italiane mette a disposizione dei Cittadini per consentire:

- l'accesso ai servizi in rete della Pubblica Amministrazione e dei soggetti privati aderenti al Servizio Pubblico di Identità Digitale SPID;
- l'accesso ai servizi che Poste Italiane offre privatamente ai suoi clienti.

## <span id="page-16-0"></span>**4 Descrizione del servizio SPID**

## <span id="page-16-1"></span>**4.1 Caratteristiche generali del servizio**

Il Sistema Pubblico di Identità Digitale (SPID) è definito dall'articolo 64 del Codice per l'Amministrazione Digitale per l'accesso ai dati ed ai servizi online erogati dalle Pubbliche Amministrazioni e dai Fornitori di servizi privati.

Al Sistema partecipano i seguenti attori:

- Gestori dell'Identità Digitale;
- Gestori di Attributi Qualificati (ad es: Ordini e collegi professionali, CC.I.AA., MISE, ecc.);
- Fornitori di Servizi (ad es: PP.AA., Gestori di Pubblici Servizi, Imprese, …);
- Agenzia per l'Italia Digitale;
- Utenti.

Il Sistema mette in relazione i suddetti attori per le attività necessarie alla richiesta e fruizione di un servizio online, erogato da un Fornitore di servizi a seguito della richiesta da parte di un utente ed, eventualmente, anche a seguito dell'accertamento di ruoli e qualifiche presso i Gestori degli attributi qualificati.

Il quadro delle interazioni è schematizzato nella figura che segue.

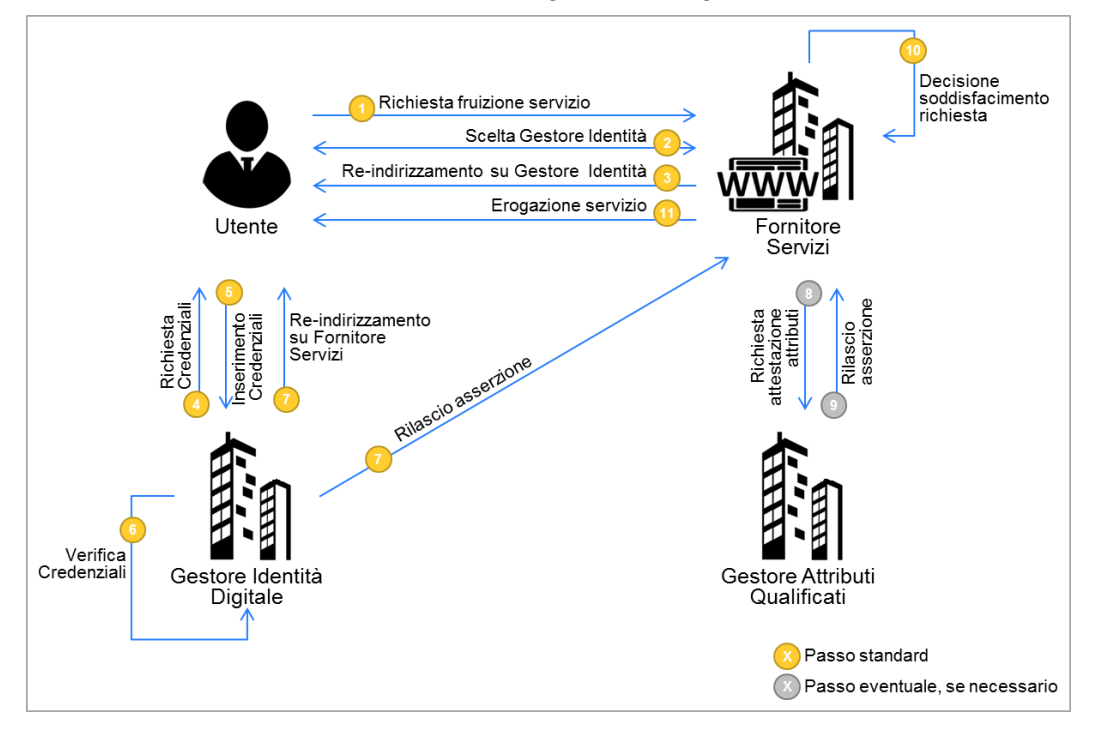

**Interazioni tra gli Attori del Sistema Pubblico di Identità Digitale**

- **1 Richiesta fruizione servizio**: l'utente, sul sito del Fornitore di Servizi, chiede accesso a funzionalità per le quali è necessaria l'autenticazione informatica del richiedente.
- **2 Scelta Gestore Identità**: l'utente, sul sito del Fornitore di servizi, seleziona il proprio Gestore

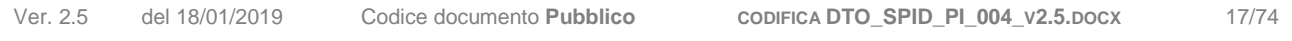

dell'identità.

- **3 Re-indirizzamento su Gestore Identità**: l'utente viene re-diretto sul sito del Gestore dell'identità con la richiesta di autenticazione, il livello di sicurezza SPID necessario ed il set di dati richiesti.
- **4 Richiesta credenziali**: il Gestore dell'identità richiede all'utente l'inserimento delle proprie credenziali SPID in aderenza al livello di sicurezza necessario.
- **5 Inserimento credenziali**: l'utente inserisce le proprie credenziali in funzione della richiesta del Gestore dell'identità.
- **6 Verifica credenziali**: il Gestore dell'identità verifica la correttezza delle credenziali inserite dall'utente.
- **7 Re-indirizzamento su Fornitore di servizi e rilascio asserzione per il Fornitore di servizi**: il Gestore dell'identità restituisce al Fornitore di servizi l'esito del processo di autenticazione ed i dati richiesti.
- **8 Eventuale richiesta attestazione specifici attributi qualificati**: è un processo opzionale che non coinvolge il Gestore dell'identità. Mira, nei casi previsti, alla raccolta di attributi qualificati dell'utente eventualmente necessari ai fini della fruizione di specifici servizi, presso i soggetti che li detengono.
- **9 Eventuale rilascio attestazione specifici attributi qualificati**: nei casi previsti, il Gestore di attributi qualificati restituisce gli attributi richiesti (ad esempio possesso di qualifiche, iscrizioni ad ordini professionali, ecc.).
- **10 Autorizzazione all'accesso ai servizi**: Il Fornitore di servizi ha a disposizione l'evidenza del processo di autenticazione e gli eventuali attributi qualificati necessari per l'accesso ai servizi e, in caso di esito positivo, ne autorizza la fruizione.

Le credenziali SPID, utilizzate dall'utente, devono essere coerenti con il livello di sicurezza richiesto dal Fornitore dei Servizi affinché l'utente possa usufruire del particolare servizio scelto.

Esistono, infatti, tre differenti livelli di sicurezza delle credenziali SPID che possono essere richiesti dal Fornitore dei Servizi, in funzione del servizio/dati ai quali si richiede l'accesso.

- **SPID 1 (Primo livello)**: (corrispondente al Level of Assurance 2 dello standard ISO/IEC DIS 29115) prevede un sistema di autenticazione informatica ad un solo fattore, come ad esempio la password; in genere viene utilizzato nei casi in cui il rischio derivi da un utilizzo indebito dell'identità digitale, con un basso impatto per le attività del cittadino/impresa/amministrazione.
- **SPID 2 (Secondo livello)**: (corrispondente al Level of Assurance 3 dello standard ISO/IEC DIS 29115) prevede un sistema di autenticazione informatica a due fattori non necessariamente basato su certificati digitali; questo livello è adeguato per tutti i servizi che possono subire un danno consistente da un utilizzo indebito dell'identità digitale.

• **SPID 3 (Terzo livello)**: (corrispondente al Level of Assurance 4 dello standard ISO/IEC DIS 29115) prevede un sistema di autenticazione informatica basato su certificati digitali e criteri di custodia delle chiavi private su dispositivi sicuri che soddisfano i requisiti dell'Allegato 3 della Direttiva 1999/93/CE; questo è il livello di garanzia più elevato, solitamente associato a quei servizi che possono subire un serio e grave danno per cause imputabili ad abusi di identità.

I Fornitori di servizi pubblici/privati attribuiscono i livelli di sicurezza necessari per l'accesso ai propri servizi.

## <span id="page-18-0"></span>**4.2 Definizione applicativa delle componenti del servizio PosteID**

PosteID, nella nuova versione resa disponibile dopo l'accreditamento presso AgID, è la soluzione di Poste Italiane per il rilascio delle identità digitali previste dal Sistema Pubblico di Identità Digitale (SPID).

### <span id="page-18-1"></span>**4.2.1 Modello logico-applicativo del servizio PosteID**

Di seguito viene riportato lo schema logico-applicativo del servizio PosteID con evidenziazione delle fase di emissione dell'Identità Digitale e rilascio delle credenziali e della fase di utilizzo delle credenziali per l'accesso ai servizi.

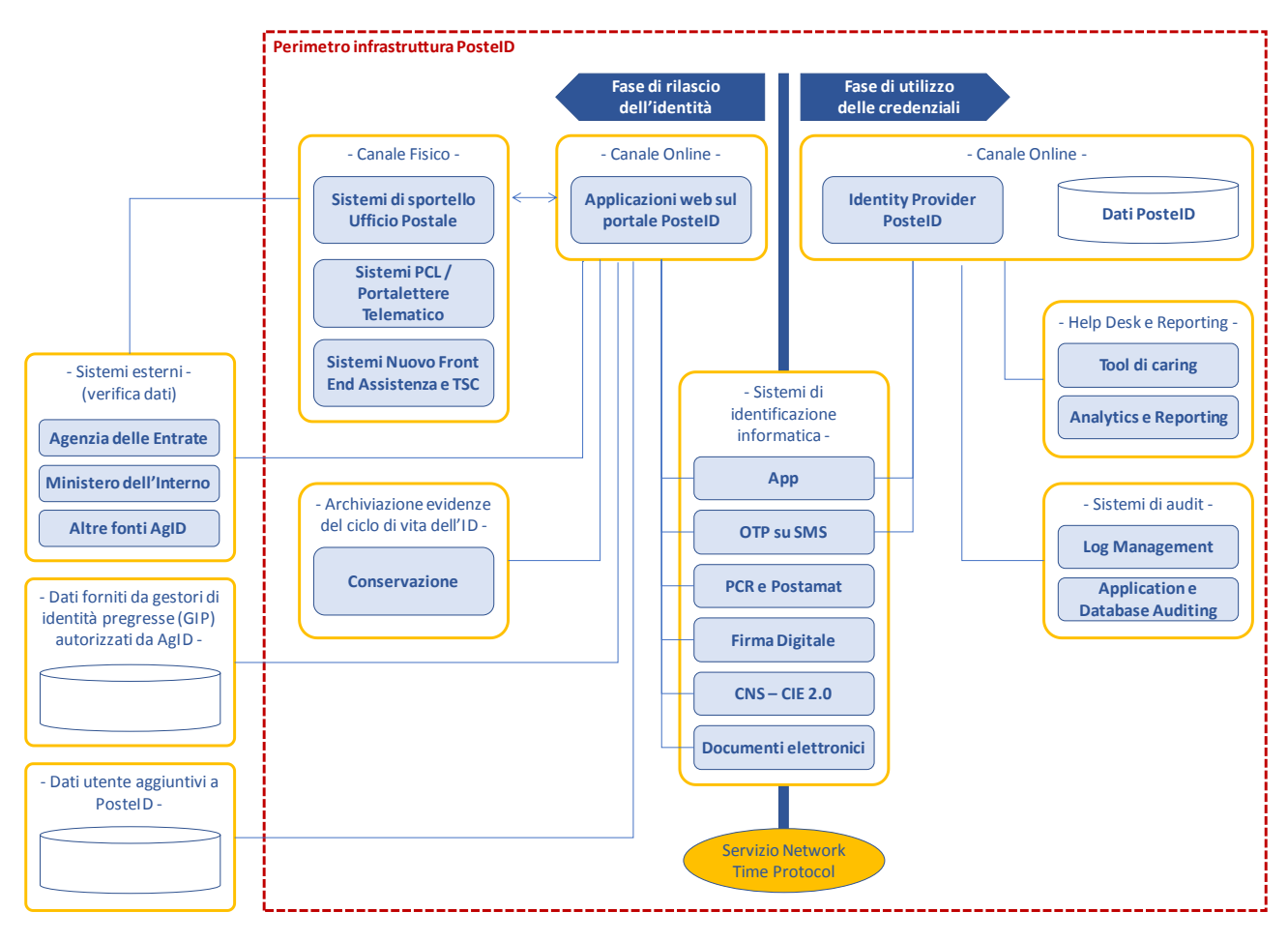

#### **Modello logico-applicativo del servizio PosteID**

Di seguito viene riportata una sintetica descrizione dei sottosistemi che compongono l'infrastruttura.

- **Canale online per la richiesta del servizio** Il portale web per il rilascio dell'identità digitale PosteID e per la gestione delle relative credenziali. Il portale permette di gestire sia la fase di rilascio che di gestione del ciclo di vita dell'identità digitale. In particolare sono disponibili le funzioni di richiesta dell'identità digitale ed accettazione delle Condizioni Generali del Servizio, modifica degli attributi e di gestione delle credenziali.
- **Canale fisico**  portalettere a domicilio oppure Ufficio Postale utilizzati per l'identificazione e certificazione del telefono cellulare degli utenti che non dispongono di strumenti di identificazione online.
- **Sistemi esterni contenenti basi dati utenti già identificati ai sensi della normativa antiriciclaggio** – rappresenta le basi dati degli utenti precedentemente identificati con certezza da Poste Italiane, nel rispetto della normativa antiriciclaggio.
- **Sistemi esterni per la verifica dati** Si tratta dei sistemi che permettono la verifica o l'acquisizione dei dati identificativi del richiedente e che sono interrogati al fine di validarne la correttezza e completezza.
- **Sistemi di identificazione informatica** Rappresentano i sistemi per l'identificazione informatica per il rilascio dell'Identità Digitale o, per gli strumenti descritti al paragrafo [6.1](#page-38-1) "Tipologia di [strumenti di autenticazione](#page-38-1) PosteID", i sistemi richiamati nella fase di autenticazione per l'accesso ai servizi erogati online dai Fornitori di servizi.
- **Sistemi di conservazione delle evidenze del rilascio dell'identità digitale ed della gestione del ciclo di vita** – Sistemi per la conservazione delle evidenze connesse al rilascio dell'identità, all'accettazione delle Condizioni Generali del Servizio ed alla gestione del ciclo di vita dell'identità digitale; tali sistemi permettono la conservazione e l'esibizione delle evidenze, per 20 anni dalla data di scadenza o revoca dell'identità stessa.
- **Sistema di gestione delle richieste di autenticazione** Modulo IDP (Identity Provider) che permette di porre in relazione i sistemi di identità con i Fornitori di servizi, attraverso la generazione di asserzioni SAML 2.0 o conformi alle regole tecniche/linee guida via via emesse dall'Agenzia per l'Italia Digitale. Viene interrogato al momento della richiesta di autenticazione sul portale del Fornitore di servizi da parte dell'utente.
- **Sistema di supporto all'help desk ed alle attività di reporting** Tool a supporto dell'assistenza clienti, finalizzati a mettere l'operatore in condizione di gestire direttamente ed in fase di prima interazione il maggior numero possibile di richieste di assistenza relative al servizio PosteID.
- **Sistemi di Audit** Strumenti a supporto della gestione dei log delle transazioni ed al monitoraggio delle applicazioni e dei sistemi che gestiscono i dati.
- **Basi dati aggiuntive a PosteID** Poste Italiane richiede, previa acquisizione del consenso

da parte del cliente ed al fine di migliorare l'esperienza d'uso dei servizi, dati aggiuntivi (quali indirizzo di residenza e indirizzo di recapito) che il cliente fornisce su base volontaria. Tali dati sono memorizzati su basi dati distinte da quelle dedicate al servizio PosteID**.**

• **Servizio Network Time Protocol** – Modulo servizio che garantisce la distribuzione ai sistemi di un riferimento temporale affidabile.

Nella fase di rilascio dell'Identità Digitale, le componenti applicative del Servizio procedono alla certificazione della disponibilità del numero di telefono cellulare e della e-mail da parte del richiedente, attraverso l'invio di un codice di verifica SMS - OTP che viene inserito dall'utente nelle maschere di conferma.

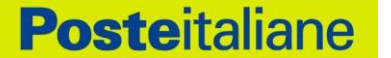

## <span id="page-21-0"></span>**5 Modalità di richiesta del servizio**

In questa sezione è descritto il processo di richiesta e creazione dell'Identità Digitale PosteID.

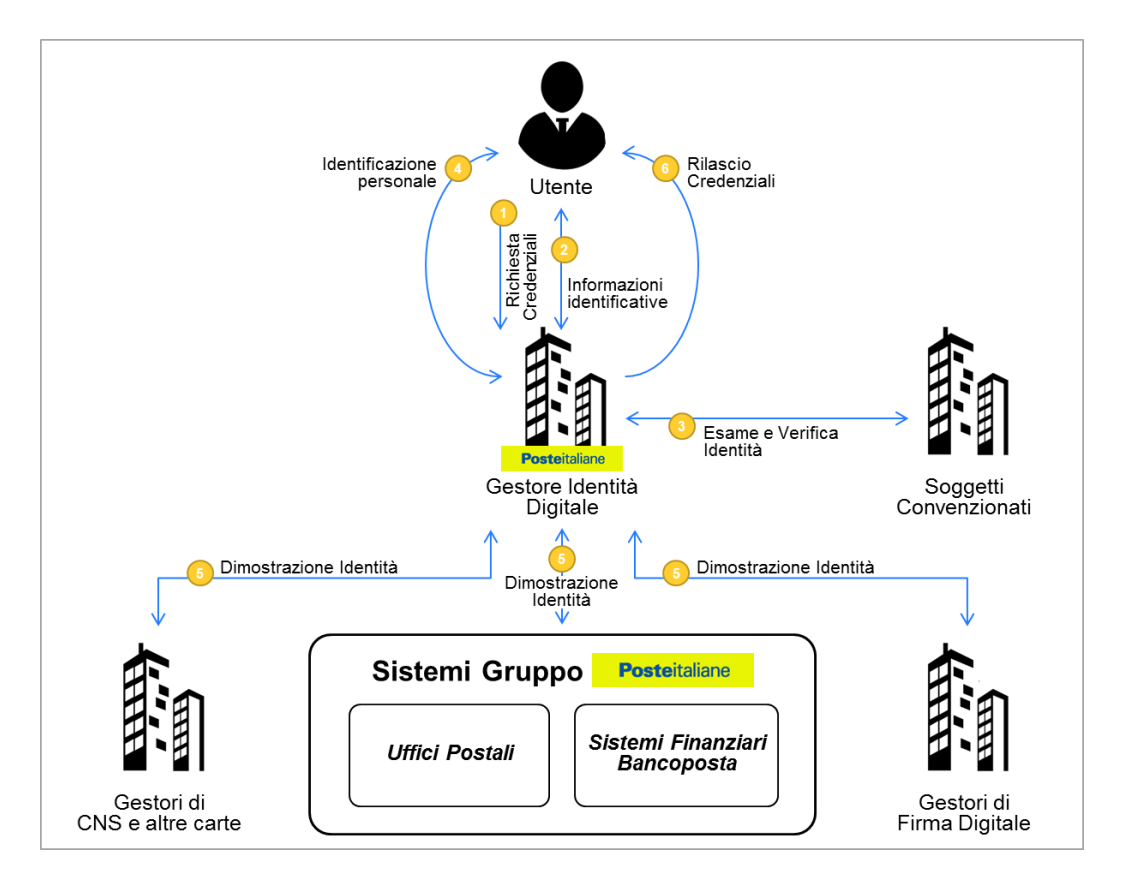

**Schema dei flussi di attivazione dell'Identità Digitale PosteID**

Le modalità di verifica dell'identità per il rilascio delle credenziali PosteID sono le seguenti:

- identificazione informatica e registrazione identità PosteID:
	- $\circ$  identificazione informatica per clienti che hanno già una identità digitale PosteID attiva con strumenti di secondo livello di tipo SMS su cellulare certificato o APP (clienti che hanno eseguito il processo di attivazione delle funzionalità "Sicurezza web Postepay" o i servizi dispositivi Risparmio Postale Online);
	- o strumenti di identificazione informatica preesistenti rilasciati da BancoPosta (clienti con lettore Bancoposta e carta Postamat);
	- o strumenti di identificazione informatica preesistenti rilasciati da Enti Terzi autorizzati da AgID ad operare come Gestori di Identità Pregresse (GIP);
	- o Firma Digitale, Carta Nazionale dei Servizi (CNS) attiva oppure Carta di Identità Elettronica attiva (CIE 2.0, versione non-contactless con lettore);
- identificazione "a vista":
	- $\circ$  con richiesta online dell'identità digitale e riconoscimento "de-visu" in ufficio postale;
- $\circ$  con richiesta dell'identità digitale e contestuale riconoscimento "de-visu" in ufficio postale, e successiva finalizzazione online dell'adesione;
- o con richiesta online dell'identità digitale e riconoscimento "de-visu" a domicilio mediante portalettere;
- o con richiesta dell'identità digitale via App PosteID, tramite lettura di un documento elettronico e successiva verifica da parte di operatori di back-office.
- richiesta di PosteID online ad opera di un tutore/amministratore di sostegno che opera in nome e per conto del soggetto tutelata nato tra il 1998 ed il 2001, con identificazione mediante la verifica dei dati anagrafici del titolare inseriti sul portale e della copia del suo codice fiscale e documento di riconoscimento caricati all'atto della richiesta.

Il Titolare dell'Identità Digitale potrà utilizzare PosteID nell'ambito del Sistema Pubblico d'Identità Digitale, dei Servizi Finanziari di Poste Italiane o di altri servizi di Poste stessa.

Nella fase di rilascio dell'Identità Digitale, per le diverse modalità riportate nei paragrafi che seguono, le componenti applicative del Servizio procedono alla **certificazione della disponibilità**:

- del **numero di telefono cellulare**, attraverso l'invio di un codice di verifica SMS OTP che viene inserito dall'utente nelle maschera di conferma;
- della **e-mail del richiedente**, attraverso l'invio di un codice OTP che viene inserito dall'utente nella maschera di conferma oppure attraverso l'invio sulla e-mail indicata di un link (token) che l'utente dovrà cliccare.

## <span id="page-22-0"></span>**5.1 Registrazione Identità PosteID per clienti Poste Italiane già identificati "a vista" e dotati di strumenti di identificazione online rilasciati da Poste**

In questo caso il cliente è stato già identificato "a vista", preliminarmente al rilascio degli strumenti di identificazione informatica, mediante esibizione del documento di identità e del codice fiscale, dei quali è stata effettuata una copia conservata da Poste Italiane nel fascicolo utente. L'autenticità e la congruenza di tali documenti è stata verificata da Poste Italiane presso le relative banche dati.

Il cliente si registra al servizio PosteID conforme alla normativa SPID, per il rilascio dell'Identità Digitale, attraverso le azioni riportate di seguito.

### **Identificazione**

Il cliente che si identifica con SMS sul cellulare certificato o lettore BancoPosta:

• inserisce il proprio Nome Utente e la password poste.it per semplificare la raccolta dei dati necessari e si identifica online con gli strumenti in suo possesso (lettore BancoPosta con Postamat oppure password e OTP; in alternativa può utilizzare la Firma Digitale, la Carta Nazionale dei Servizi (CNS) attiva oppure la Carta di Identità Elettronica attiva, in versione

non-contactless con lettore), con le modalità operative riportate nella Guida Utente.

Nel caso l'utente effettui l'identificazione tramite SMS sul cellulare certificato, il sistema richiede l'inserimento del numero e della data di scadenza del documento ad esso associato nel momento di rilascio da parte di Poste.

#### **Conferma dati, verifica contatti e configurazione del servizio**

L'utente:

- inserisce come proprio Nome Utente un indirizzo e-mail valido, la cui esistenza e disponibilità sono verificate dal servizio, con le modalità indicate al paragrafo [5](#page-21-0) ["Modalità di richiesta del](#page-21-0)  [servizio"](#page-21-0);
- sceglie una password, rispondente ai requisiti descritti nel paragrafo 13.4 "Misure anticontraffazione";
- indica o conferma il numero di cellulare, il cui possesso viene certificato mediante l'invio di un SMS con una One Time Password che deve essere digitata nella maschera di inserimento dati. NB: se l'utente ha effettuato l'identificazione tramite SMS sul cellulare certificato, il numero di cellulare viene riproposto automaticamente, con possibilità per l'utente di modificarlo;
- verifica, ed eventualmente aggiorna, i propri dati identificativi già presenti nel form di richiesta, come riportati nel paragrafo [5.4](#page-34-0) ["Anagrafica utente"](#page-34-0);
- viene informato che l'identità digitale PosteID consente di accedere a tutti i servizi del Sistema Pubblico di Identità Digitale con livello di sicurezza fino a SPID 3, tramite gli strumenti di autenticazione previsti dal Servizio, descritti dettagliatamente al capitolo 6..

### **Accettazione condizioni generali del servizio**

L'utente accetta le Condizioni Generali del Servizio, anche ai sensi degli artt. 1341 e 1342 cc, e fornisce i consensi relativi alla privacy barrando gli appositi campi.

A seguito della conferma da parte del cliente, attraverso l'inserimento della password, Poste Italiane provvede all'attivazione dell'Identità Digitale e delle credenziali associate.

## <span id="page-23-0"></span>**5.2 Registrazione Identità PosteID per utenti che non dispongono di strumenti di identificazione online rilasciati da Poste Italiane**

In questo scenario, sono previsti tre differenti processi:

- Registrazione/Adesione per clienti con Firma Digitale o Carta Nazionale dei Servizi/Tessera Sanitaria-Carta Nazionale dei Servizi/Carta di Identità Elettronica;
- Registrazione/Adesione per clienti senza strumento di identificazione online;
- Registrazione/Adesione per titolari di strumenti di identificazione informatica preesistenti a

SPID rilasciati da Enti Terzi autorizzati da AgID ad operare come GIP.

## <span id="page-24-0"></span>**5.2.1 Adesione per clienti con Firma Digitale, Carta Nazionale dei Servizi (CNS) attiva o Carta di Identità Elettronica attiva (CIE 2.0, versione non-contactless con lettore)**

L'utente, collegandosi al portale PosteID (https://posteid.poste.it), viene guidato nella scelta di una delle procedure di registrazione online disponibili, sulla base dello strumento di identificazione in suo possesso. Di seguito i passaggi previsti per i singoli strumenti.

### <span id="page-24-1"></span>5.2.1.1 Adesione per clienti con Firma Digitale

### **Identificazione**

L'utente si identifica online attraverso lo strumento Firma Digitale. L'identificazione viene eseguita alla conclusione della procedura di registrazione, attraverso la firma del modulo di richiesta di adesione.

NB: *Se l'utente sceglie di registrarsi a PosteID accedendo al sito [https://posteid.poste.it](https://posteid.poste.it/) tramite il browser dello smartphone o del tablet (modalità responsive), l'identificazione "Firma Digitale" non sarà disponibile, poiché l'utilizzo di tale strumento non è fruibile con le apparecchiature mobili.*

### **Inserimento/conferma dei dati**

L'utente:

- inserisce i propri attributi identificativi (esclusi gli estremi del documento di identità) nel form di richiesta, come riportati nel paragrafo 5.4 "Anagrafica utente";
- inserisce come proprio Nome Utente un indirizzo e-mail valido, la cui esistenza e disponibilità sono verificate dal servizio, con le modalità indicate al paragrafo 5 "Modalità di richiesta del servizio";
- sceglie una password, rispondente ai requisiti descritti nel paragrafo 13.4 "Misure anticontraffazione";
- sceglie se già presente (nel caso sia comunque un cliente censito di Poste Italiane) o indica il numero di cellulare, il cui possesso viene certificato mediante l'invio di un SMS con una One Time Password che deve essere digitata nella maschera di inserimento dati;
- inserisce gli estremi del documento di identità ed i propri attributi secondari nel form di richiesta, come riportati nel paragrafo [5.4](#page-34-0) ["Anagrafica utente"](#page-34-0);
- viene informato che l'identità digitale PosteID consente di accedere a tutti i servizi del Sistema Pubblico di Identità Digitale con livello di sicurezza fino a SPID 3, tramite gli strumenti di autenticazione previsti dal Servizio, descritti dettagliatamente al capitolo 6.

#### **Accettazione condizioni generali del servizio**

Dopo aver accettato le Condizioni Generali del Servizio, anche ai sensi degli artt. 1341 e 1342 cc, e fornito i consensi relativi alla privacy barrando gli appositi campi, l'utente procede alla conferma della richiesta.

L'utente completa la registrazione effettuando il download del modulo di richiesta di adesione, sottoscrivendolo digitalmente e ricaricandolo sul portale;

Il sistema procede con l'attivazione delle credenziali.

### <span id="page-25-0"></span>5.2.1.2 Adesione per clienti con Carta Nazionale dei Servizi (CNS) attiva o Carta di Identità Elettronica attiva (CIE 2.0, versione non-contactless)

#### **Identificazione**

L'utente si identifica online attraverso lo strumento Carta Nazionale dei Servizi (o Tessera Sanitaria-Carta Nazionale dei Servizi) oppure Carta di Identità Elettronica attiva (CIE 2.0, versione noncontactless con lettore).

NB: *Se l'utente sceglie di registrarsi a PosteID accedendo al sito [https://posteid.poste.it](https://posteid.poste.it/) tramite il browser dello smartphone o del tablet (modalità responsive), l'identificazione "Carta Nazionale dei Servizi o Carta d'Identità Elettronica" non sarà disponibile, poiché l'utilizzo di tali strumenti non è fruibile con le apparecchiature mobili.*

#### **Inserimento/conferma dei dati**

L'utente:

- inserisce come proprio Nome Utente un indirizzo e-mail valido, la cui esistenza e disponibilità sono verificate dal servizio, con le modalità indicate al paragrafo 5 "Modalità di richiesta del servizio";
- sceglie una password, rispondente ai requisiti descritti nel paragrafo 13.4 "Misure anticontraffazione";
- sceglie se già presente (nel caso sia comunque un cliente censito di Poste Italiane) o indica il numero di cellulare, il cui possesso viene certificato mediante l'invio di un SMS con una One Time Password che deve essere digitata nella maschera di inserimento dati;
- inserisce i propri dati identificativi già presenti nel form di richiesta, come riportati nel paragrafo 5.4 "Anagrafica utente";
- viene informato che l'identità digitale PosteID consente di accedere a tutti i servizi del Sistema Pubblico di Identità Digitale con livello di sicurezza fino a SPID 3, tramite gli strumenti di autenticazione previsti dal Servizio, descritti dettagliatamente al capitolo 6.

#### **Accettazione condizioni generali del servizio**

Dopo aver accettato le Condizioni Generali del Servizio, anche ai sensi degli artt. 1341 e 1342 cc, e fornito i consensi relativi alla privacy barrando gli appositi campi, l'utente procede alla conferma della richiesta.

L'utente ripete la procedura di controllo effettuata in fase di identificazione.

Il sistema procede con l'attivazione delle credenziali.

### <span id="page-26-0"></span>**5.2.2 Adesione per clienti senza strumento di identificazione online**

L'utente, collegandosi al portale PosteID (https://posteid.poste.it), viene guidato nella scelta di una delle procedure di registrazione con identificazione "a vista" disponibili. L'utente può effettuare l'identificazione e certificazione del numero cellulare negli uffici postali abilitati oppure a domicilio mediante portalettere. Di seguito i passaggi previsti nelle diverse modalità.

### <span id="page-26-1"></span>5.2.2.1 Richiesta online e successiva identificazione in ufficio postale

#### **Pre-registrazione**

L'utente che non dispone di strumenti di identificazione online e sceglie di avviare la propria adesione sul sito [https://posteid.poste.it](https://posteid.poste.it/) :

- inserisce i propri attributi identificativi (esclusi gli estremi del documento di identità) nel form di richiesta, come riportati nel paragrafo 5.4 "Anagrafica utente";
- inserisce come proprio Nome Utente un indirizzo e-mail valido, la cui esistenza e disponibilità sono verificate dal servizio, con le modalità indicate al paragrafo 5 "Modalità di richiesta del servizio";
- sceglie una password, rispondente ai requisiti descritti nel paragrafo 13.4 "Misure anticontraffazione";
- sceglie se già presente (nel caso sia comunque un cliente censito di Poste Italiane) o indica il numero di cellulare, il cui possesso viene certificato mediante l'invio di un SMS con una One Time Password che deve essere digitata nella maschera di inserimento dati;
- inserisce gli estremi del documento di identità ed i propri attributi secondari nel form di richiesta, come riportati nel paragrafo [5.4](#page-34-0) ["Anagrafica utente"](#page-34-0);
- viene informato che l'identità digitale PosteID consente di accedere a tutti i servizi del Sistema Pubblico di Identità Digitale con livello di sicurezza fino a SPID 3, tramite gli strumenti di autenticazione previsti dal Servizio, descritti dettagliatamente al capitolo 6;
- sceglie di essere identificato in un ufficio postale effettuando l'upload fronte-retro a colori del documento d'identificazione e della tessera sanitaria. In alternativa, nel caso in cui fosse impossibilitato alla scansione dei documenti, può comunque completare la registrazione identificandosi "a vista" con associazione del numero di cellulare presso un ufficio postale,

richiedendo all'operatore di effettuare la scansione di documento e tessera sanitaria per suo conto.

#### **Accettazione condizioni generali del servizio**

L'utente accetta le condizioni generali del servizio ma, ai fini del perfezionamento di detta accettazione, dovrà seguire l'identificazione dell'utente stesso presso l'ufficio postale (cfr. *"Identificazione a vista presso l'ufficio postale"*).

#### **Identificazione a vista presso l'ufficio postale**

L'identificazione a vista viene eseguita presso gli sportelli degli uffici postali, sia nel caso in cui l'utente, in fase di pre-registrazione, abbia effettuato l'upload dei documenti di riconoscimento, sia nel caso in cui all'utente non sia stato possibile caricare la scansione dei documenti in fase di preregistrazione.

In entrambi gli scenari, l'operatore verifica le informazioni precedentemente inserite dall'utente durante la pre-registrazione online, esegue l'identificazione a vista del richiedente e certifica l'associazione del numero di telefono cellulare, precedentemente verificato con le modalità indicate al paragrafo [5](#page-21-0) ["Modalità di richiesta del servizio"](#page-21-0), chiedendo al soggetto di confermare che il numero di cellulare inserito a sistema sia corretto.

Al termine della procedura di identificazione, il sistema invierà un SMS di conferma del buon esito delle verifiche "a vista". A seguire il sistema invierà una e-mail per comunicare l'avvenuta attivazione dell'identità digitale.

Se l'utente avesse commesso un errore di digitazione dei propri dati in fase di pre-registrazione, può accedere al sito PosteID con il nome utente e la password che aveva scelto e procedere alla modifica dei dati errati o all'annullamento della sua richiesta, prima di recarsi nuovamente in ufficio postale per completare l'identificazione.

#### <span id="page-27-0"></span>5.2.2.2 Richiesta in ufficio postale e identificazione contestuale

### **Creazione pratica e identificazione a vista presso l'ufficio postale**

L'utente che non dispone di strumenti di identificazione online e sceglie di avviare la propria adesione presso un ufficio postale:

• richiede all'operatore di creare una pratica di registrazione, comunicando il proprio codice fiscale. Se il codice fiscale è presente nell'anagrafica dei clienti di Poste Italiane, gli attributi identificativi del richiedente (inclusi gli estremi del documento di identità), gli attributi secondari e gli attributi di contatto vengono recuperati in automatico sulla pratica (cfr. paragrafo 5.4 "Anagrafica utente"). Se il codice fiscale non è presente nell'anagrafica dei clienti di Poste Italiane, l'operatore digita tutti i dati su indicazione dell'utente ed effettua la scansione di documento di riconoscimento e tessera sanitaria, dopo averli verificati in originale;

- comunica e conferma all'operatore un indirizzo e-mail valido, la cui esistenza e disponibilità sono verificate dal servizio, con le modalità indicate al paragrafo successivo;
- comunica e conferma all'operatore il proprio numero di cellulare, la cui esistenza e disponibilità sono verificate dal servizio, con le modalità indicate al paragrafo successivo;
- riceve dall'operatore una ricevuta contenente i principali dati della pratica e un'informativa breve sul trattamento dei dati raccolti. La ricevuta indica il numero di giorni di validità della pratica, superati i quali tutti i dati vengono cancellati dai sistemi di Poste Italiane;

#### **Certificazione di e-mail e cellulare e scelta delle credenziali dell'identità digitale**

Completata la richiesta in ufficio postale, comprensiva dell'identificazione a vista, l'utente:

- riceve un SMS contenente una password temporanea, da utilizzare per certificare il possesso del numero di cellulare, e una welcome e-mail, contenente un link utile a certificare il possesso dell'indirizzo e-mail. Cliccando sul link il richiedente avvia la procedura di finalizzazione dell'adesione al servizio di identità digitale, il cui primo step prevede la visualizzazione di una pagina web sulla quale inserire la password temporanea e successivamente digitare la propria password;
- visualizza una pagina di riepilogo dei dati di adesione recuperati dalla pratica in ufficio postale e conferma la correttezza delle informazioni. Nel caso in cui il richiedente verifichi che i propri attributi identificativi non sono correttamente riportati, può annullare la richiesta e tornare in ufficio postale per effettuare nuovamente l'identificazione;

#### **Accettazione condizioni generali del servizio**

L'utente accetta le Condizioni Generali del Servizio, anche ai sensi degli artt. 1341 e 1342 cc, e fornisce i consensi relativi alla privacy barrando gli appositi campi.

A seguito della conferma da parte del cliente, attraverso l'inserimento della password, Poste Italiane provvede all'attivazione dell'Identità Digitale e delle credenziali associate.

#### <span id="page-28-0"></span>5.2.2.3 Richiesta online e successiva identificazione a domicilio mediante un portalettere

#### **Pre-registrazione**

Durante il processo di pre-registrazione con richiesta di identificazione a domicilio mediante portalettere, l'utente:

- inserisce i propri attributi identificativi (esclusi gli estremi del documento di identità) nel form di richiesta, come riportati nel paragrafo 5.4 "Anagrafica utente";
- inserisce come proprio Nome Utente un indirizzo e-mail valido, la cui esistenza e disponibilità sono verificate dal servizio, con le modalità indicate al paragrafo 5 "Modalità di richiesta del servizio";
- sceglie una password, rispondente ai requisiti descritti nel paragrafo 13.4 "Misure

anticontraffazione";

- sceglie se già presente (nel caso sia comunque un cliente censito di Poste Italiane) o indica il numero di cellulare, il cui possesso viene certificato mediante l'invio di un SMS con una One Time Password che deve essere inserita sulla maschera di inserimento dati;
- inserisce gli estremi del documento di identità ed i propri attributi secondari nel form di richiesta, come riportati nel paragrafo 5.4 "Anagrafica utente";
- viene informato che l'identità digitale PosteID consente di accedere a tutti i servizi del Sistema Pubblico di Identità Digitale con livello di sicurezza fino a SPID 3, tramite gli strumenti di autenticazione previsti dal Servizio, descritti dettagliatamente al capitolo 6;
- sceglie di essere identificato a domicilio mediante un portalettere.

#### **Accettazione condizioni generali del servizio**

L' utente accetta le condizioni contrattuali e le clausole vessatorie del servizio di identificazione a domicilio visualizzando le condizioni generali del servizio di identità digitale. Ai fine del perfezionamento di dette accettazioni, dovrà seguire l'identificazione a domicilio ad opera di un portalettere (cfr. "*Identificazione a domicilio mediante portalettere*") .

#### **Identificazione a domicilio mediante portalettere**

L'utente viene contattato a domicilio da un portalettere. Dopo le verifiche preventive legate all'identità dell'utente, consistenti nella verifica dell'identità dell'utente previa presentazione da parte dell'utente di un documento di identità in corso di validità nonché del codice fiscale, l'operatore richiede la copia fronte retro del codice fiscale e del documento del cliente. A valle delle verifiche preliminari sui dati forniti richiede la sottoscrizione del modulo di richiesta dell'identità digitale, consegnato in busta chiusa, prodotto all'atto della pre-registrazione per confermare l'accettazione della pratica. L'utente effettua il pagamento del servizio di identificazione a domicilio in contrassegno direttamente con il portalettere tramite contanti e/o carta. Il portalettere acquisisce la documentazione ricevuta che verrà successivamente scansionata per la conservazione delle evidenze. Al termine della procedura di identificazione e certificazione del cellulare, il sistema invierà un SMS di conferma del buon esito delle verifiche "de visu". A seguire il sistema invierà una e-mail per comunicare l'avvenuta attivazione dell'identità digitale.

Laddove l'utente non dovesse essere presente, è previsto il rilascio di un avviso e la possibilità di prendere un secondo appuntamento entro 5 giorni dalla visita.

## <span id="page-30-0"></span>5.2.2.4 Richiesta da parte di clienti con Carta di Identità Elettronica (CIE 3.0) o Passaporto  $E$ lettronico<sup>1</sup>

#### **Identificazione**

-

L'utente che dispone di:

- una Carta di Identità Elettronica (CIE 3.0, versione contactless) o di Passaporto Elettronico (emesso dopo il 2006),
- uno smartphone/tablet con sistema operativo Android e tecnologia NFC attiva,

può scegliere di avviare la propria adesione dall'App PosteID, dopo averla scaricata sul proprio dispositivo mobile dallo store Google Play. NB: *la modalità di seguito descritta non è disponibile per smartphone / tablet con sistema operativo diverso da Android*.

L'utente seleziona sull'App PosteID la procedura di adesione mediante documento elettronico e seguendo passo dopo passo la procedura guidata:

- sceglie se utilizzare la propria Carta di Identità Elettronica o il proprio Passaporto Elettronico;
- inquadra con la fotocamera il documento elettronico sulle facce o pagine su cui sono presenti la propria foto ed i dati identificativi e i codici funzionali all'espletamento del processo (cfr. codice MRZ);
- avvicina il documento elettronico al dispositivo mobile, per attivare la lettura, tramite tecnologia NFC, dei dati contenuti nella memoria elettronica del chip. La lettura prevede l'estrazione dei dati identificativi del titolare del documento, della foto elettronica salvata nella memoria del chip e della firma tecnica dello stesso documento, utile a verificarne l'autenticità e la validità sulle fonti autoritative<sup>2</sup>;
- effettua una breve ripresa audio-video (c.a. 5 secondi in risoluzione 320 x 240 px), tramite l'APP PosteID, leggendo uno specifico testo richiesto dall'App stessa;
- scatta in diretta, tramite l'APP PosteID, una propria foto (c.d. "selfie") tenendo il documento aperto e visibile sotto il proprio mento;
- inquadra e fotografa il fronte ed il retro della propria tessera sanitaria. NB: *solo se l'utente è un cittadino italiano residente all'estero ed il suo stato è riportato sul documento elettronico*

<sup>2</sup> Nell'ambito del processo di registrazione, tramite la lettura del microchip del documento elettronico, il sistema verifica sulla "certificate revocation list" pubblicata dall'Autorità emittente la validità della firma tecnica e l'eventuale presenza del certificato associato alla firma nella lista di revoca, impedendo l'attivazione dell'Identità nel caso in cui fossero rilevate delle anomalie.

<sup>1</sup> Modalità in fase di attivazione. La disponibilità ai clienti della funzionalità sarà comunicata sulle pagine del portale https://posteid.poste.it

*utilizzato per l'identificazione, è possibile effettuare la fotografia del tesserino plastificato del codice fiscale o del codice fiscale cartaceo rilasciato dall'Autorità Consolare*;

• sceglie se proseguire la procedura di registrazione sul dispositivo mobile oppure se collegarsi da un computer, utilizzando un codice temporaneo, valido per 30 minuti, che dovrà digitare su apposita pagina del sito [https://posteid.poste.it.](https://posteid.poste.it/)

#### **Scelta credenziali e compilazione attributi secondari**

Proseguendo sulle pagine di registrazione, indifferentemente da dispositivo mobile o da computer, l'utente:

- inserisce come proprio Nome Utente un indirizzo e-mail valido, la cui esistenza e disponibilità sono verificate dal servizio, con le modalità indicate al paragrafo 5 "Modalità di richiesta del servizio";
- sceglie una password, rispondente ai requisiti descritti nel paragrafo 13.4 "Misure anticontraffazione";
- sceglie se già presente (nel caso sia comunque un cliente censito di Poste Italiane) o indica il numero di cellulare, il cui possesso viene certificato mediante l'invio di un SMS con una One Time Password che deve essere digitata nella maschera di inserimento dati;
- verifica i propri dati identificativi già presenti nel form di richiesta, come riportati nel paragrafo [5.4](#page-34-0) ["Anagrafica utente"](#page-34-0);
- inserisce i propri attributi secondari nel form di richiesta, come riportati nel paragrafo [5.4](#page-34-0) ["Anagrafica utente"](#page-34-0);
- viene informato che l'identità digitale PosteID consente di accedere a tutti i servizi del Sistema Pubblico di Identità Digitale con livello di sicurezza fino a SPID L2, tramite gli strumenti di autenticazione previsti dal Servizio, descritti dettagliatamente al capitolo 6.

### **Accettazione condizioni generali del servizio**

L'utente accetta le Condizioni Generali del Servizio, anche ai sensi degli artt. 1341 e 1342 cc, e fornisce i consensi relativi alla privacy barrando gli appositi campi.

A seguito della conferma da parte del cliente, attraverso l'inserimento della password, Poste Italiane provvede ad avviare i controlli di back-office, il cui superamento è necessario per all'attivazione dell'Identità Digitale e delle credenziali associate.

### **Controlli di back-office**

Operatori delle strutture di back-office di Poste Italiane ricevono la pratica di richiesta di attivazione dell'identità digitale creata dall'utente ed effettuano i seguenti controlli:

• corrispondenza tra i dati riportati sulle fotografie del documento elettronico, raccolte durante la procedura guidata all'interno dell'App PosteID, ed i dati identificativi estratti dalla memoria elettronica del documento stesso e registrati sulla pratica;

- corrispondenza tra il volto ritratto nella fotografia elettronica estratta dal documento e quello ritratto nel "selfie" effettuato in diretta tramite la fotocamera del dispositivo mobile;
- verifica che il soggetto ritratto nel breve video sia lo stesso ritratto nella foto estratta dal chip del documento e che il video ritragga una scena reale contraddistinta da "liveness";
- verifica che il soggetto ritratto nel breve video pronunci la frase richiesta dall'App PosteID in fase di identificazione;
- corrispondenza tra i dati riportati sulle fotografie della tessera sanitaria raccolte durante la procedura guidata all'interno dell'App PosteID ed i dati identificativi registrati sulla pratica, in particolare il codice fiscale dell'utente.

Se i controlli sono tutti superati con esito positivo, l'operatore di back-office certifica l'identificazione del richiedente. A seguito di questa certificazione, vengono effettuati ulteriori controlli sulle fonti autoritative disponibili e, una volta superati con successo, Poste Italiane provvede all'attivazione dell'Identità Digitale e delle credenziali associate. N.B.: al fine di mitigare ulteriormente il rischio di utilizzo di documenti furtati/smarriti, il controllo sulla fonte autoritativa messa a disposizione dal Ministero dell'Interno sarà effettuata con un ritardo di almeno 36 ore rispetto al momento di creazione della pratica.

## <span id="page-32-0"></span>**5.2.3 Adesione per titolari di strumenti di identificazione informatica preesistenti a SPID rilasciati da Enti Terzi autorizzati da AgID ad operare come GIP**

Poste Italiane di tempo in tempo potrà predisporre procedure di registrazione/adesione a PosteID abilitato a SPID sulla base di specifiche autorizzazioni ricevute da AgID relativamente al riutilizzo di strumenti di identificazione informatica preesistenti a SPID rilasciati da Enti Terzi. Gli Enti Terzi autorizzati si qualificano come Gestori di Identità Pregresse (GIP).

Tali procedure di registrazione prevedono due momenti:

- Il titolare dello strumento di identificazione informatica preesistente richiede sul sito dell'Ente Terzo di poter avviare la procedura di adesione all'Identità Digitale di Poste Italiane. Le modalità di richiesta sono specifiche per il singolo GIP e prevedono che il titolare effettui un'operazione di identificazione informatica con credenziali con livello di sicurezza almeno analogo al livello SPID 2 (LoA3), e che l'esito positivo dell'identificazione forte abiliti l'Ente Terzo a trasferire i dati anagrafici (almeno nome, cognome e codice fiscale) e gli attributi del titolare in suo possesso;
- Il richiedente viene re-indirizzato sul sito del servizio PosteID abilitato a SPID, dove:
	- o sceglie il nome utente e la password della propria identità digitale,
	- $\circ$  compila o completa i propri dati anagrafici e attributi necessari alla registrazione,
	- o consulta ed accetta le Condizioni Generali del Servizio ed esprime i consensi al trattamento dei dati personali.

Relativamente ai passi della procedura di registrazione previsti sul sito del servizio PosteID abilitato a SPID, le fasi di "Conferma dati, verifica contatti e configurazione del servizio" e "Accettazione condizioni generali del servizio" sono analoghe a quanto previsto per i clienti di Poste Italiane già identificati "a vista" e dotati di strumenti di identificazione online rilasciati da Poste (cfr. capitolo 5.1).

## <span id="page-33-0"></span>**5.3 Registrazione al servizio PosteID effettuata da un soggetto tutore o amministratore di sostegno per i nati nel 1998, 1999, 2000 e 2001**

L'identità digitale PosteID per persone fisiche può essere richiesta anche da parte di un tutore o amministratore di sostegno (in seguito "rappresentante") per i nati degli anni 1998,1999, 2000 e 2001 (in seguito "rappresentati"). Tale identità potrà essere utilizzata solo su specifici servizi che saranno via via identificati e comunicati da AgID sul sito [www.spid.gov.it.](http://www.spid.gov.it/)

Al fine di avviare la richiesta per conto di un rappresentato, il soggetto rappresentante deve essere dotato di un'identità digitale PosteID attiva.

La procedura di richiesta e attivazione prevede i seguenti passaggi:

- 1. Avvio richiesta;
- 2. Compilazione richiesta Identità Digitale;
- 3. Accettazione del contratto e manifestazione del consenso al trattamento dei dati sensibili;
- 4. Verifica documentazione da parte di Poste Italiane;
- 5. Attivazione Identità Digitale.

### **Avvio richiesta**

Il soggetto rappresentante si collega al sito [https://posteid.poste.it](https://posteid.poste.it/) e si identifica accedendo alla propria area personale selezionando il link "ACCEDI" ed inserendo le proprie credenziali.

Nella propria area personale seleziona l'apposito link "Richiesta Identità Digitale per soggetto rappresentato" per avviare la procedura di richiesta.

### **Compilazione richiesta**

Il rappresentante:

- inserisce come Nome Utente un indirizzo e-mail valido, la cui esistenza e disponibilità sono verificate dal servizio, con le modalità indicate al paragrafo [5](#page-21-0) ["Modalità di richiesta del](#page-21-0)  [servizio"](#page-21-0);
- sceglie una password, rispondente ai requisiti descritti nel paragrafo 13.4 "Misure anticontraffazione";
- sceglie se già presente (nel caso sia comunque un cliente censito di Poste Italiane) o indica il numero di cellulare, il cui possesso viene certificato mediante l'invio di un SMS con una

One Time Password che deve essere inserita sulla maschera di inserimento dati;

- inserisce gli estremi del documento di identità e gli attributi secondari del soggetto rappresentato nel form di richiesta, come riportati nel paragrafo 5.4 "Anagrafica utente"; Carica:
	- o copia digitale del fronte del documento d'identità e del codice fiscale del soggetto rappresentato;
	- o copia digitale del retro del documento d'identità e del codice fiscale del soggetto rappresentato;
	- o copia digitale della documentazione che attesta la titolarità del rappresentante ad effettuare la richiesta dell'identità digitale per conto del rappresentato;
- viene informato che l'identità digitale PosteID consente di accedere a tutti i servizi del Sistema Pubblico di Identità Digitale con livello di sicurezza fino a SPID 3, tramite gli strumenti di autenticazione previsti dal Servizio, descritti dettagliatamente al capitolo 6.

#### **Accettazione del contratto e manifestazione del consenso al trattamento dei dati sensibili**

Ai sensi del Regolamento 2016/679/UE (Regolamento europeo in materia di protezione dei dati personali) e s.m.i. (trattamento dei dati sensibili), dell'art. 65.1 lett. b) del CAD (istanze presentate per via telematica) e dell'art. 21.1 del CAD (utilizzo della Firma Elettronica), il soggetto rappresentante il tutelato/beneficiario sottoscrive l'accettazione della proposta contrattuale di Poste inerente il Servizio e manifesta il consenso al trattamento dei dati sensibili apponendo una firma elettronica tramite autenticazione PosteID abilitato a SPID basata su credenziali di Livello 2 SPID.

#### **Verifica documentazione da parte di Poste Italiane**

La pratica viene assegnata ad un operatore di back-office di Poste Italiane che, dopo aver verificato la correttezza dei dati, la completezza della documentazione e la titolarità della domanda, fornisce una conferma per l'avvio del provisioning tecnico e, quindi, dell'attivazione dell'Identità Digitale e delle relative credenziali.

Qualora la pratica presenti anomalie, Poste Italiane contatterà il richiedente che potrà modificare o annullare la richiesta, così come descritto nella guida utente.

## <span id="page-34-0"></span>**5.4 Anagrafica utente**

L'anagrafica dell'utente è composta dai dati riportati di seguito.

#### **Attributi identificativi**

I campi sono precompilati con i dati già in possesso, se già clienti di Poste Italiane o derivanti dallo specifico strumento di identificazione utilizzato:

• nome (obbligatorio);

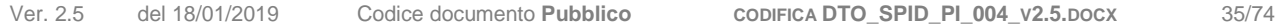

- cognome (obbligatorio);
- sesso (obbligatorio):
- data e luogo di nascita (obbligatorio);
- codice fiscale (obbligatorio);
- estremi documento di identità (obbligatorio); nel caso la registrazione si riferisca a soggetti già clienti di Poste Italiane, il documento è quello fornito in fase di identificazione a vista. Qualora il documento non fosse più valido, verrà richiesto al cliente di aggiornarne gli estremi. Fermo restando ciò, i processi di Poste Italiane prevedono che i clienti dei servizi BancoPosta, sulla base dei requisiti normativi dell'adeguata verifica, siano periodicamente richiamati a sportello per fornire dati e copia di documenti di identità in corso di validità.

#### **Attributi secondari**

I campi sono precompilati con i dati già in possesso, se già clienti di Poste Italiane:

- numero di cellulare certificato (obbligatorio);
- indirizzo di posta elettronica di contatto (obbligatorio);
- indirizzo di domicilio;
- numero di telefonia fissa;
- indirizzo di domicilio digitale.

Poste Italiane può raccogliere, al fine di migliorare l'esperienza d'uso, i dati aggiuntivi riportati di seguito:

- indirizzo di residenza;
- indirizzo di recapito.

I dati aggiuntivi sono associati all'identità digitale ma non utilizzati nel contesto di erogazione dei servizi SPID.

### <span id="page-35-0"></span>**5.5 Rilascio Credenziali**

Il rilascio delle credenziali prevede, a valle del completamento della richiesta dell'Identità Digitale PosteID, l'attivazione delle credenziali e la conservazione delle evidenze.

Il processo di attivazione dell'identità digitale termina con l'invio all'utente di una conferma via e-mail di avvenuta attivazione del servizio "PosteID abilitato a SPID" e comunicazione del codice di sospensione immediata, nei casi previsti.

#### <span id="page-35-1"></span>**5.5.1 Credenziali SPID 1**

Nel caso di credenziali PosteID di primo livello, l'utente può da subito utilizzare la propria identità
digitale.

### **5.5.2 Credenziali SPID 2**

Relativamente alle credenziali PosteID di secondo livello basate su app, l'utente, prima di poter utilizzare la propria identità digitale, dovrà seguire le indicazioni per il download e procedere con i passi operativi riportati nella Guida Utente per la configurazione e attivazione dell'app stessa.

L'utente può inoltre richiedere l'attivazione della credenziale di secondo livello basata su codice di verifica OTP inviato tramite SMS sul telefono mobile certificato, con le modalità di utilizzo descritte di seguito e nella Guida Utente.

### **5.5.3 Credenziali SPID 3**

Le credenziali PosteID di terzo livello possono essere ottenute solo dopo l'attivazione dell'identità digitale. Il titolare di identità digitale deve entrare nella propria area riservata, collegandosi al sito [https://posteid.poste.it,](https://posteid.poste.it/) cliccando su ACCEDI e seguendo le procedure di login con credenziali SPID 2. Dopo aver effettuato l'accesso, nella sezione "Il tuo profilo SPID" il cliente visualizza un box da cui è possibile avviare la richiesta di SPID 3. Cliccando sul box si apre una pagina che descrive le caratteristiche della credenziale di livello 3 e richiede l'input del "codice di attivazione SPID 3" (codice numerico di 6 caratteri). Tale codice è ottenuto dal richiedente con modalità diverse a seconda della procedura di identificazione utilizzata dal richiedente e della data di adesione al servizio PosteID:

- a. titolare di identità digitale che si è identificato tramite:
	- o Firma Digitale,
	- o Carta Nazionale dei Servizi (CNS) attiva,
	- o Carta di Identità Elettronica attiva (CIE 2.0, versione non-contactless con lettore),
	- o riconoscimento "de-visu" in ufficio postale oppure a domicilio con portalettere.

Tale cliente riceve il "codice di attivazione SPID 3" via SMS sul numero di cellulare associato alla propria identità digitale, contestualmente all'e-mail di conferma dell'attivazione dell'identità digitale.

- b. titolare di identità digitale che si è identificato tramite:
	- o strumenti di identificazione rilasciati da Poste Italiane autorizzati da AgID,
	- o strumenti di identificazione informatica preesistenti a SPID rilasciati da Enti Terzi autorizzati da AgID ad operare come GIP,
	- o Carta di Identità Elettronica (CIE 3.0) o Passaporto Elettronico.

Tale cliente riceve il "codice di attivazione SPID 3" via SMS sul numero di cellulare associato alla propria identità digitale, a fronte di una specifica identificazione effettuata presso un ufficio postale. Il cliente deve quindi recarsi in un qualunque ufficio postale e richiedere all'operatore di sportello il rilascio del "codice di attivazione SPID 3", previa presentazione di un documento

di riconoscimento (carta d'identità, patente o passaporto) e della propria tessera sanitaria,

entrambi in originale e in corso di validità, per permettere la verifica dell'identità in presenza. Superata con successo questa verifica, l'operatore autorizza a sistema l'invio via SMS del "codice di attivazione SPID 3".

c. titolare di identità digitale che ha aderito al servizio PosteID abilitato a SPID prima del 17 dicembre 2018: tale cliente riceve il "codice di attivazione SPID 3" con le stesse modalità previste per il cliente descritto al caso b., a prescindere dalla procedura di identificazione utilizzata in fase di adesione al servizio di identità digitale.

Dopo aver effettuato l'input del "codice di attivazione SPID 3", il cliente può prendere visione della documentazione relativa alla soluzione SPID 3 e successivamente deve scegliere il "PIN SPID 3" (codice numerico di 8 caratteri), digitandolo una prima volta e confermandolo una seconda<sup>3</sup>, per finalizzare la procedura di richiesta di SPID 3.

Una volta completata con successo la procedura, il sistema presenta una pagina di conferma dell'esito e il cliente riceve via SMS un nuovo "codice di attivazione SPID 3", da conservare e utilizzare nel caso in futuro sia necessario sostituire il "PIN SPID 3" dimenticato<sup>4</sup>.

Le credenziali SPID 3 sono basate sull'App PosteID e il cliente, prima di poterle utilizzare, dovrà seguire le indicazioni per il download e procedere con i passi operativi riportati nella Guida Utente per la configurazione e attivazione dell'app stessa.

### **5.5.4 Conservazione delle evidenze**

 $\overline{a}$ 

La conservazione delle evidenze prevede l'archiviazione della documentazione comprovante la corretta attribuzione dell'Identità Digitale al richiedente.

Il sistema invia in conservazione il fascicolo di richiesta dell'identità digitale, contenente le evidenze, i documenti e i dati utilizzati per l'associazione e la verifica degli attributi. Il dettaglio dei dati conservati è riportato al paragrafo [13.1](#page-64-0) ["Conservazione evidenze per il rilascio dell'Identità Digitale"](#page-64-0).

<sup>3</sup> Il "PIN SPID 3" dovrà essere digitato sull'App PosteID dal cliente ogni volta che un Fornitore di servizi richiederà un'autenticazione di livello 3 SPID. Dovrà quindi essere conservato con cura dal cliente, non essendo recuperabile dagli operatori di assistenza telefonica nel caso venga dimenticato.

<sup>4</sup> Nel caso il cliente dimentichi il proprio "PIN SPID 3", può utilizzare l'ultimo "codice di attivazione SPID 3" ricevuto via SMS per richiedere nuovamente uno SPID 3. È necessario che clicchi sulla voce "Richiedi nuovo PIN" nel box presente nella sezione "Il tuo profilo SPID". La procedura risulta analoga ad una prima richiesta e determina la revoca automatica del vecchio certificato prima della creazione del nuovo.

## **6 Strumenti di autenticazione**

## **6.1 Tipologia di strumenti di autenticazione PosteID**

In questo paragrafo sono descritti gli strumenti realizzati dal Gestore ed autorizzati da AgID in aderenza ai livelli di sicurezza SPID previsti dal DPCM 24 ottobre 2014.

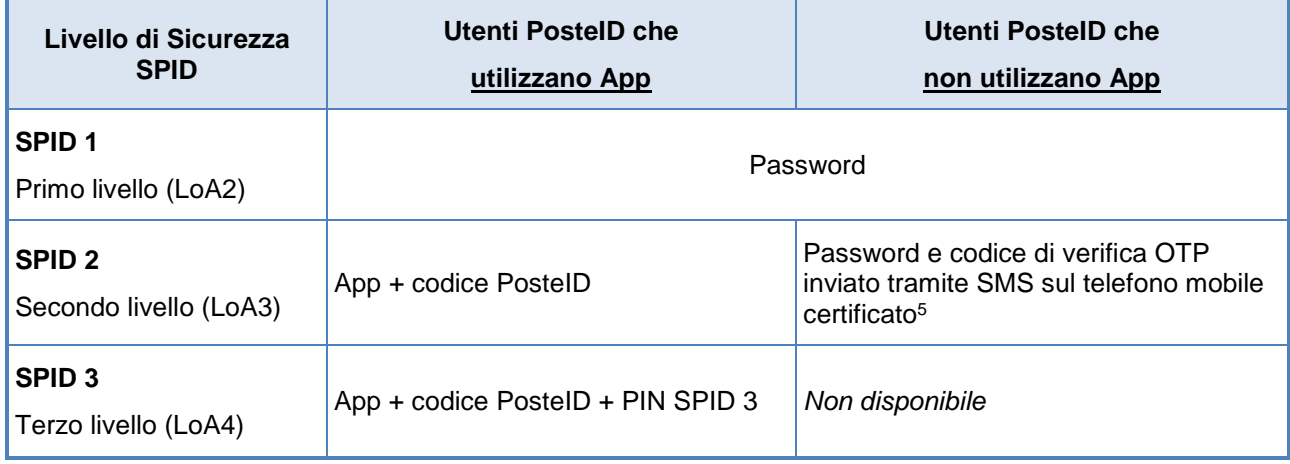

#### **Livelli di sicurezza SPID e strumenti PosteID**

La descrizione di dettaglio degli strumenti è riportata nella Guida Utente e sul sito [https://posteid.poste.it.](https://posteid.poste.it/)

Le misure di sicurezza e anticontraffazione adottate sono riportate al paragrafo [13](#page-64-1) ["Sicurezza](#page-64-1) del servizio [PosteID"](#page-64-1).

### **6.1.1 Strumenti SPID 1 (primo livello SPID)**

Lo strumento di primo livello messo a disposizione dal Gestore è la password utente conforme ai requisiti previsti da AgID e riportati al paragrafo [13.4.1](#page-67-0) ["Misure per SPID 1 \(primo livello SPID\)"](#page-67-0).

### **6.1.2 Strumenti SPID 2 (secondo livello SPID)**

-

L'App PosteID è lo strumento di autenticazione LoA3 messo a disposizione dal Gestore per gli utenti che dispongono di uno smartphone/tablet.

La soluzione implementa un meccanismo di autenticazione a due fattori basati sul possesso del dispositivo mobile a cui è associato un certificato e la conoscenza del codice PosteID.

Tale soluzione nasce dall'esperienza maturata dal Gestore sul canale mobile e si basa sull'associazione dell'identità digitale allo smartphone/tablet dell'utente. Il dispositivo mobile diventa così lo strumento che abilita l'utente all'utilizzo dell'Identità Digitale. L'utente dispone del codice

<sup>5</sup> Per aggiornamenti sull'effettiva disponibilità dello strumento di autenticazione "Password e codice di verifica OTP inviato tramite SMS sul telefono mobile certificato" si rimanda a quanto è disciplinato nelle Condizioni Generali del Servizio "PosteID abilitato a SPID".

PosteID, un codice personale definito in fase di installazione dell'App.

Richiesta di adesione esta di adesione **Associazioni**<br>
al servizio di Associazioni di App di Associazioni di Associazioni di Associazioni di Associazioni di Associaz<br>
Associazioni di Associazioni di App di Associazioni di Associazioni di Associ

credenziali

#### **Processo di attivazione delle credenziali PosteID di secondo livello con App**

Il processo di attivazione dello strumento prevede che l'utente esegua i seguenti passi:

- download e installazione dell'App sul proprio dispositivo mobile;
- login sull'App con le proprie credenziali Nome Utente/password;
- ricezione, sul numero di telefono certificato, di un sms con il codice di attivazione;
- inserimento e verifica del codice di attivazione sull'App;
- scelta del codice PosteID che abilita all'utilizzo delle credenziali.

In fase di autenticazione, la digitazione del codice PosteID può essere sostituita con l'utilizzo dell'impronta digitale (fingerprint) o dell'impronta facciale (Face ID) qualora lo smartphone/tablet posseduto dall'utente mettano a disposizione queste funzionalità.

#### 6.1.2.1 Ulteriori strumenti di secondo livello SPID

-

#### **Password e codice di verifica OTP inviato tramite SMS sul telefono mobile certificato<sup>6</sup>**

La soluzione PosteID con codice di verifica SMS - OTP si basa sull'utilizzo di un dispositivo mobile, in grado di ricevere SMS e implementa una "autenticazione a due fattori" completamente software. Tale soluzione si basa sull'associazione della password e del numero telefonico certificato del cellulare dell'utente.

Il cliente riceve sul numero di telefono certificato un SMS - OTP che utilizza come secondo fattore di autenticazione, in associazione alla password, per l'accesso ai servizi che richiedono il secondo livello di sicurezza, come previsto dal DPCM 24 ottobre 2014.

Al fine di consentire l'accesso ai servizi anche ai Clienti impossibilitati ad utilizzare l'App PosteID, dal giorno 01/03/2019, l'accesso tramite credenziale SPID 2 basata su SMS sarà garantito con una limitazione degli accessi, secondo quanto disciplinato nelle Condizioni Generali del Servizio "PosteID abilitato a SPID". La limitazione si applica per trimestri solari, calcolati a partire dalle

<sup>6</sup> Per aggiornamenti sull'effettiva disponibilità dello strumento di autenticazione "Password e codice di verifica OTP inviato tramite SMS sul telefono mobile certificato" si rimanda a quanto è disciplinato nelle Condizioni Generali del Servizio "PosteID abilitato a SPID".

seguenti date: 1 gennaio, 1 aprile, 1 luglio, 1 ottobre, di ogni anno. Gli accessi tramite OTP via SMS saranno utilizzabili nell'arco del trimestre di riferimento fino ad esaurimento, e torneranno disponibili a partire dal primo giorno del trimestre successivo, con la stessa modalità di utilizzo. Gli accessi non utilizzati entro l'ultimo giorno del singolo trimestre non saranno trasferiti nei trimestri successivi, ma si perderanno, non saranno quindi cumulabili. L'utente che attiva la credenziale di accesso tramite OTP via SMS in un qualsiasi giorno di un trimestre, potrà utilizzare tutti gli accessi disponibili entro l'ultimo giorno dello stesso trimestre. Il limite sugli accessi non si applica quando l'utente entra nella propria area personale su [https://posteid.poste.it](https://posteid.poste.it/) per gestire il suo profilo SPID.

### **6.1.3 Strumenti SPID 3 (terzo livello SPID)**

La soluzione PosteID di terzo livello si basa sull'utilizzo di un certificato digitale, la cui chiave privata viene memorizzata su un dispositivo di sicurezza Hardware Security Module (HSM) conforme alla normativa vigente e certificato, al fine di garantirne la riservatezza.

In fase di utilizzo è richiesta sia l'autenticazione tramite app, digitando il codice PosteID, che l'inserimento del "PIN SPID 3" per lo sblocco del certificato. La digitazione del codice PosteID può essere sostituita con l'utilizzo dell'impronta digitale (fingerprint) o dell'impronta facciale (Face ID) qualora lo smartphone/tablet posseduto dall'utente mettano a disposizione queste funzionalità. Il "PIN SPID 3" deve essere digitato ad ogni utilizzo.

### **6.2 Utilizzo degli strumenti di autenticazione PosteID**

- L'utente richiede l'accesso ad un servizio collegandosi telematicamente al sito del Fornitore di servizi (ad esempio la Pubblica Amministrazione) dove indica il proprio Gestore dell'Identità.
- Il Fornitore di servizi rimanda il soggetto titolare dell'identità digitale verso il Gestore dell'identità digitale, richiedendone l'autenticazione con uno specifico livello di sicurezza SPID.
- Il Gestore dell'identità digitale verifica l'identità del soggetto sulla base delle credenziali esibite.

Per favorire l'usabilità, a seguito dell'inserimento del Nome Utente e della password, il sistema riconosce l'utente e propone l'utilizzo dello strumento con livello di sicurezza adeguato. In ogni caso, viene lasciata la possibilità di richiedere l'utilizzo di strumenti di livello superiore.

#### **Autenticazione con sistemi di autenticazione a 1 fattore**

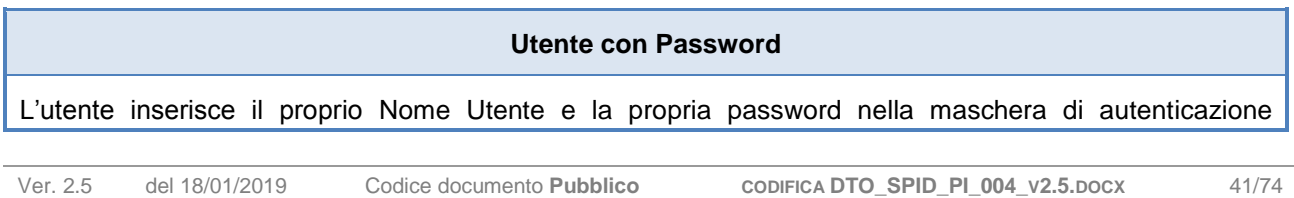

-

#### **Autenticazione PosteID con sistemi di autenticazione a 2 fattori**

| <b>Utente con App PostelD</b>                                                                                                    | Utente con SMS - OTP PosteID7                                                                                                    |
|----------------------------------------------------------------------------------------------------|----------------------------------------------------------------------------------------------------|
| Modalità 1 di avvio dell'autenticazione:<br>L'utente inserisce il proprio Nome Utente e<br>password sulla maschera web di login e riceve una<br>notifica sul proprio smartphone/tablet tramite l'App<br>PostelD.                                                                                                    | L'utente inserisce il proprio Nome Utente e la<br>propria password nella maschera di autenticazione<br>visualizzata dal Gestore.                                           |
|                                                                                                    | Riceve un codice di verifica SMS a bruciatura<br>(OTP) sul numero di telefono cellulare "certificato"<br>in fase di adesione.                                              |
| Modalità 2 di avvio dell'autenticazione:                                                                                                    | L'utente inserisce il codice OTP ricevuto.                                                                                                    |
| L'utente apre l'App PostelD e fotografa il QR code<br>visualizzato sulla maschera web di login.                                                                                                    | NB: nel solo caso di primo utilizzo di un<br>nuovo PC/Browser, il sistema invia<br>all'utente una notifica di "tentativo di<br>accesso" ad un servizio sulla sua e-mail di |
| modalità<br>Per<br>entrambe<br>di<br>le<br>avvio<br>dell'autenticazione:                                                                                                    | contatto, invitando l'utente a contattare<br>l'Assistenza Clienti nel caso in cui non si<br>riconoscesse nella richiesta di                                                |
| L'utente inserisce il proprio codice PostelD sull'App.                                                                                                    | autenticazione.                                                                                                    |
| Al termine della prima autorizzazione andata a<br>buon fine, l'utente può associare la propria<br>impronta digitale (cosiddetta "fingerprint") oppure la<br>sua impronta facciale (cosiddetta "Face ID") al<br>codice PosteID - definito in fase di installazione<br>dell'App sull'apparato mobile di cui ha la<br>disponibilità - per evitarne la digitazione nelle fasi in<br>cui ciò viene richiesto dal servizio PostelD abilitato<br>a SPID.<br>Di seguito il dettaglio della versione minima dei<br>sistemi operativi che supportano le diverse modalità,<br>in particolare: |                                                                                                    |
| Per quanto concerne l'impronta digitale:<br>a) iOS 9 o superiore e lettore d'impronta<br>(es. iPhone 5s o versioni più recenti,<br>iPad Pro, iPad Air 2 oppure iPad mini 3<br>o versioni più recenti);<br>b) Android 6.0 (Marshmallow) o superiore<br>e lettore di impronta.<br>Per quanto concerne l'impronta facciale,<br>11<br>o superiore e sensore di<br>iOS.<br>riconoscimento della fisionomia del volto<br>(es. iPhone X o versioni più recenti).                                                                                                    |                                                                                                    |

<sup>7</sup> Per aggiornamenti sull'effettiva disponibilità dello strumento di autenticazione "Password e codice di verifica OTP inviato tramite SMS sul telefono mobile certificato" si rimanda a quanto è disciplinato nelle Condizioni Generali del Servizio "PosteID abilitato a SPID".

E' vietato all'utente associare al codice PosteID l'impronta digitale o l'impronta facciale di un soggetto terzo. L'utente può, in qualunque momento, disabilitare l'eventuale associazione dell'impronta digitale o dell'impronta facciale al codice PosteID tramite le funzionalità previste dall'apparato mobile in uso. Poste non effettua alcun trattamento dei dati personali biometrici, relativi all'impronta digitale o all'impronta facciale, che vengono acquisiti dall'apparato mobile utilizzato dall'utente, e pertanto non può essere ritenuta responsabile di eventuali danni materiali o immateriali, diretti o indiretti, derivanti dal non corretto utilizzo da parte dell'utente o da eventuali compromissioni del sensore di rilevamento e dei relativi servizi di gestione dell'apparato mobile (es. furto o usurpazione d'identità). Per quanto attiene termini e modalità di trattamento dei suddetti dati biometrici da parte dei produttori del sistema operativo (Apple, Android) e dell'apparato mobile si rinvia alla loro informativa privacy. Per motivi di sicurezza, Poste si riserva di disattivare in qualsiasi momento la funzionalità di associazione dell'impronta digitale o dell'impronta facciale al codice PosteID e di ripristinare il normale funzionamento tramite immissione del codice PosteID. • **NB**: nel solo caso di primo utilizzo dell'App su un nuovo smartphone, il sistema invia all'utente una notifica di "tentativo di accesso" ad un servizio sulla sua e-mail di contatto, invitando l'utente a contattare l'Assistenza Clienti nel caso in cui non si riconoscesse nella richiesta di autenticazione.

#### **Autenticazione PosteID con sistemi di autenticazione di livello 3**

#### **Utente con App PosteID**

*Modalità 1 di avvio dell'autenticazione*:

L'utente inserisce il proprio Nome Utente e password sulla maschera web di login e riceve una notifica sul proprio smartphone/tablet tramite l'App PosteID.

*Modalità 2 di avvio dell'autenticazione*:

L'utente apre l'App PosteID e fotografa il QR code visualizzato sulla maschera web di login.

*Per entrambe le modalità di avvio dell'autenticazione*:

#### 1. L'utente inserisce il proprio codice PosteID sull'App.

Al termine della prima autorizzazione andata a buon fine, l'utente può associare la propria impronta digitale (cosiddetta "fingerprint") oppure la sua impronta facciale (cosiddetta "Face ID") al codice PosteID - definito in fase di installazione dell'App sull'apparato mobile di cui ha la disponibilità - per evitarne la digitazione nelle fasi in cui ciò viene richiesto dal servizio PosteID abilitato a SPID. Di seguito il dettaglio della versione minima dei sistemi operativi che supportano le diverse modalità, in particolare:

- Per quanto concerne l'impronta digitale:
	- c) iOS 9 o superiore e lettore d'impronta (es. iPhone 5s o versioni più recenti, iPad Pro, iPad Air 2 oppure iPad mini 3 o versioni più recenti);
	- d) Android 6.0 (Marshmallow) o superiore e lettore di impronta.
- Per quanto concerne l'impronta facciale, iOS 11 o superiore e sensore di riconoscimento della fisionomia del volto (es. iPhone X o versioni più recenti).

E' vietato all'utente associare al codice PosteID l'impronta digitale o l'impronta facciale di un soggetto terzo.

L'utente può, in qualunque momento, disabilitare l'eventuale associazione dell'impronta digitale o dell'impronta facciale al codice PosteID tramite le funzionalità previste dall'apparato mobile in uso.

Poste non effettua alcun trattamento dei dati personali biometrici, relativi all'impronta digitale o all'impronta facciale, che vengono acquisiti dall'apparato mobile utilizzato dall'utente, e pertanto non può essere ritenuta responsabile di eventuali danni materiali o immateriali, diretti o indiretti, derivanti dal non corretto utilizzo da parte dell'utente o da eventuali compromissioni del sensore di rilevamento e dei relativi servizi di gestione dell'apparato mobile (es. furto o usurpazione d'identità).

Per quanto attiene termini e modalità di trattamento dei suddetti dati biometrici da parte dei produttori del sistema operativo (Apple, Android) e dell'apparato mobile si rinvia alla loro informativa privacy.

Per motivi di sicurezza, Poste si riserva di disattivare in qualsiasi momento la funzionalità di associazione dell'impronta digitale o dell'impronta facciale al codice PosteID e di ripristinare il normale funzionamento tramite immissione del codice PosteID.

2. L'utente inserisce il proprio "PIN SPID 3" sull'App. la digitazione del "PIN SPID 3" non può essere sostituita dall'associazione dell'impronta digitale (cosiddetta "fingerprint") oppure dell'impronta facciale (cosiddetta "Face ID") dell'utente.

Il PIN si disabilita automaticamente dopo 5 tentativi errati in fase di inserimento.

**NB**: nel solo caso di primo utilizzo dell'App su un nuovo smartphone/tablet, il sistema invia all'utente una notifica di "tentativo di accesso" ad un servizio sulla sua e-mail di contatto, invitando l'utente a contattare l'Assistenza Clienti nel caso in cui non si riconoscesse nella richiesta di autenticazione.

- In caso di esito positivo, il Gestore nel rispetto di quanto previsto dalle regole tecniche e dalle modalità attuative di SPID emette a favore del Fornitore di servizi una certificazione di autenticazione e rimanda l'utente verso il Fornitore di servizi.
- Il Fornitore di servizi avendo conferma dell'identità dell'utente e delle informazioni necessarie, autorizza la fruizione del servizio richiesto. Per particolari tipologie di servizi il Fornitore può provvedere alla verifica presso i Gestori di attributi qualificati in relazione al possesso di specifiche qualifiche o poteri.

### **6.3 Procedure di aggiornamento e recupero della password**

La password dell'identità digitale viene creata dall'utente in fase di richiesta del servizio "PosteID abilitato a SPID" ed è conforme ai requisiti previsti da AgID e riportati al paragrafo [13.4.1](#page-67-0) ["Misure](#page-67-0)  [per SPID 1 \(primo livello SPID\)"](#page-67-0). Ha una durata massima di 180 giorni e:

- nel periodo di validità può essere aggiornata dal titolare o recuperata in caso venga dimenticata (c.d. *reset*),
- superato il periodo di validità deve essere obbligatoriamente aggiornata (c.d. *cambio password obbligatorio*).

### **6.3.1 Aggiornamento password**

L'aggiornamento della password su iniziativa dell'utente avviene mediante apposita funzionalità dall'area di gestione del profilo del titolare dell'identità (post-login) sul sito [https://posteid.poste.it.](https://posteid.poste.it/)

Una volta selezionata la voce "Cambia password", è richiesto di

- digitare la password che l'utente utilizza per accedere ai servizi e che vuole modificare,
- digitare la nuova password, che l'utente vuole utilizzare da quel momento in avanti,
- ri-digitare una seconda volta la nuova password, per confermarla.

Se tutti i requisiti formali sono rispettati, il sistema comunica all'utente che l'aggiornamento è avvenuto con successo e che da quel momento in poi può utilizzare la nuova password scelta.

Nel caso in cui uno più requisiti formali non siano rispettati, il sistema mostra un messaggio di errore ed invita l'utente a verificare di aver soddisfatto tutti i criteri di sicurezza elencati sulla pagina.

### **6.3.2 Recupero della password dimenticata da web e da dispositivo mobile**

Se l'utente dimentica la password associata alla propria identità digitale può effettuare la procedura di recupero da tutte le pagine in cui sia presente il link "*Hai dimenticato il nome utente o la password?*". Tale link è presente in particolare:

- sulla pagina del servizio [https://posteid.poste.it,](https://posteid.poste.it/) sotto il pulsante ACCEDI;
- sulle maschere di accesso ai servizi, sotto i campi "*nome utente*" e "*password*".

Dopo che l'utente ha cliccato sul link, si apre una pagina che richiede di scegliere tra il recupero del "*nome utente*" ed il recupero della "*password*". Una volta selezionata la voce "*Voglio effettuare il reset della password*":

- è richiesto all'utente di digitare il proprio nome utente, digitare il codice di controllo intelligente "captcha" che appare sullo schermo e cliccare su PROSEGUI;
- il sistema invia un messaggio all'e-mail certificata del titolare dell'identità. Il messaggio contiene un link da cliccare;
- al click del link il sistema invia via SMS un codice temporaneo sul cellulare certificato del titolare dell'identità e apre una pagina web che mostra un campo dove digitare il codice ricevuto via SMS;
- se il codice digitato risulta corretto, il sistema mostra la pagina dove

- $\circ$  digitare la nuova password, che l'utente vuole utilizzare da quel momento in avanti,
- o ri-digitare una seconda volta la nuova password, per confermarla.

Se tutti i requisiti formali sono rispettati, il sistema comunica all'utente che l'aggiornamento è avvenuto con successo e che da quel momento in poi può utilizzare la nuova password scelta.

Nel caso in cui uno più requisiti formali non siano rispettati, il sistema mostra un messaggio di errore ed invita l'utente a verificare di aver soddisfatto tutti i criteri di sicurezza elencati sulla pagina.

### **6.3.3 Recupero della password dimenticata tramite Call Center**

Se l'utente dimentica la password, in alternativa alla procedura di recupero via web e dispositivo mobile, può effettuare la procedura di reset automatico chiamando il Call Center di Poste Italiane, al numero 199.100.160, con il numero di cellulare associato alla propria identità digitale. Seguendo le indicazioni della voce automatica:

- l'utente seleziona l'opzione di recupero della password,
- il sistema informa l'utente che premendo un apposito numero sulla tastiera del cellulare potrà recuperare la propria password. Alla pressione del numero, il sistema invia un messaggio all'e-mail certificata del titolare dell'identità. Il messaggio contiene un link da cliccare;
- al click del link il sistema apre una pagina web che contiene un pulsante per richiedere l'invio via SMS di un codice temporaneo sul cellulare certificato del titolare dell'identità;
- al click del pulsante il sistema invia il codice temporaneo e mostra un campo dove digitare il codice ricevuto via SMS;
- se il codice digitato risulta corretto, il sistema mostra la pagina dove
	- $\circ$  digitare la nuova password, che l'utente vuole utilizzare da quel momento in avanti,
	- o ri-digitare una seconda volta la nuova password, per confermarla.

Se tutti i requisiti formali sono rispettati, il sistema comunica all'utente che l'aggiornamento è avvenuto con successo e che da quel momento in poi può utilizzare la nuova password scelta.

• Nel caso in cui uno più requisiti formali non siano rispettati, il sistema mostra un messaggio di errore ed invita l'utente a verificare di aver soddisfatto tutti i criteri di sicurezza elencati sulla pagina.

### **6.3.4 Cambio password obbligatorio a scadenza**

Superato il periodo di validità di 180 giorni, la password dell'identità digitale deve essere obbligatoriamente aggiornata. In fase di utilizzo dell'identità il sistema controlla la validità della password e se rileva l'avvenuta scadenza, mostra all'utente un messaggio che lo informa della necessità di aggiornare la propria password. L'aggiornamento avviene tramite l'apertura di una pagina dedicata, sia web che da App, su cui all'utente è richiesto di:

• digitare l'ultima password che l'utente utilizzava per accedere ai servizi e che è scaduta;

- digitare la nuova password, che l'utente vuole utilizzare da quel momento in avanti;
- ri-digitare una seconda volta la nuova password, per confermarla.

Se tutti i requisiti formali sono rispettati, il sistema comunica all'utente che l'aggiornamento è avvenuto con successo e che da quel momento in poi può utilizzare la nuova password scelta.

Nel caso in cui uno più requisiti formali non siano rispettati, il sistema mostra un messaggio di errore ed invita l'utente a verificare di aver soddisfatto tutti i criteri di sicurezza elencati sulla pagina.

## **6.4 Ambiti di utilizzo di PosteID**

PosteID è utilizzato sia per l'accesso e la sicurezza dei servizi che Poste Italiane eroga ai propri clienti che come soluzione di autenticazione accreditata nell'ambito del Sistema Pubblico di Identità Digitale.

## **6.5 Messaggi di anomalia**

Nella fase di autenticazione possono essere riscontrate le tipologie di errore riportate di seguito.

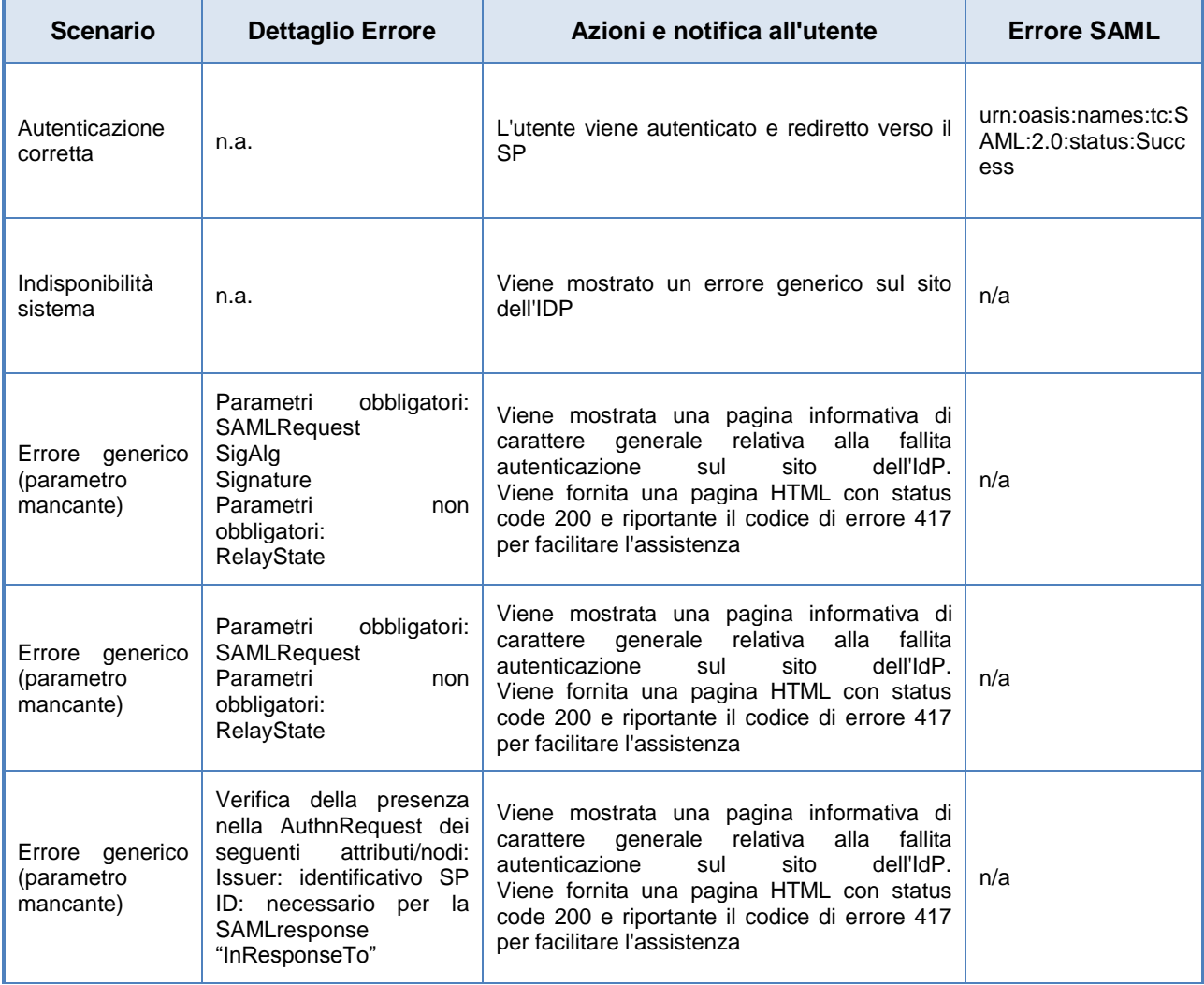

Manuale Operativo PosteID abilitato a SPID – Sistema Pubblico di Identità Digitale

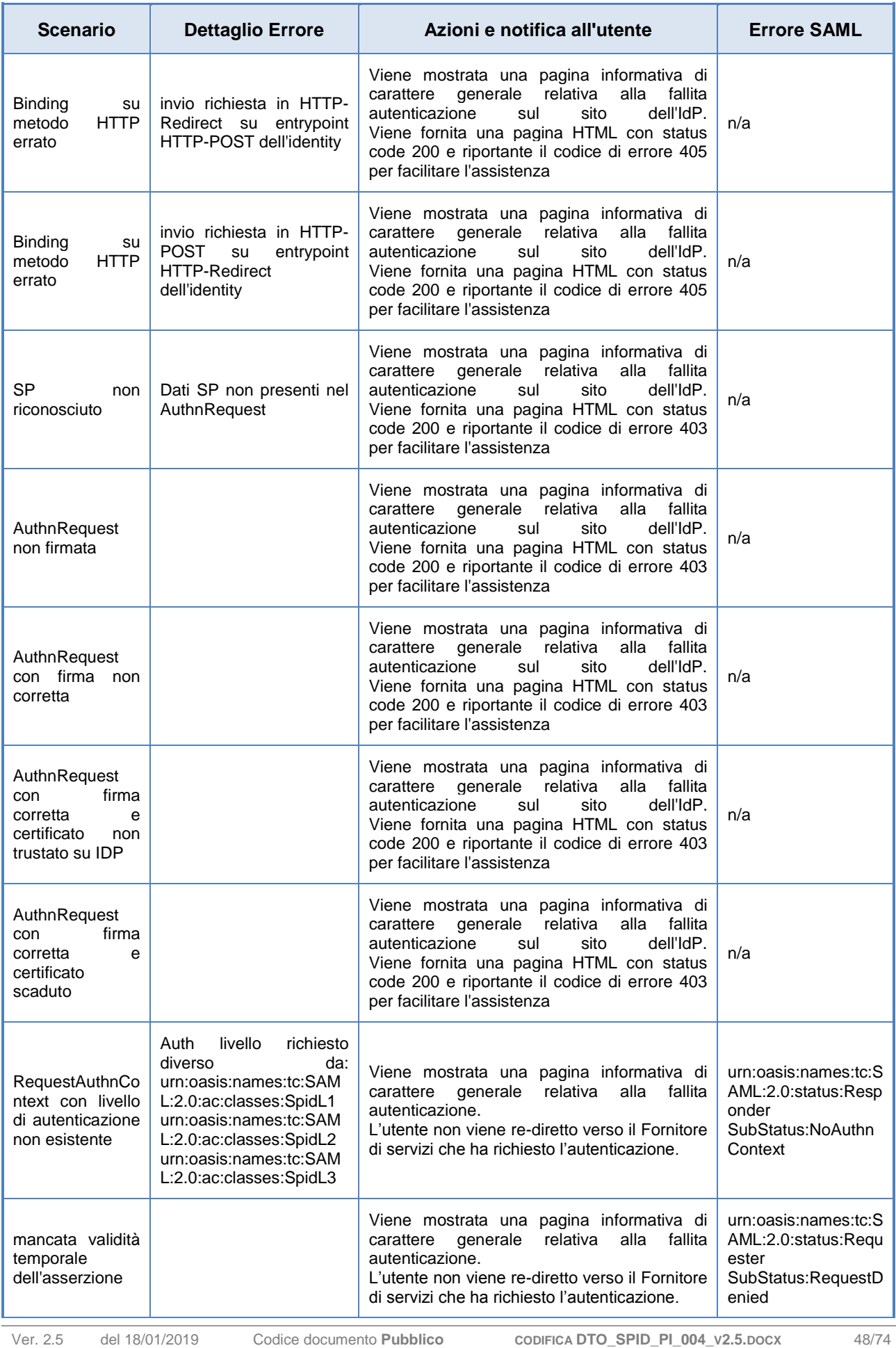

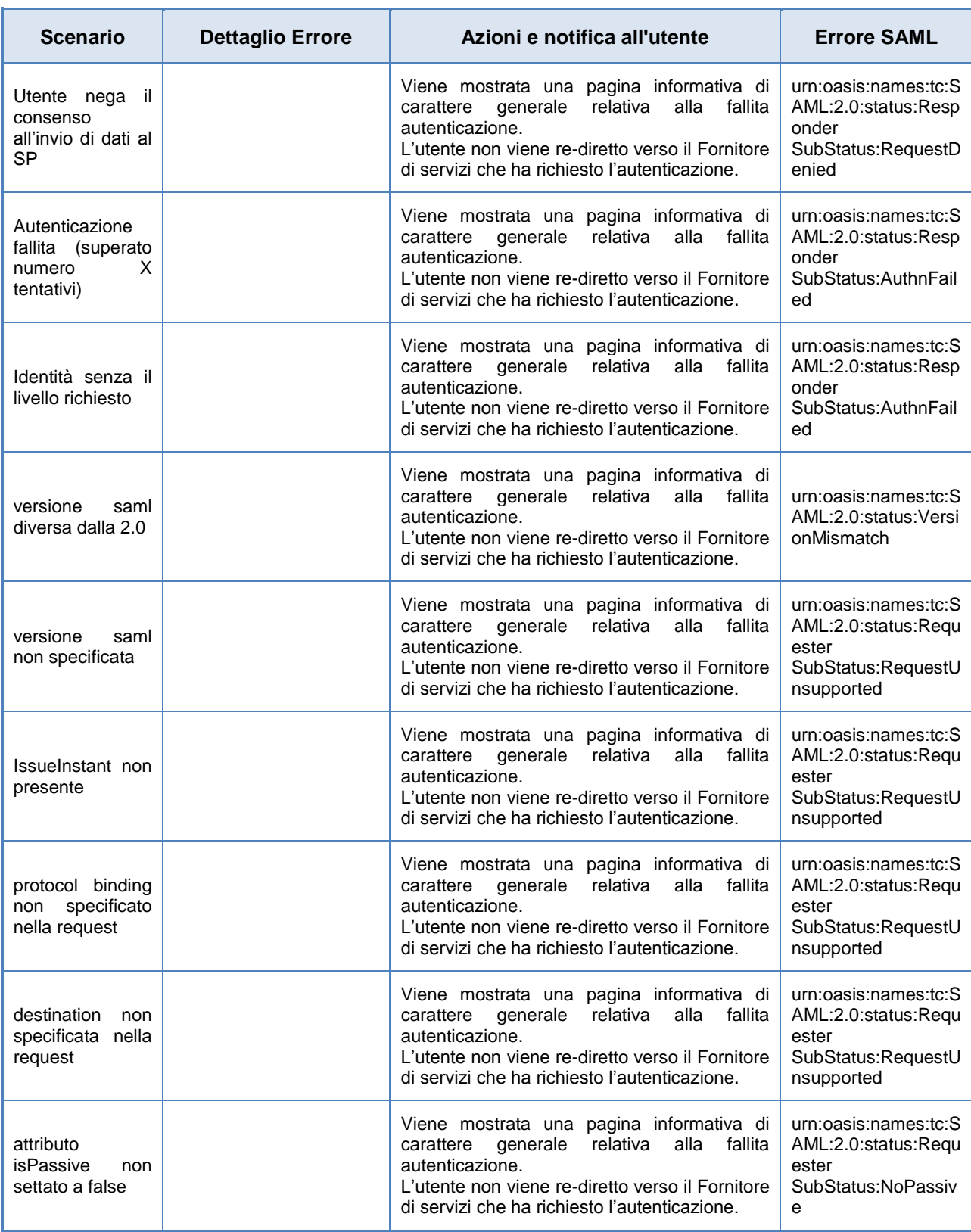

**Tipologia di errori**

# **7 Gestione del ciclo di vita dell'identità digitale**

### **7.1 Sospensione**

Nel caso in cui l'utente debba sospendere le proprie credenziali, potrà richiederne in qualunque momento (servizio accessibile H24 7 giorni su 7) la sospensione immediata.

La sospensione può essere richiesta dall'utente sia sul portale web PosteID all'indirizzo https://posteid.poste.it, che tramite Interactive Voice Response (IVR) del Servizio Clienti del Gestore.

In caso l'utente ritenga, poi, di voler revocare le proprie credenziali, dopo aver effettuato la sospensione potrà avviare la richiesta di revoca delle credenziali PosteID.

La sospensione delle credenziali potrà avvenire anche ad opera del Gestore a seguito della scadenza del documento di riconoscimento rilasciato dal cliente all'atto della registrazione. In questo caso il titolare dell'Identità Digitale dovrà aggiornare il proprio documento di riconoscimento accedendo alla propria area personale sul sito https://posteid.poste.it.

### **7.1.1 Sospensione immediata tramite il servizio web**

Per effettuare la richiesta l'utente deve:

- inserire il proprio Nome Utente:
- inserire il codice di sospensione immediata ricevuto in fase di attivazione delle credenziali PosteID;
- inserire il codice di controllo intelligente "captcha";
- scegliere da menù a tendina la motivazione della richiesta di sospensione (furto o smarrimento delle credenziali o dello strumento di autenticazione associato - sospetto utilizzo abusivo o fraudolento da parte di un soggetto terzo - esigenze personali);
- confermare la richiesta.

Il sistema verifica la validità del codice fornito: in caso positivo, presenta un messaggio di sospensione avvenuta con successo, le credenziali sono poste in stato "sospese" e viene inviata una comunicazione di avvenuta sospensione (completa delle istruzioni per procedere alla revoca delle credenziali ovvero alla ri-attivazione delle stesse) all'indirizzo e-mail verificato in fase di adesione al servizio; in caso negativo, verrà presentato un messaggio di errore nella richiesta di sospensione e la possibilità di procedere con un ulteriore tentativo.

### **7.1.2 Sospensione immediata tramite il servizio Interactive Voice Response**

La richiesta di sospensione immediata mediante Interactive Voice Response (IVR) è avviata dall'utente tramite telefonata al Servizio Clienti, (con chiamata ai numero verde gratuito 803.160 oppure da rete mobile al numero 199.100.160, selezione *2-2-3 (Per assistenza su Identità Digitale* 

*PosteID abilitato a SPID \ Per assistenza \ Se vuoi sospendere le tue credenziali* ). Interagendo con il servizio IVR, l'utente deve seguire il percorso per selezionare il servizio corrispondente alla richiesta di sospensione:

- se sta chiamando dal numero certificato PosteID, può digitare direttamente il codice di sospensione immediata;
- se sta chiamando da altro numero di telefono, deve digitare il proprio numero di telefono certificato PosteID e successivamente il codice di sospensione immediata.

Il sistema verifica la validità del codice fornito.

In caso negativo, il servizio IVR comunicherà l'errore nella richiesta di sospensione e la possibilità di procedere con un altro tentativo di digitazione del codice di sospensione.

In caso positivo, invece, il servizio IVR richiederà all'utente di scegliere la motivazione della richiesta di sospensione, digitando il numero corrispondente alla stessa (furto o smarrimento delle credenziali o dello strumento di autenticazione associato - sospetto utilizzo abusivo o fraudolento da parte di un soggetto terzo - esigenze personali).

Il sistema, a questo punto, comunica la sospensione avvenuta con successo; le credenziali sono poste in stato "sospese" e viene inviata una comunicazione di avvenuta sospensione (completa delle istruzioni per procedere con la revoca delle credenziali ovvero alla ri-attivazione delle stesse) all'indirizzo e-mail (indirizzo certificato in fase di adesione al servizio).

### **7.1.3 Riattivazione delle credenziali sospese**

Nel caso in cui l'utente ritenga di voler ri-attivare le proprie credenziali, può farne richiesta dal portale PosteID, nella sezione dedicata alla gestione delle credenziali.

L'utente individua la credenziale da ri-attivare ed effettua la richiesta; il sistema invia un codice di verifica SMS - OTP al numero di cellulare certificato dell'utente, che:

- inserisce l'OTP sulla maschera presentata dal portale;
- sceglie dal menù a tendina la motivazione della richiesta di ri-attivazione (ritrovamento, errata sospensione automatica da parte del sistema, altro);
- conferma l'operazione.

Il sistema verifica la validità del codice di verifica OTP fornito e:

- in caso negativo, viene presentato un messaggio di errore nella richiesta di ri-attivazione e la possibilità di procedere con un altro tentativo (massimo 5 tentativi).
- in caso positivo, viene presentato un messaggio di verifica avvenuta con successo e il sistema invia all'utente via SMS il nuovo codice di sospensione immediata. Il portale presenta

il pulsante per confermare l'avvenuta ricezione del codice e la richiesta di ri-attivazione delle credenziali.

• contestualmente, le credenziali sono poste in stato "attive" e viene inviata una comunicazione di avvenuta ri-attivazione all'indirizzo e-mail (indirizzo certificato in fase di adesione al servizio).

## **7.2 Revoca**

### **7.2.1 Richiesta di revoca credenziali e recesso dal servizio PosteID**

Nel caso in cui l'utente ritenga di revocare alcune credenziali in possesso ovvero recedere completamente dal servizio PosteID, deve effettuare il processo di revoca o il recesso sul portale del Gestore Poste Italiane.

L'utente deve:

- compilare e firmare il modulo di richiesta, disponibile nell'area di gestione del profilo del titolare dell'identità (post-login) o dalla pagina di richiesta di sospensione delle credenziali (pre-login) sul sito https://posteid.poste.it;
- far pervenire a Poste Italiane la documentazione, corredata da copia del proprio documento di identità.

L'inoltro della documentazione a Poste Italiane può essere effettuato tramite i seguenti canali alternativi. In particolare:

- posta elettronica certificata (PEC) con allegata la documentazione firmata digitalmente;
- e-mail inviata da casella verificata in fase di adesione al servizio con allegata la documentazione (firmata digitalmente o con firma autografa).

L'operatore, ricevuta la richiesta di revoca, verifica:

- la completezza della documentazione necessaria;
- la consistenza della documentazione (compilata correttamente, documento di identità allegato corrispondente al titolare dell'identità digitale che si intende revocare);
- la provenienza della documentazione, verificando:
	- o che l'indirizzo e-mail del mittente sia corrispondente all'indirizzo e-mail verificata in fase di adesione al servizio,

*oppure*

o che i dati del titolare della Firma Digitale corrispondano ai dati del titolare dell'Identità Digitale.

In caso anche solo una delle verifiche suddette dia esito negativo, l'operatore contatta tempestivamente l'utente al fine di definire la problematica e l'eventuale soluzione.

In caso tutte le verifiche diano esito positivo, viene inviato all'utente un SMS al numero di cellulare certificato contenente la conferma della presa in carico della richiesta di revoca e l'identificativo della richiesta stessa.

Dopo 72 ore dall' invio dell'SMS le credenziali vengono revocate definitivamente.

Qualora l'utente riceva l'SMS senza che abbia fatto alcuna richiesta di revoca deve contattare il Servizio Clienti (vedi capitolo [8](#page-54-0) ["Rapporti con gli utenti"](#page-54-0)), entro 72 ore dalla ricezione dell'SMS, per bloccare il processo di revoca specificando l'identificativo richiesta riportato sull'SMS.

A fronte dell'avvenuto processo di revoca, l'utente riceve all'indirizzo e-mail di contatto una conferma di avvenuta revoca dell'Identità Digitale, completa di data e motivazione.

I tutori/amministratori di sostegno dovranno richiedere la revoca dell'identità del soggetto tutelato una volta decaduto il proprio ruolo.

### **7.2.2 Revoca o sospensione dell'Identità Digitale su iniziativa del Gestore**

Poste Italiane in qualità di Gestore dell'identità provvede alla revoca di una Identità nei seguenti casi:

- mancato utilizzo dell'identità per un periodo continuativo superiore ai 24 mesi;
- decesso della persona fisica a cui era associata l'identità accertato tramite il collegamento alle banche dati messe a disposizione tramite le convenzioni AgID o a seguito di comunicazione ufficiale – opportunamente verificata - da parte degli eredi oppure di una delle autorità competenti;
- scadenza del contratto relativo alla specifica Identità;
- scadenza del documento connesso all'Identità in questo caso il Gestore provvede ad effettuare solo la sospensione della Identità e non la revoca della stessa.

Nei casi in cui la sospensione o revoca sono relativi ad eventi temporali pianificabili, il Gestore fornisce comunicazione al cliente (sugli attributi secondari indicati dal cliente) almeno 90 giorni prima e poi 30, 10 ed 1 giorno prima, specificando la causa e la data di sospensione o revoca dell'Identità.

### **7.3 Blocco temporaneo del profilo**

Tramite apposita funzionalità presente nell'area di gestione del profilo del titolare dell'identità (postlogin) sul sito https://posteid.poste.it, il titolare di PosteID abilitato a SPID può effettuare un blocco temporaneo della propria identità digitale. Abilitando questa funzione il titolare può sospendere, con un'unica operazione e per il tempo che ritenga necessario, l'utilizzo di tutte le sue credenziali di accesso ai servizi offerti dai fornitori di servizi pubblici e privati aderenti a SPID. Il blocco può essere

attivato e disattivato solo in selfcare dal titolare, previa autenticazione di accesso all'area riservata di gestione del proprio profilo, tramite il pulsante "ACCEDI" sul sito https://posteid.poste.it. Il blocco temporaneo non si applica agli accessi alle digital properties di Poste Italiane.

## <span id="page-54-0"></span>**8 Rapporti con gli utenti**

Poste Italiane mette a disposizione dei propri utenti un servizio di Call Center con operatore disponibile dalle 8:00 alle 20:00, dal lunedì al sabato (festivi esclusi), accessibile da rete fissa al numero verde gratuito 803.160 oppure da rete mobile al numero 199.100.160 (il costo della chiamata è legato al piano tariffario dell'operatore utilizzato).

Ogni comunicazione dell'utente relativa al servizio PosteID, concernente osservazioni e richieste di chiarimento in ordine al presente Manuale Operativo, può essere inviata al seguente indirizzo:

*Poste Italiane S.p.A. Responsabile del Manuale Operativo PosteID Viale Europa 175 00144 Roma E-mail: responsabilemanualeposteid@posteitaliane.it*

# **9 Condizioni di fornitura**

Il servizio PosteID ha una durata di anni 2.

In assenza di disdetta da parte del Titolare, ai sensi di quanto previsto nelle Condizioni Generali del Servizio PosteID abilitato a SPID, la data di scadenza è tacitamente rinnovata di anno in anno fintantoché il Servizio sarà reso a titolo gratuito. Successivamente alla scadenza, non sarà più possibile eseguire il rinnovo e l'utente dovrà procedere con una nuova richiesta di Identità Digitale.

Fermo quanto sopra, la funzionalità "SPID 3" è fornita per la durata 1 (uno) anno a decorrere dalla sua attivazione e, salvo revoca del Titolare, viene tacitamente rinnovata di anno in anno fintantoché la funzionalità "SPID 3" sarà erogata a titolo gratuito.

Il rinnovo tacito del Servizio o della funzionalità "SPID 3" è escluso in caso di variazione delle condizioni economiche del Servizio PosteID e/o della funzionalità "SPID 3" ai sensi delle Condizioni Generali del Servizio. In tal caso, il Titolare che intenda rinnovare il Servizio e/o la funzionalità "SPID 3" ai prezzi indicati nella versione vigente dell'Allegato economico delle Condizioni Generali del Servizio, dovrà invece adottare la procedura pubblicata sul Sito e riportata nel Manuale Operativo.

Il Gestore potrà sospendere temporaneamente il Servizio, fermo restando gli obblighi di legge, per procedere alla manutenzione di impianti ed altre apparecchiature necessarie all'esecuzione del servizio stesso, dandone comunicazione con avviso pubblicato sul sito https://posteid.poste.it, con un preavviso di 1 (uno) giorno.

Il Gestore potrà sospendere il Servizio anche in caso di violazione da parte dell'utente degli obblighi posti a suo carico in base a quanto previsto dal Manuale Operativo o dallo specifico accordo contrattuale oppure per ragioni di sicurezza, dandone comunicazione al Titolare tramite e-mail, fatta salva ogni eventuale azione di rivalsa nei riguardi del responsabile delle violazioni.

Nel caso in cui l'esecuzione del servizio fosse ritardata, impedita od ostacolata da cause di forza maggiore, l'esecuzione medesima si intenderà sospesa per un periodo equivalente alla durata della causa di *forza maggiore*.

Per **"forza maggiore"** si intende qualsiasi circostanza al di fuori del ragionevole controllo del Gestore e, pertanto, in via esemplificativa e non esaustiva, si riferisce ad atti di pubbliche autorità, guerre, rivoluzioni, insurrezioni o disordini civili, scioperi, serrate o altre vertenze sindacali, blocchi od embarghi, interruzioni nella fornitura di energia elettrica, inondazioni, disastri naturali, epidemie ed altre circostanze che esulino dal controllo del Gestore.

## **10 Obblighi e responsabilità**

Sulla base della normativa vigente, nel presente paragrafo sono sinteticamente riassunti:

- gli obblighi che il Gestore SPID Poste Italiane assume in relazione alla propria attività;
- gli obblighi che il Titolare dell'identità digitale SPID assume in relazione alla richiesta e all'utilizzo dell'Identità Digitale rilasciata dal Gestore, con indicazione dei rispettivi riferimenti normativi.

Nella documentazione contrattuale del servizio che il Gestore sottoporrà all'Utente nell'ambito delle operazioni necessarie per il rilascio dell'Identità Digitale, sono indicati gli ulteriori elementi di natura contrattuale derivanti dal rapporto di erogazione del servizio. La documentazione contrattuale, unitamente alle sue successive versioni, sarà resa disponibile nel sito internet del Gestore.

## **10.1 Obblighi del Gestore**

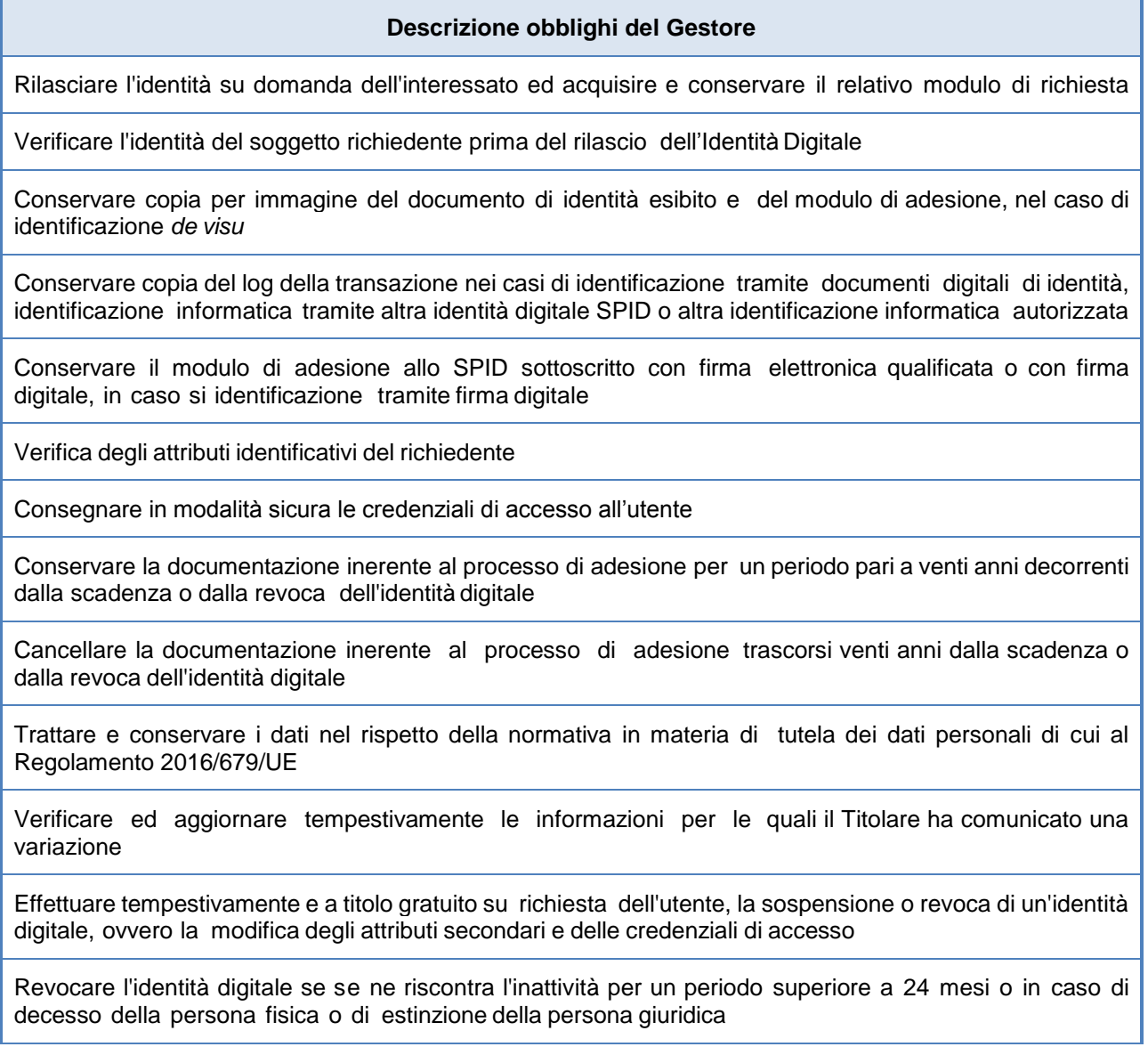

#### **Descrizione obblighi del Gestore**

Segnalare su richiesta dell'utente ogni avvenuto utilizzo delle sue credenziali di accesso, inviandone gli estremi ad uno degli attributi secondari indicati dall'utente

Verificare la provenienza della richiesta di sospensione da parte dell'utente (escluso se inviata tramite PEC o sottoscritta con firma digitale o firma elettronica qualificata)

Fornire all'utente che l'ha inviata conferma della ricezione della richiesta di sospensione

Sospendere tempestivamente l'identità digitale per un periodo massimo di trenta giorni ed informarne il richiedente

Comunicare all'utente l'approssimarsi della scadenza del proprio documento di riconoscimento chiedendone l'aggiornamento. Sospendere l'identità digitale alla scadenza del documento di riconoscimento dell'utente

Rispristinare o revocare l'identità digitale sospesa, nei casi previsti

Revocare l'identità digitale se riceve dall'utente copia della denuncia presentata all'autorità giudiziaria per gli stessi fatti su cui è basata la richiesta di sospensione

Utilizzare sistemi affidabili che garantiscono la sicurezza tecnica e crittografica dei procedimenti, in conformità a criteri di sicurezza riconosciuti in ambito europeo o internazionale

Adottare adeguate misure contro la contraffazione, idonee anche a garantire la riservatezza, l'integrità e la sicurezza nella generazione delle credenziali di accesso

Effettuare un monitoraggio continuo al fine rilevare usi impropri o tentativi di violazione delle credenziali di accesso dell'identità digitale di ciascun utente, procedendo alla sospensione dell'identità digitale in caso di attività sospetta

Effettuare con cadenza almeno annuale un'analisi dei rischi

Definire, aggiornare e trasmettere ad AGID il piano per la sicurezza dei servizi SPID

Allineare le procedure di sicurezza agli standard internazionali, la cui conformità è certificata da un terzo abilitato

Condurre con cadenza almeno semestrale il *Penetration Test*

Garantire la continuità operativa dei servizi afferenti allo SPID

Effettuare ininterrottamente l'attività di monitoraggio della sicurezza dei sistemi, garantendo la gestione degli incidenti da parte di un'apposita struttura interna

Garantire la gestione sicura delle componenti riservate delle identità digitali assicurando non siano rese disponibili a terzi, ivi compresi i fornitori di servizi stessi, neppure in forma cifrata

Garantire la disponibilità delle funzioni, l'applicazione dei modelli architetturali e il rispetto delle disposizioni previste dalla normativa

Sottoporsi con cadenza almeno biennale ad una verifica di conformità alle disposizioni vigenti

Informare tempestivamente l'AGID e il Garante per la protezione dei dati personali su eventuali violazioni di dati personali

Adeguare i propri sistemi a seguito dell'aggiornamento della normativa

#### **Descrizione obblighi del Gestore**

Inviare all'AGID in forma aggregata i dati richiesti a fini statistici, che potranno essere resi pubblici

In caso intendesse cessare la propria attività, comunicarlo all'AGID "e ai titolari" almeno 30 giorni prima della data di cessazione, indicando gli eventuali gestori sostitutivi, ovvero segnalando la necessità di revocare le identità digitali rilasciate

In caso di subentro ad un gestore cessato, gestire le identità digitali che questi ha rilasciato dal gestore cessato e conservarne le informazioni

In caso di cessazione dell'attività, scaduti i 30 giorni, revocare le identità digitali rilasciate e per le quali non si è avuto subentro

Informare espressamente il richiedente in modo compiuto e chiaro degli obblighi che assume in merito alla protezione della segretezza delle credenziali, sulla procedura di autenticazione e sui necessari requisiti tecnici per accedervi

Se richiesto dall'utente, segnalargli via e-mail o via sms, ogni avvenuto utilizzo delle sue credenziali di accesso

Notificare all'utente la richiesta di aggiornamento e l'aggiornamento effettuato agli attributi relativi della sua identità digitale

Nel caso l'identità digitale risulti non attiva per un periodo superiore a 24 mesi o il contratto sia scaduto, revocarla e informarne l'utente via posta elettronica e numero di telefono mobile

In caso di decesso del titolare (persona fisica) o di estinzione della persona giuridica, revocare previo accertamento l'identità digitale

Nel caso in cui l'utente richieda la sospensione della propria identità digitale per sospetto uso fraudolento, fornirgli evidenza dell'avvenuta presa in carico della richiesta e procedere alla immediata sospensione dell'identità digitale

Mantenere l'identità sospesa su richiesta dell'utente fino alla ricezione della denuncia presentata all'autorità giudiziaria per gli stessi fatti sui quali è stata basata la richiesta di sospensione

Nel caso in cui l'utente richieda la sospensione o la revoca della propria identità digitale tramite PEC o richiesta sottoscritta con firma digitale o elettronica inviata via posta elettronica, fornire evidenza all'utente dell'avvenuta presa in carico della richiesta e procedere alla immediata sospensione o alla revoca dell'identità digitale

Mantenere l'identità sospesa su richiesta dell'utente finché non riceve una richiesta di revoca o riattivazione da parte dell'utente

In caso di richiesta di revoca di dell'identità digitale, revocare le relative credenziali e conservare la documentazione inerente al processo di adesione per 20 anni dalla revoca dell'identità digitale

Proteggere le credenziali dell'identità digitale contro abusi ed usi non autorizzati adottando le misure richieste dalla normativa

All'approssimarsi della scadenza dell'identità digitale, comunicarla all'utente e, dietro sua richiesta, provvedere tempestivamente alla creazione di una nuova credenziale sostitutiva e alla revoca di quella scaduta

In caso di guasto o di upgrade tecnologico provvedere tempestivamente alla creazione di una nuova credenziale sostitutiva e alla revoca di quella sostituita

#### **Descrizione obblighi del Gestore**

Non mantenere alcuna sessione di autenticazione con l'utente nel caso di utilizzo di credenziali di livelli 2 e 3 SPID

Tenere il Registro delle Transazioni contenente i tracciati delle richieste di autenticazione servite nei 24 mesi precedenti, curandone riservatezza, inalterabilità e integrità, adottando idonee misure di sicurezza (ai sensi del Regolamento 2016/679/UE) ed utilizzando meccanismi di cifratura

### **10.2 Obblighi dell'Utente**

#### **Descrizione obblighi del Titolare dell'Identità Digitale**

Esibire a richiesta del Gestore i documenti richiesti e necessari ai fini delle operazioni per la sua emissione e gestione

Si obbliga all'uso esclusivamente personale delle credenziali connesse all'Identità Digitale

Si obbliga a non utilizzare le credenziali in maniera tale da creare danni o turbative alla rete o a terzi utenti e a non violare leggi o regolamenti. A tale proposito, si precisa che l'utente è tenuto ad adottare tutte le misure tecniche e organizzative idonee ad evitare danni a terzi

Si obbliga a non violare diritti d'autore, marchi, brevetti o altri diritti derivanti dalla legge e dalla consuetudine

Garantire l'utilizzo delle credenziali di accesso per gli scopi specifici per cui sono rilasciate con specifico riferimento agli scopi di identificazione informatica nel sistema SPID, assumendo ogni eventuale responsabilità per l'utilizzo per scopi diversi

Garantire l'uso esclusivo delle credenziali di accesso e degli eventuali dispositivi su cui sono custodite le chiavi private

Sporgere immediatamente denuncia alle Autorità competenti in caso di smarrimento o sottrazione delle credenziali attribuite

Fornire/comunicare al Gestore dati ed informazioni fedeli, veritieri e completi, assumendosi le responsabilità previste dalla legislazione vigente in caso di dichiarazioni infedeli o mendaci

Accertarsi della correttezza dei dati registrati dal Gestore al momento dell'adesione e segnalare tempestivamente eventuali inesattezze

Informare tempestivamente il Gestore di ogni variazione degli attributi previamente comunicati

Mantenere aggiornati, in maniera proattiva o a seguito di segnalazione da parte del Gestore, i contenuti dei seguenti attributi identificativi:

- se persona fisica: estremi del documento di riconoscimento e relativa scadenza, numero di telefonia fissa o mobile, indirizzo di posta elettronica, domicilio fisico e digitale,
- se persona giuridica: indirizzo sede legale, codice fiscale o P.IVA, rappresentante legale della società, numero di telefonia fissa o mobile, indirizzo di posta elettronica, domicilio fisico e digitale

#### **Descrizione obblighi del Titolare dell'Identità Digitale**

Conservare le credenziali e le informazioni per l'utilizzo dell'identità digitale in modo da minimizzare i rischi seguenti:

- divulgazione, rivelazione e manomissione
- furto, duplicazione, intercettazione, cracking dell'eventuale token associato all'utilizzo dell'identità digitale
- accertarsi dell'autenticità del fornitore di servizi o del gestore dell'identità digitale quando viene richiesto di utilizzare l'identità digitale

Attenersi alle indicazioni fornite dal Gestore in merito all'uso del sistema di autenticazione, alla richiesta di sospensione o revoca delle credenziali, alle cautele che da adottare per la conservazione e protezione delle credenziali

In caso di smarrimento, furto o altri danni/compromissioni (con formale denuncia presentata all'autorità giudiziaria) richiedere immediatamente al Gestore la sospensione delle credenziali

In caso di utilizzo per scopi non autorizzati, abusivi o fraudolenti da parte di un terzo soggetto richiedere immediatamente al Gestore la sospensione delle credenziali

### **10.3 Responsabilità**

Il Gestore è responsabile verso l'utente per l'adempimento di tutti gli obblighi derivanti dall'espletamento delle attività richieste dalla normativa vigente in materia di Sistema Pubblico di Identità Digitale. In particolare, nello svolgimento della sua attività:

- Attribuisce l'Identità Digitale e rilascia le credenziali connesse attenendosi alle Regole Tecniche emanate dall'AGID.
- Si attiene alle misure di sicurezza previste ai sensi del Regolamento 2016/679/UE (Regolamento europeo in materia di protezione dei dati personali) e s.m.i. nonché alle indicazioni fornite nell'informativa pubblicata sul sito https:\\posteid.poste.it.
- Procede alla sospensione o revoca delle credenziali in caso di richiesta avanzata dall'utente per perdita del possesso o compromissione della segretezza, per provvedimento dell'AGID o su propria iniziativa per acquisizione della conoscenza di cause limitative della capacità dell'utente, per sospetti di abusi o falsificazioni.
- Garantisce i profili di sicurezza delle soluzioni rese via via disponibili, riservandosi di effettuare comunque modifiche tecnico/organizzative ai servizi, ai fini del continuo aggiornamento alle best practices del settore in termini di usabilità e sicurezza. Per tale ragione, gli strumenti di autenticazione di volta in volta disponibili potranno subire modifiche nel corso del tempo o anche essere disattivati.

# **11 Esclusioni e limitazioni di responsabilità**

L'utente è responsabile della correttezza e completezza dei dati necessari per l'attivazione del servizio di Identità Digitale PosteID.

- L'utente assume qualsivoglia responsabilità, in ordine all'utilizzo improprio delle credenziali associate all'Identità Digitale o all'utilizzo delle stesse con forme e modalità difformi dalla normativa vigente e dal Manuale Operativo del Gestore, impegnandosi ad esonerare il Gestore da qualsiasi pretesa o azione da parte di terzi.
- Il Gestore non sarà responsabile per la mancata o non corretta esecuzione degli obblighi su di lui incombenti, in tutti i casi in cui il mancato o non corretto adempimento sia dovuto a cause ad esso non imputabili, quali, a titolo meramente esemplificativo: caso fortuito, forza maggiore, calamità naturali, eventi bellici, furti, interventi dell'autorità.
- Il Gestore non assume alcuna responsabilità per ogni abuso conseguente alla veridicità di tutti i dati comunicati in occasione della richiesta di rilascio dell'Identità Digitale, alla mancata comunicazione da parte dell'utente di ogni variazione intervenuta, con particolare riguardo ai dati che hanno determinato l'attribuzione dell'Identità Digitale ed il rilascio delle credenziali.
- Il Gestore non assume alcuna responsabilità circa il corretto funzionamento e la sicurezza dei dispositivi, hardware e software, utilizzati dall'utente, sul regolare funzionamento di linee elettriche, telefoniche nazionali e/o internazionali.
- Il Gestore è estraneo al rapporto tra l'utente medesimo ed il Fornitore di Servizi, essendo detto rapporto disciplinato esclusivamente dalle relative condizioni contrattuali adottate in assoluta autonomia dal Fornitore di servizi medesimo ed essendo, pertanto, il Gestore estraneo ad ogni eventuale connessa controversia potesse insorgere tra gli stessi. Altresì il Gestore non garantisce in alcun modo l'utente dal rischio di eventuali truffe o da altre eventuali evenienze negative legate al rapporto con il Fornitore di Servizi.

Il Gestore ha stipulato un contratto assicurativo per la copertura dei rischi dell'attività e dei danni causati a terzi mediante polizza assicurativa delle Responsabilità Civili professionali per l'attività di Gestore di identità del Sistema Pubblico di Identità Digitale, stipulata per la copertura dei rischi derivanti da tale attività e dei danni causati a terzi.

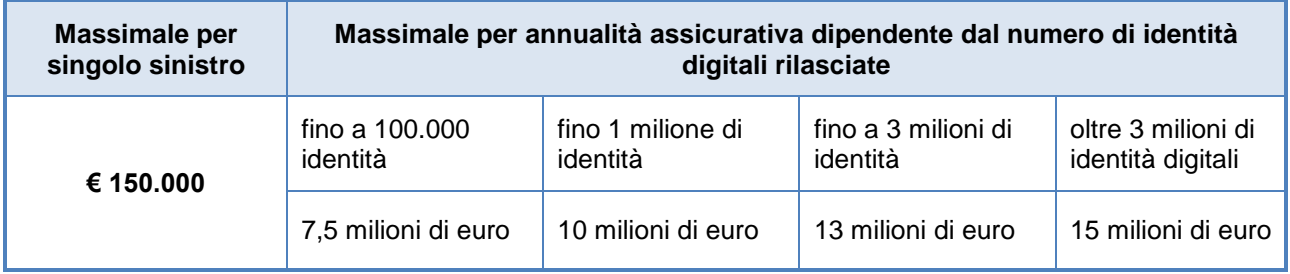

#### **Requisiti Polizza Assicurativa previsti dal Regolamento di accreditamento**

# **12 Livelli di servizio**

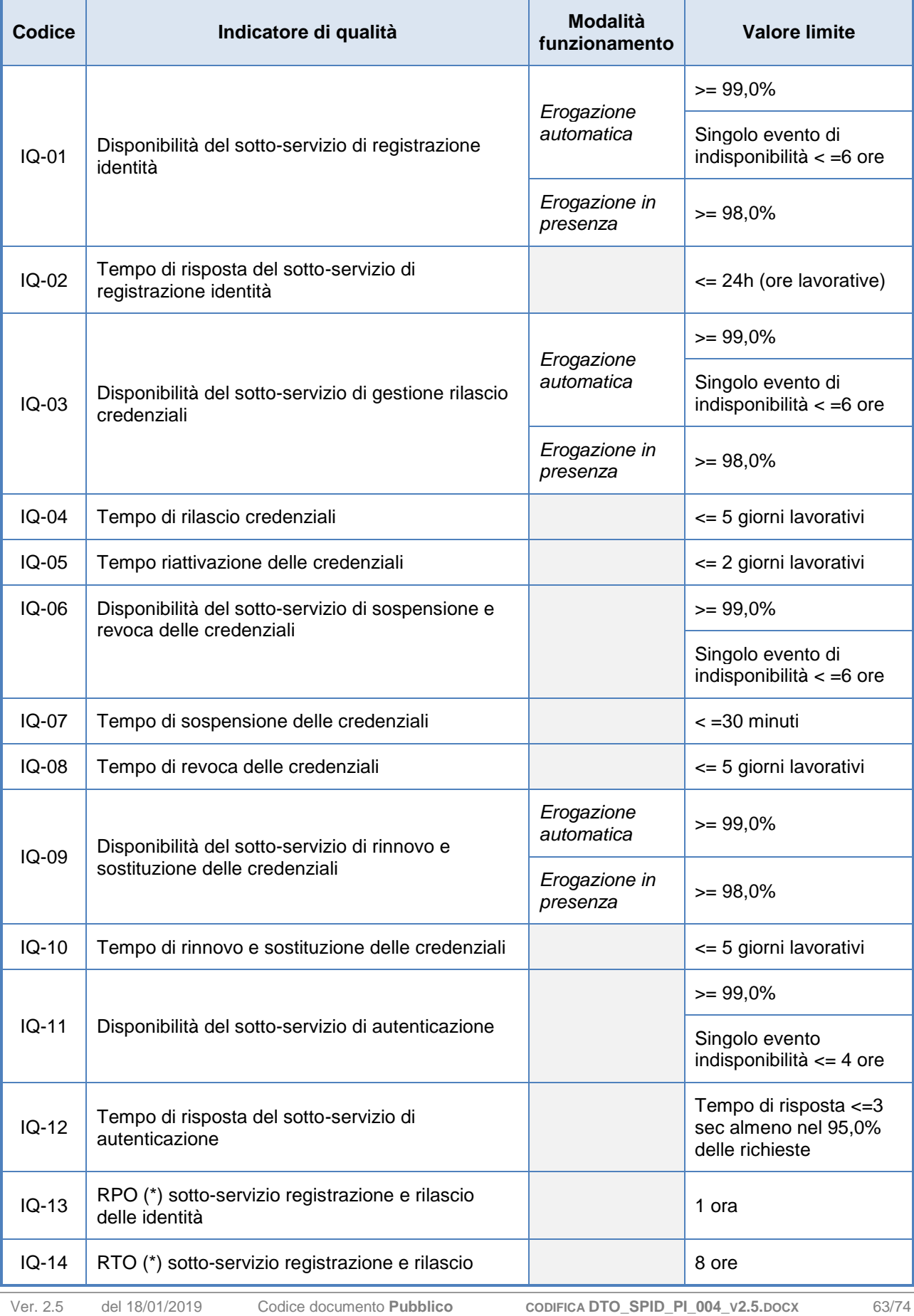

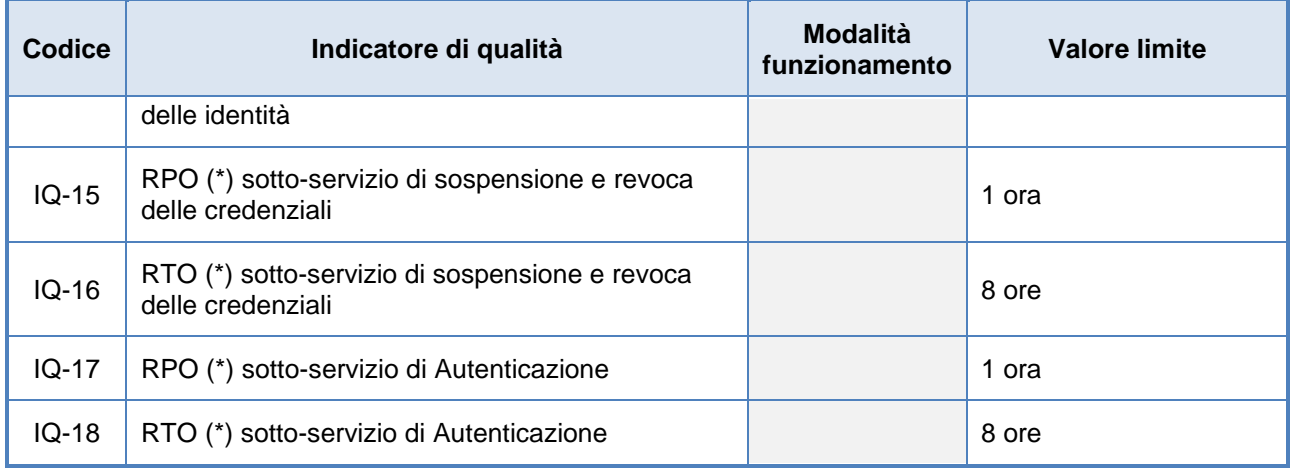

*RPO (\*) si intende Recovery Point Objective - Rappresenta il massimo tempo che intercorre tra la produzione di un dato e la sua messa in sicurezza. Di conseguenza fornisce la misura della massima quantità di dati che il sistema può perdere a causa di guasto improvviso.*

*RTO (\*) si intende Recovery Time Objective - Tempo necessario per il pieno recupero dell'operatività di un sistema, a seguito della sua indisponibilità a causa di guasto improvviso.*

# <span id="page-64-1"></span>**13 Sicurezza del servizio PosteID abilitato a SPID**

## <span id="page-64-0"></span>**13.1 Conservazione evidenze per il rilascio dell'Identità Digitale**

Al fine di poter documentare la corretta attribuzione di una Identità Digitale PosteID, saranno archiviate nel sistema di conservazione (per una durata pari ad anni venti decorrenti dalla scadenza o dalla revoca dell'identità digitale) le seguenti informazioni, in funzione della modalità di identificazione utilizzata dall'utente.

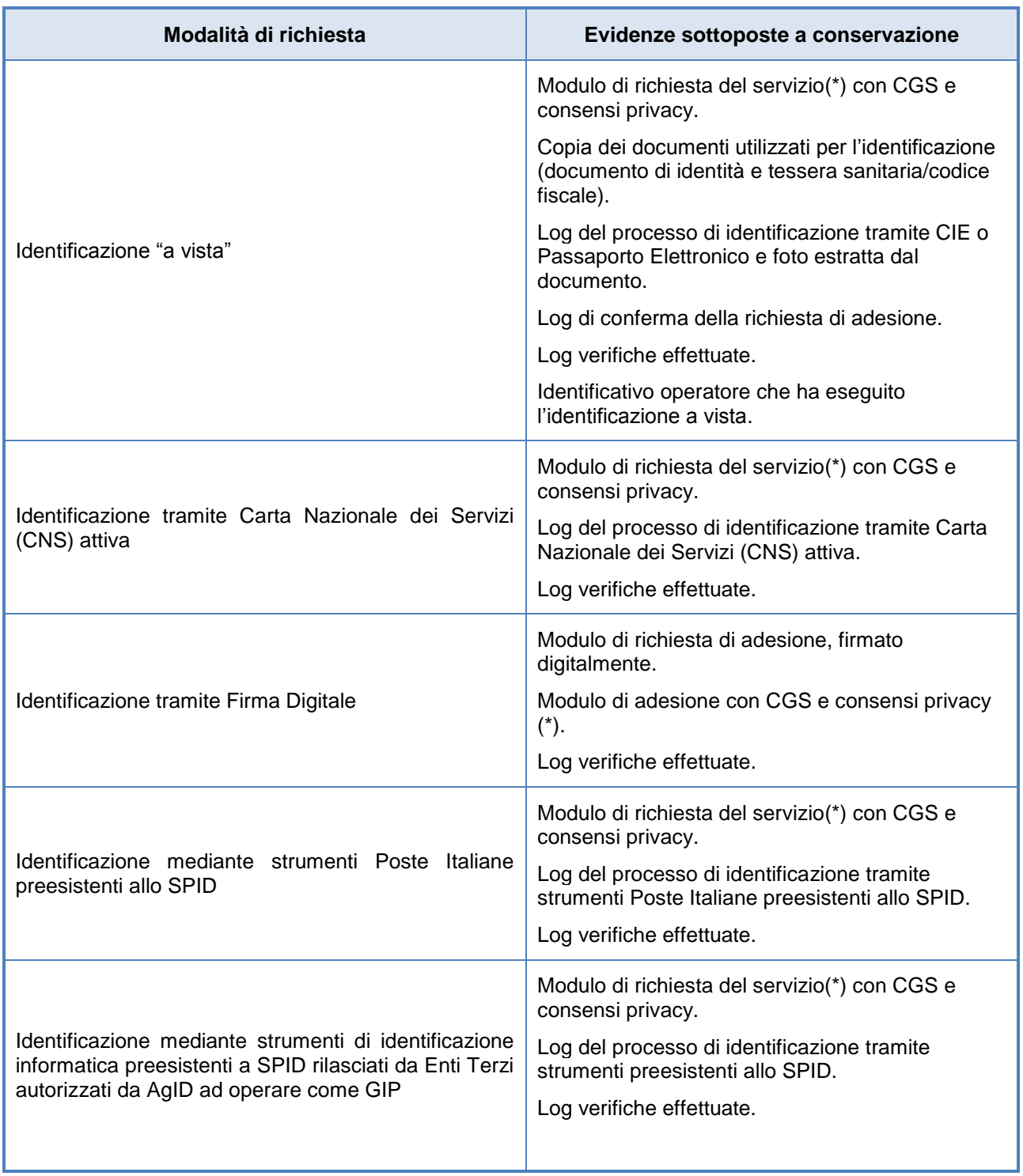

Ver. 2.5 del 18/01/2019 Codice documento **Pubblico CODIFICA DTO\_SPID\_PI\_004\_V2.5.DOCX** 65/74

Manuale Operativo PosteID abilitato a SPID – Sistema Pubblico di Identità Digitale

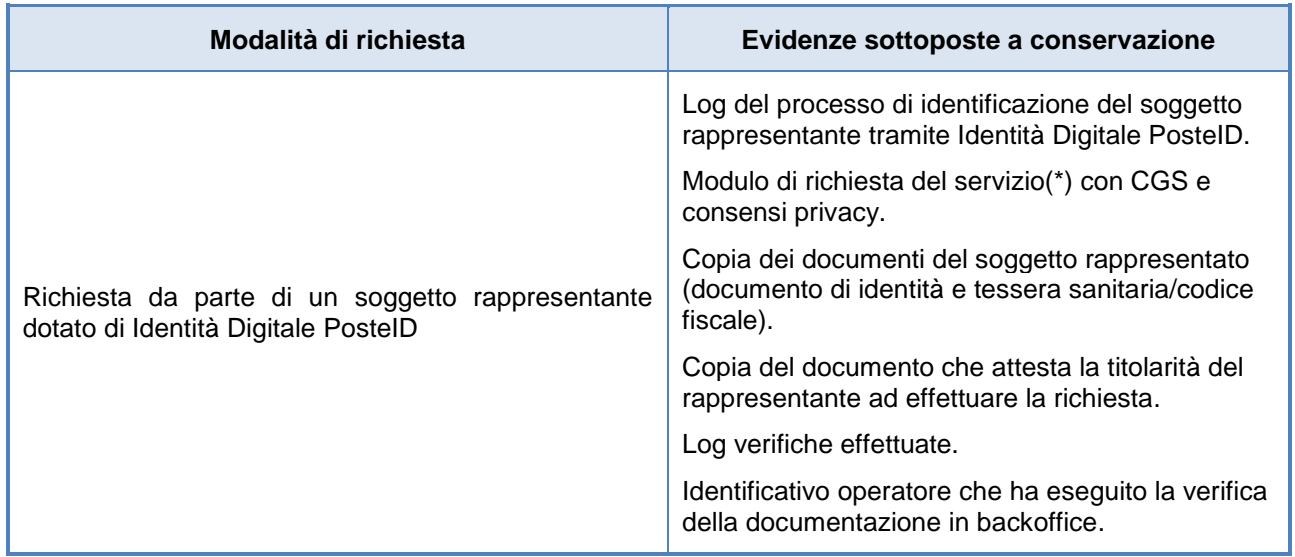

*(\*) I moduli di richiesta del servizio riportano il riferimento alla versione delle Condizioni Generali del Servizio applicabili.*

Per quanto riguarda le evidenze relative alla gestione del ciclo di vita dell'identità digitale saranno conservati:

- i log relativi alla modifica di attributi;
- i log relativi alla modifica delle credenziali;
- i documenti e i dati comprovanti la ricezione di un avviso e l'eventuale verifica (qualora lo stesso avviso non sia stato ricevuto da uno dei soggetti da AgID convenzionati) del decesso di un titolare di identità digitale;
- i log per ciascuna richiesta di sospensione credenziali effettuata tramite l'utilizzo del codice di sospensione immediata in dotazione al titolare dell'identità Digitale;
- copia di tutta la documentazione inviata dall'utente per la richiesta di revoca di una identità (modulo di richiesta di revoca sottoscritto, copia del documento di identità, copia della denuncia presentata all'autorità giudiziaria, dove presente).

## **13.2 Tracciatura degli accessi al servizio di autenticazione**

Il Gestore, in aderenza alle Regole Tecniche emanate in attuazione dell'art. 4 del DPCM 24 ottobre 2014, mantiene il *Registro delle transazioni* contenente tracciati delle richieste di autenticazione gestite negli ultimi 24 mesi.

Le registrazioni garantiscono il collegamento per ogni transazione tra codice identificativo dell'Identità Digitale, richiesta di autenticazione generata dal Fornitore di servizi e relativa risposta generata dal Gestore in seguito all'autenticazione dell'utente, mediante le credenziali fornite in fase di rilascio dell'Identità Digitale.

Il Gestore assicura il mantenimento delle tracciature nel rispetto del Codice della Privacy,

garantendone l'accesso esclusivamente al personale incaricato.

Per garantire l'integrità dei dati di tracciatura, ad essi viene apposto una marca temporale e una firma elettronica da parte del servizio di gestione dei log delle transazioni.

In particolare per ogni richiesta di autenticazione vengono registrati i seguenti dati:

- codice Identificativo dell'identità digitale attribuito al momento del rilascio dell'identità stessa;
- richiesta di autenticazione, conforme ai protocolli definiti dalle Regole tecniche emessa dal Fornitore di Servizi;
- asserzione di risposta alla richiesta di autenticazione emessa dal Gestore dell'Identità;
- codice identificativo della richiesta di autenticazione emessa dal Fornitore di servizi;
- data e ora della richiesta di autenticazione emessa dal Fornitore di servizi;
- fornitore di servizi che ha sottoposto la richiesta;
- codice identificativo della risposta fornita dal Gestore dell'Identità;
- data e ora della risposta fornita dal Gestore dell'Identità;
- gestore dell'identità che ha fornito la risposta;
- codice identificativo della asserzione di risposta alla richiesta di autenticazione, emessa dal Gestore dell'Identità;
- soggetto che si è autenticato;
- indirizzo univoco Gestore identità.

## **13.3 Reperimento e presentazione delle informazioni di log**

L'AgID, l'utente o in generale i soggetti aventi diritto possono richiedere di ricevere le informazioni inerenti le transazioni, inviando un apposito modulo di richiesta compilato e sottoscritto, corredato di copia del documento di identità, tramite uno dei seguenti canali (in aderenza al DPCM 24 ottobre 2014):

- scansione e invio tramite posta elettronica certificata;
- firma digitale e invio tramite comune posta elettronica;
- invio tramite FAX.

Il modulo disponibile sul sito *https://posteid.poste.it* riporta gli indirizzi di posta o i numeri fi fax a cui vanno inoltrate le richieste.

L'operatore, verifica l'autenticità della richiesta:

• completezza della documentazione necessaria;

- consistenza della documentazione (compilata correttamente, firmata, documento di identità allegato corrispondente al soggetto avente diritto);
- eventuale provenienza della documentazione (indirizzo PEC intestato al soggetto richiedente, in caso di ricezione via PEC);
- eventuale Firma Digitale apposta sul modulo di richiesta (firma intestata al soggetto richiedente).

Il Gestore, effettuate le suddette verifiche, prende in carico la richiesta, che viene così inviata ai sistemi ai fini della sua elaborazione.

I sistemi effettueranno le operazioni necessarie per l'estrazione ed esibizione delle evidenze richieste. In particolare:

- recupero delle evidenze, raggruppando i log per periodo temporale;
- formazione del documento di attestazione delle evidenze;
- trasmissione da parte del Gestore del documento di attestazione.

L'utente, titolare dell'identità, può effettuare la richiesta anche direttamente sul portale web del servizio PosteID.

L'utente può inoltre impostare la funzionalità di comunicazione ad ogni utilizzo delle credenziali.

### **13.4 Misure anticontraffazione**

### <span id="page-67-0"></span>**13.4.1 Misure per SPID 1 (primo livello SPID)**

Le credenziali di primo livello sono rappresentate dalla password. Le misure previste sono riportate di seguito:

- lunghezza minima di otto caratteri;
- uso di caratteri maiuscoli e minuscoli;
- inclusione di uno o più caratteri numerici;
- non deve contenere più di due caratteri identici consecutivi;
- inclusione di almeno un carattere speciale ad es  $#$ , \$,% ecc.

La password non deve contenere formati comuni quali, ad esempio, codice fiscale, patente auto, sigle documenti, date, includere nomi, Nome Utente, ecc.

Le password hanno una durata massima pari a 180 giorni e non possono essere riusate, o avere elementi di similitudine, prima di cinque variazioni e comunque non prima di 15 mesi;

### **13.4.2 Misure per SPID 2 (secondo livello SPID)**

Per rafforzare l'utilizzo delle credenziali di secondo livello SPID, il sistema notificherà sulla e-mail di contatto scelta dall'utente un "tentativo di accesso" ad un servizio online tramite l'identità, nei seguenti due scenari:

- a seguito di una richiesta di autenticazione tramite app PosteID seguente ad un'installazione dell'app su un nuovo smartphone;
- a seguito di una richiesta di autenticazione, tramite OTP via SMS, da una postazione (PC e Browser) mai utilizzata in passato. 1

### 13.4.2.1 App PostelD

Il servizio genera un certificato digitale che viene salvato sul dispositivo dell'utente insieme con la sua chiave privata, in un "ambiente controllato" dell'App PosteID.

L'ambiente controllato è costituito da un'area di memoria sicura a disposizione dell'applicazione, che ne rende i dati e l'esecuzione del codice inaccessibili alle altre applicazioni.

Oltre alle soluzioni di sicurezza offerte in forma nativa dalle piattaforme Android e iOS, l'App PosteID implementa ulteriori meccanismi di protezione del certificato e della chiave privata associata.

All'interno dell'ambiente controllato l'App PosteID crea un "contenitore per la chiave privata" protetto da due meccanismi:

**• Blocco del dispositivo**: al momento della prima installazione del certificato viene generato una "impronta" del dispositivo, combinandone secondo uno specifico algoritmo proprietario alcuni parametri caratteristici (a titolo esemplificativo codice identificativo univoco della scheda WiFi, nome modello dispositivo, numero dispositivo, risoluzione, velocità del processore, ecc.).

L'"impronta" del dispositivo viene utilizzata come chiave di accesso al "contenitore per la chiave privata", non è salvata né sul dispositivo né sui server centrali ma viene calcolata ogni volta dall'applicazione.

Con queste modalità è possibile collegare univocamente il certificato digitale al dispositivo di prima installazione, impedendo che uno stesso certificato possa essere copiato e utilizzato su un dispositivo differente.

**•** "**Cryptographic camouflage**": la chiave prima di essere salvata nel "contenitore per la chiave privata" viene crittografata con il codice PosteID, codice personale scelto dall'utente e protetta con la tecnologia Cryptographic Camouflage.

La tecnologia Cryptographic Camouflage, certificata dal NIST (National Institute of Standard and Technology), consente di proteggere la chiave privata contro attacchi informatici di tipo "brute force" basati sul tentativo di decifrarla generando tutte le possibili password fino ad identificare quella corretta.

La tecnologia Cryptographic Camouflage fa sì che si ottenga un risultato formalmente corretto anche decifrando la chiave privata con una password errata. In questo modo l'unica possibilità per un attaccante di verificarne la correttezza è di utilizzarla tentando di accedere attraverso un processo di autenticazione. Implementando opportuni controlli sul numero di tentavi di inserimento di una password errata, le probabilità che un attaccante riesca a decifrare la chiave privata con un attacco "brute force" sono drasticamente ridotte.

#### 13.4.2.2 Codice di verifica SMS - OTP PosteID<sup>1</sup>

In questo caso le credenziali sono rappresentate dalla password come già descritta al paragrafo [13.4.1](#page-67-0) ["Misure per SPID 1 \(primo livello SPID\)"](#page-67-0) e da un codice di verifica a bruciatura (One Time Password – OTP) utilizzabile una sola volta nel periodo di tempo prestabilito.

L'utilizzo del codice di verifica OTP in aggiunta alla password annulla la vulnerabilità legata agli attacchi con replica, garantendo che il codice – anche se intercettato - non potrà più essere riutilizzato per eseguire una autenticazione, in quanto valido solo per il determinato periodo temporale per il quale è stato emesso.

Il codice di verifica OTP è generato dal sistema OTP Generator che utilizza uno specifico algoritmo di sicurezza ed è inviato all'utente sul numero di cellulare certificato. Il codice di verifica SMS - OTP associato univocamente all'utente, una volta generato non è più utilizzabile al di fuori della specifica sessione temporale.

### **13.4.3 Misure per SPID 3 (terzo livello SPID)**

Il dispositivo sicuro su cui sono custodite le chiavi associate ai certificati rispetta le seguenti conformità:

- Il Dispositivo sicuro è conforme all'articolo 35 del Decreto legislativo 7 marzo 2005, n. 82 e s.m.i..
- Il dispositivo sicuro nShield Solo 6000 F3 della società Thales è certificato FIPS 140-2 level 3 e Common Criteria EAL 4+.
- Il dispositivo nShield Solo 6000 F3 della società Thales è parte della famiglia "nShield HSM Family v.11.72.02" ed è stato oggetto di valutazione da parte dell'Organismo di Certificazione della Sicurezza Informatica (OCSI) in aderenza allo Schema nazionale per la valutazione e certificazione della sicurezza di sistemi e prodotti ICT (DPCM 30 ottobre 2003) e certificato EAL4+ (AVA\_VAN.5) in conformità ai requisiti dello standard ISO/IEC 15408 (certificato OCSI 1/16).
- In particolare tali dispositivi sono idonei all'utilizzo come "Dispositivi sicuri di firma elettronica (Secure Signature-Creation Device, SSCD)".
- Il Dispositivo sicuro viene utilizzato in accordo all'ambiente di sicurezza previsto nel Traguardo di Sicurezza (TDS) e nell'ambiente operativo in cui è posto in esercizio, nel

rispetto delle politiche di sicurezza descritte nel TDS.

- La decifratura delle chiavi private ed il loro utilizzo per la sottoscrizione avviene esclusivamente all'interno del dispositivo sicuro.
- Il PIN per lo sblocco della chiave crittografica è verificato direttamente dal Dispositivo sicuro a cui viene veicolato utilizzando protocolli sicuri (https -TLS versione almeno 1.2).

## **13.5 Sistema di Monitoraggio**

Il monitoraggio implementato sui sistemi è orientato a verificare:

- lo stato di efficienza in termini di performance, occupazione di spazi fisici e logici, temperatura ambientale;
- la disponibilità dei sistemi (check di raggiungibilità, controlli sulle connessioni attive, ecc.);
- l'esecuzione ed il corretto funzionamento delle applicazioni;
- la sistematica e corretta sincronizzazione dei sistemi con la fonte oraria di riferimento;
- l'assenza di tentativi di accesso non autorizzato;
- che i livelli di servizio siano effettivamente rispettati;
- che i processi di conservazione dei log e delle evidenze siano correttamente eseguiti.

Qualora nel corso delle operazioni di verifica e monitoraggio, il team di gestione rilevi anomalie nel funzionamento del servizio, sono attivate le analisi al fine di comprenderne cause e conseguenze nonché determinare le azioni da intraprendere. Gli eventi significativi che hanno impatto sul servizio sono notificati alla Service Control Room del Gestore dell'Identità Digitale. I cambiamenti di stato dell'evento vengono monitorati e notificati agli attori interessati.

Poste Italiane si avvale di gruppi specialistici per il monitoraggio della sicurezza dei Sistemi informativi che erogano il servizio PosteID.

In particolare sono svolte attività di rilevazione tempestiva di eventi ed allarmi critici per la sicurezza informatica per mezzo della continua osservazione dell'infrastruttura gestita.

I suddetti eventi/allarmi sono rilevati attraverso piattaforme di Intrusion Prevention atte a difendere applicazioni e dati critici da attacchi avanzati e piattaforme di "Security Information and Event Management" per la raccolta degli eventi di Sicurezza.

Le consolle di monitoraggio sono configurate per il controllo continuo e la produzione di allarmi e report di sicurezza per le diverse tipologie di controlli effettuati. Con cadenza settimanale è prodotta la reportistica degli eventi verificatisi, al fine di valutare l'efficacia dei controlli attuati.

La struttura Tutela Aziendale Fraud - Management al fine della prevenzione e gestione delle frodi sul canale internet, detiene una soluzione di Adaptive Authentication denominata "Fraud DNA", basata su tecnologia RSA che, in maniera automatica, delinea uno scoring di rischio della sessione

di autenticazione al sito "poste.it". Tale score è computato in funzione del riconoscimento del finger print della sessione (caratteristiche tecniche del dispositivo utilizzato: IP, configurazione dei parametri di rete, S.O., browser, …) rispetto al comportamento tipico del cliente archiviato nella kwnoledge base di Poste Italiane. Inoltre è stato integrato nell'infrastruttura Fraud DNA un servizio antimalware fraud detection volto alla rilevazione dell'eventuale presenza di codice malevolo sulla postazione del cliente.

Il sistema cataloga in real time gli accessi ai siti di Poste ma è impostato in modalità "invisible" lato cliente in modo da consentire comunque l'accesso del cliente anche in caso di rilevazione "High Risk". Le attività di monitoraggio ed analisi eseguite successivamente analizzando gli scoring a più alto rischio concretizzano eventualmente il blocco degli account confermati compromessi.

### **13.5.1 Presidi di Sicurezza**

Il Gestore si avvale di gruppi specialistici per il monitoraggio della sicurezza dei sistemi informativi che erogano il servizio PosteID.

L'infrastruttura di sicurezza è costituita dall'insieme dei sistemi e degli apparati adibiti alla protezione dell'ambiente tecnologico ed applicativo dedicato al servizio PosteID, nonché dai meccanismi di protezione dei dati transitano o risiedono sui sistemi.

Sono svolte attività di rilevazione tempestiva di eventi ed allarmi critici per la sicurezza informatica per mezzo della continua osservazione dell'infrastruttura gestita. I suddetti eventi/allarmi sono visualizzati principalmente attraverso specifiche console di monitoraggio.

Ciascuna console è configurata per monitorare eventi diversi e produrre allarmi e report in funzione della tipologia dei controlli effettuati. Con cadenza settimanale è prodotta la reportistica degli eventi verificatisi al fine di valutare l'efficacia dei controlli attuati.

Le attività di monitoraggio delle componenti di sicurezza attraverso il controllo e l'analisi dei report viene utilizzata anche ai fini della prevenzione degli incidenti di sicurezza. Gli eventi riscontrati sono classificati in funzione della loro gravità e degli impatti che possono avere sugli asset; in relazione a tale classificazione, sono identificate le contromisure idonee a gestire l'evento. Quando dall'evento scaturisce un danno, sono svolte le attività necessarie ad accertare e valutare il danno subito nonché a definire il piano di ripristino.
# **14 Modalità di protezione dei dati dei titolari**

La normativa di riferimento in materia di trattamento dei dati personali è il Regolamento europeo in materia di protezione dei dati personali (Regolamento 2016/679/UE).

Le figure a cui sono attribuiti specifici ruoli e responsabilità nel trattamento dei dati personali sono:

- **• Titolare**: Poste Italiane S.p.A., rappresentata dai soggetti indicati nello Statuto (Presidente e Amministratore Delegato); sono Contitolari i Responsabili pro-tempore delle funzioni organizzative di primo livello.
- **• Delegato**: con riferimento ai dati di clienti e fornitori le strutture che riferiscono direttamente ai primi livelli organizzativi, nella persona dei Responsabili pro-tempore.
- **• Incaricato**: sono i dipendenti di Poste Italiane e le figure assimilate ex D.Lgs. 276/2003 addetti/e materialmente al trattamento dei dati personali.

Il Titolare è il soggetto cui compete la scelta in ordine alle finalità e modalità del trattamento.

Per ognuna delle strutture di primo livello di Poste Italiane S.p.A. sono individuate le tipologie dei dati trattati e le operazioni di trattamento consentite; l'individuazione è effettuata a livello di funzioni all'interno della singola struttura.

### **14.1 Ambito del trattamento dei dati personali**

Il Gestore delle identità digitali, ai sensi del Regolamento 2016/679/UE, dà al richiedente informativa sui soggetti che effettuano il trattamento dei dati forniti dal richiedente stesso, attraverso quali modalità e per quali finalità questo viene operato, allo scopo di ottenere per tale trattamento espresso assenso.

Il Gestore dell'identità, autentica l'utente ed emette l'asserzione verso il Fornitore di servizi nel rispetto di quanto previsto dalle Regole Tecniche, dalle Modalità Attuative e, più in generale, nel rispetto del Regolamento 2016/679/UE.

#### **14.1.1 Accesso ai dati**

Ai dati possono avere accesso solo i dipendenti a ciò autorizzati. La designazione è effettuata anche per categoria, sulla base delle medesime mansioni ricoperte all'interno di una stessa unità organizzativa.

### **14.2 Sicurezza dei dati**

Come previsto dalle norme, il Titolare adotta idonee e preventive misure di sicurezza al fine di ridurre al minimo:

- **•** i rischi di distruzione o perdita, anche accidentale, dei dati, di danneggiamento delle risorse hardware su cui sono registrati e dei locali ove vengono custoditi;
- **•** l'accesso non autorizzato ai dati stessi;
- **•** modalità di trattamento non consentite dalla legge o dai regolamenti aziendali.

Le misure di sicurezza adottate assicurano:

- **•** l'integrità dei dati, da intendersi come salvaguardia dell'esattezza dei dati, difesa da manomissioni o modifiche da parte di soggetti non autorizzati;
- **•** la disponibilità dei dati, da intendersi come la certezza che l'accesso sia sempre possibile quando necessario; indica quindi la garanzia di fruibilità dei dati e dei servizi, evitando la perdita o la riduzione dei dati e dei servizi;
- **•** la confidenzialità/riservatezza dei dati, da intendersi come garanzia che le informazioni siano accessibili solo da persone autorizzate e come protezione delle trasmissioni e controllo degli accessi stessi.

# **\*\*\*QUESTA È L'ULTIMA PAGINA DEL DOCUMENTO\*\*\***